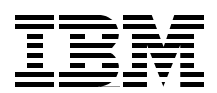

## **CA-TopSecret to OS/390 Security Server Migration Guide**

**Product design similarities and differences**

**Planning the migration**

**Conversion methodologies**

**Paul de Graaff Ted Anderson Julie Bergh Peter Desforge Lynn Kearney Lori Halberts Kikuchi Tony Nix Mark Shell**

# Redbooks

**[ibm.com](http://www.redbooks.ibm.com/ )**[/redbooks](http://www.redbooks.ibm.com/)

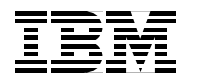

International Technical Support Organization SG24-5677-00

## **CA-Top Secret to OS/390 Security Server Migration Guide**

October 2000

#### **Take Note!**

Before using this information and the product it supports, be sure to read the general information in [Appendix D,](#page-124-0) ["Special notices" on page 109.](#page-124-0)

#### **First Edition (October 2000)**

This edition applies to SecureWay Security Server Version 2, Release Number 10, Program Number 5645-001 for use with the OS/390 Operating System

Comments may be addressed to: IBM Corporation, International Technical Support Organization Dept. HYJ Mail Station P099 2455 South Road Poughkeepsie, NY 12601-5400

When you send information to IBM, you grant IBM a non-exclusive right to use or distribute the information in any way it believes appropriate without incurring any obligation to you.

#### **© Copyright International Business Machines Corporation 2000. All rights reserved.**

Note to U.S Government Users - Documentation related to restricted rights - Use, duplication or disclosure is subject to restrictions set forth in GSA ADP Schedule Contract with IBM Corp.

## **Contents**

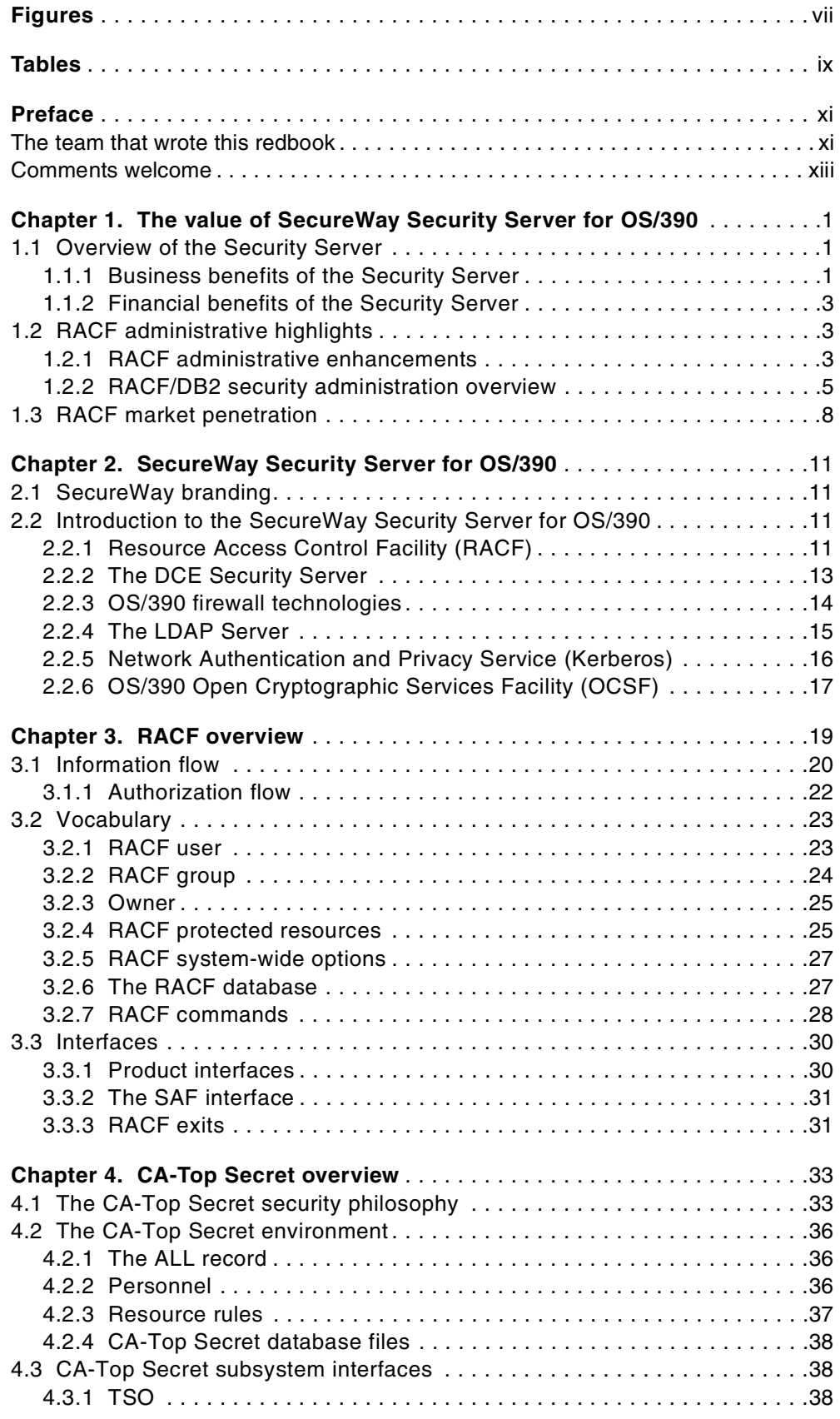

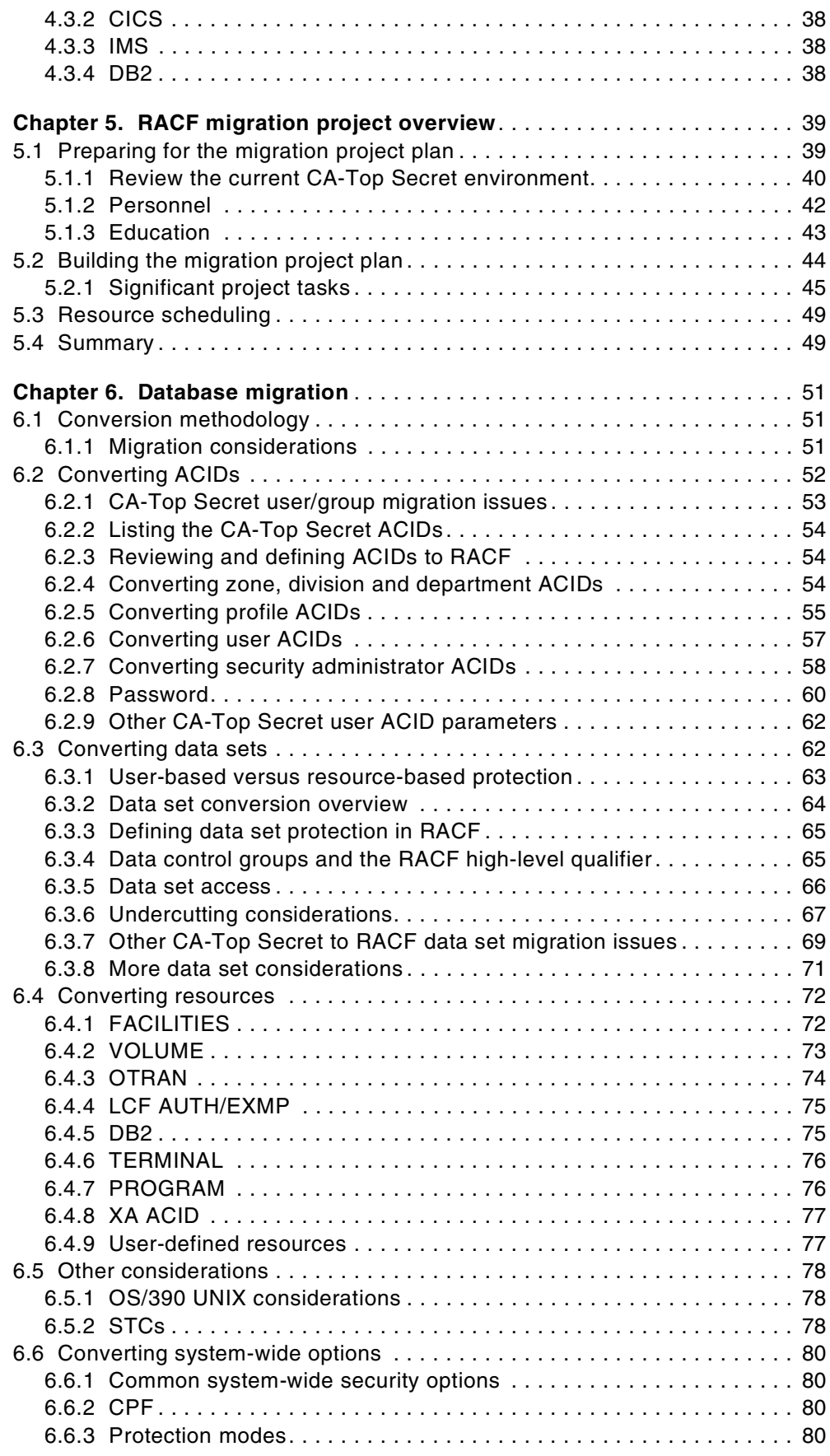

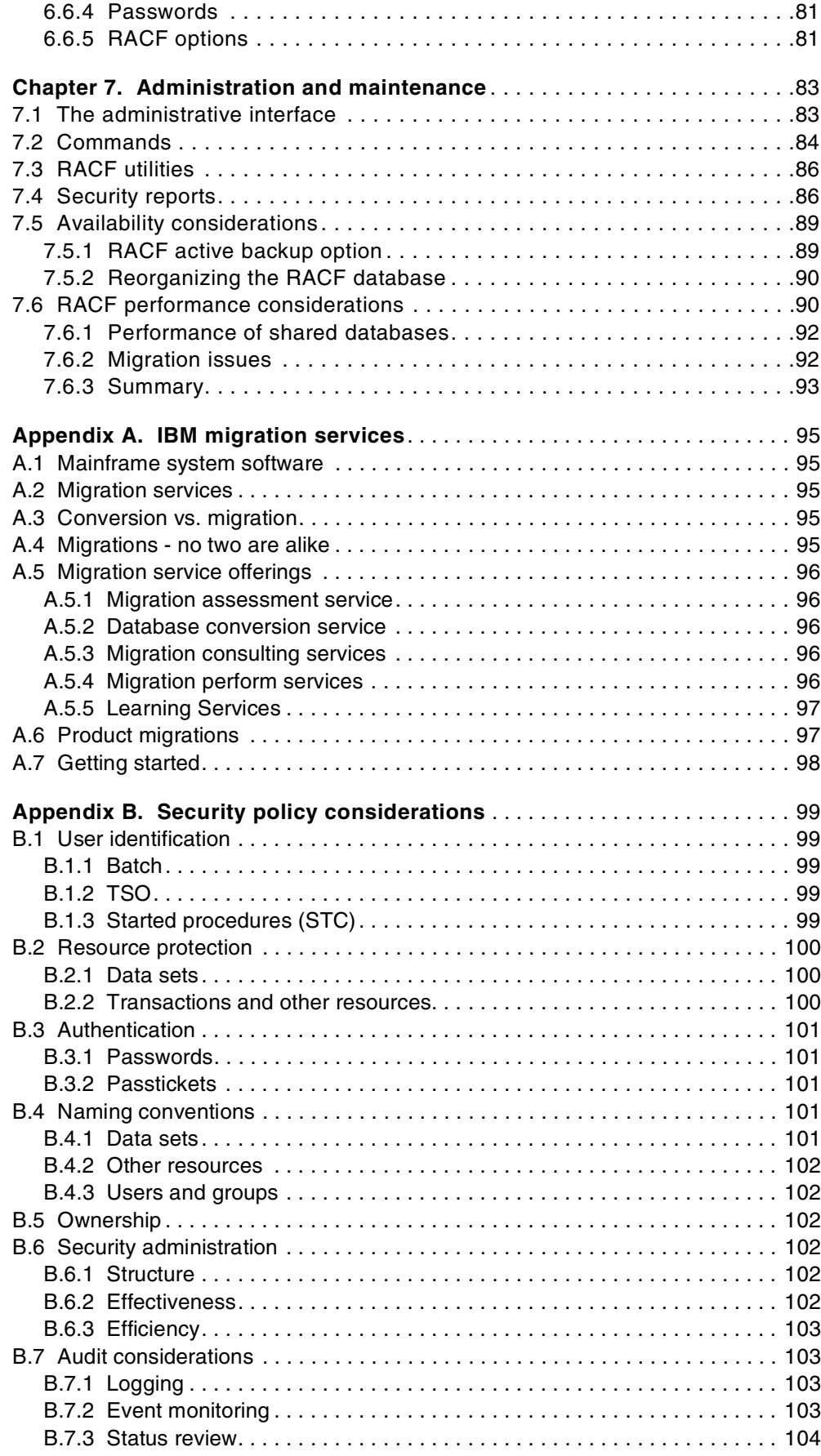

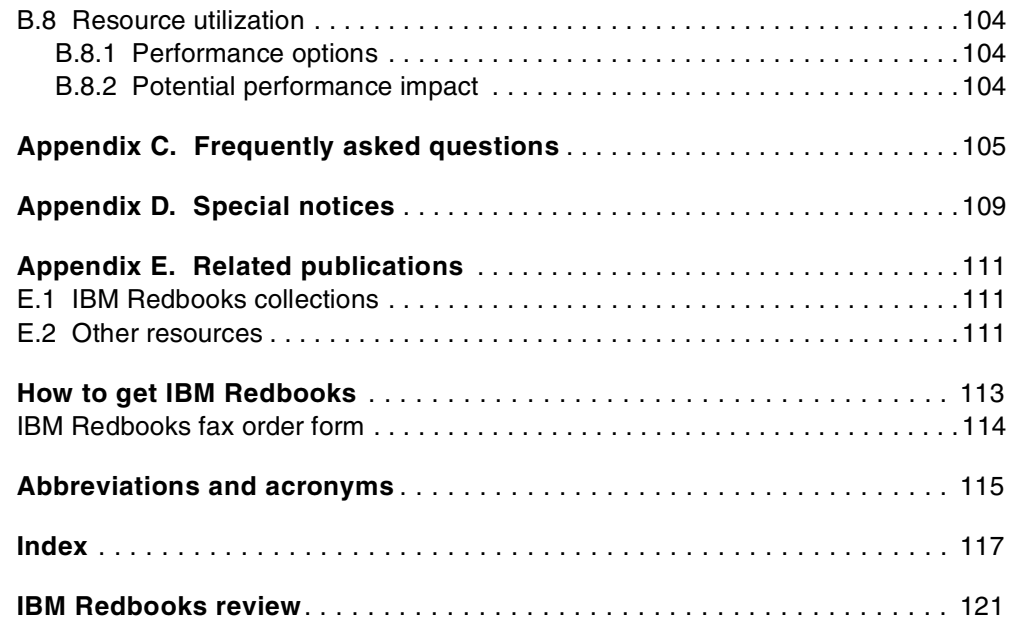

## <span id="page-8-0"></span>**Figures**

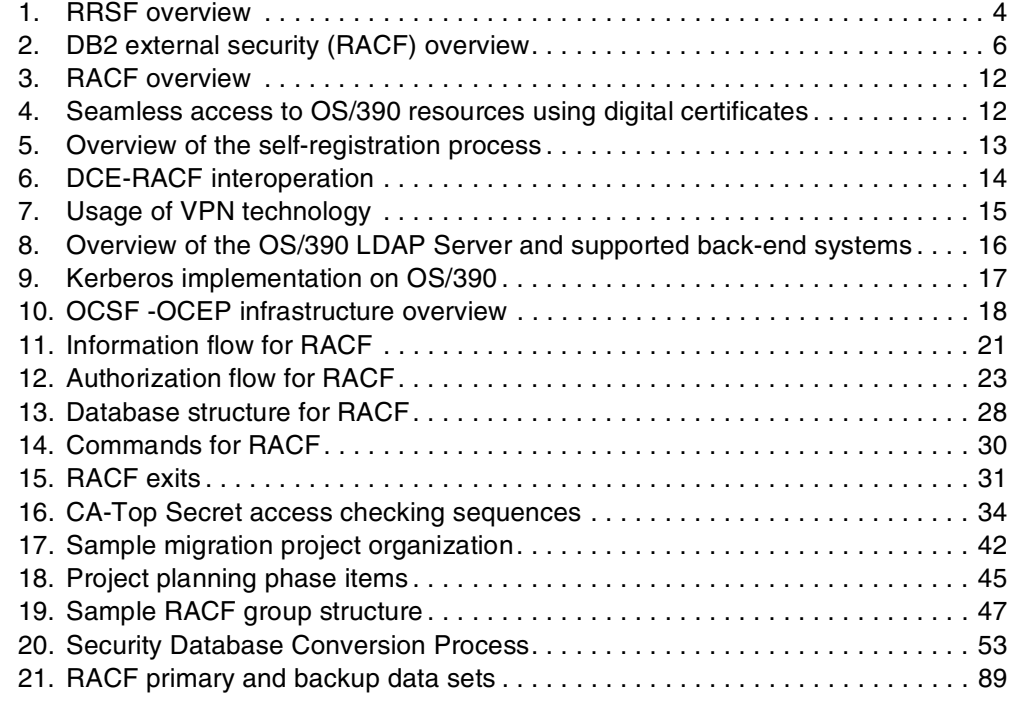

## <span id="page-10-0"></span>**Tables**

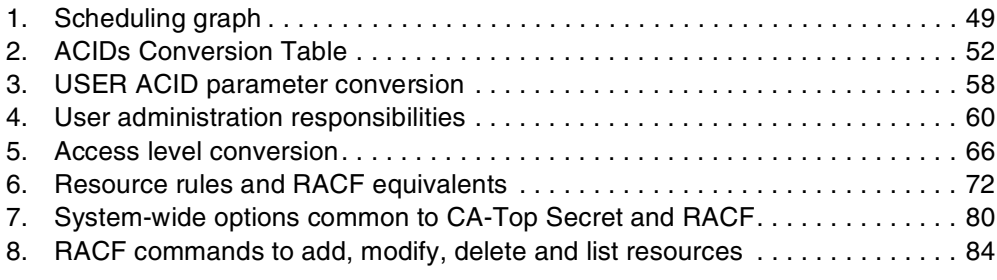

#### <span id="page-12-0"></span>**Preface**

CA-Top Secret and the OS/390 Security Server are both sophisticated products. In some areas their designs are similar, and in other areas the designs are very different. Planning a migration from CA-Top Secret to the RACF element of the OS/390 Security Server, without unduly disrupting an OS/390 production environment, requires considerable planning and understanding. With proper planning, and perhaps with specially skilled people to assist in certain areas, the migration can usually be accomplished in an orderly way.

Understanding the higher-level issues and differences between the two products is an important starting point. This redbook is intended to assist in this area.

#### <span id="page-12-1"></span>**The team that wrote this redbook**

This redbook was produced by a team of specialists from around the world working at the International Technical Support Organization Poughkeepsie Center.

**Paul de Graaff,** the project leader, is a Certified IT Specialist at the International Technical Support Organization, Poughkeepsie Center. He writes extensively and teaches IBM classes worldwide on all areas of S/390 Security. Before joining the ITSO, Paul worked in IBM Global Services in the Netherlands as a Senior IT Specialist.

**Ted Anderson** is a Senior IT Specialist with IBM's Software Migration Project Office (SMPO). He is a previous redbook author with 19 years of large systems experience. His areas of expertise include, but are not limited to, OS/390 systems programming, RACF and RACF migrations, and numerous other OS/390 system software products. He holds a BA degree in biology from Bethel College.

**Julie Bergh** is an IT Specialist currently with IBM's Software Migration Project Office (SMPO) in North America. She has over 20 years of IT experience in MVS and related areas. Her areas of expertise include, but are not limited to, OS/390 systems programming, RACF and RACF migrations from competitive security software, OS/390 system software products, business continuity planning, security administration, applications programming, auditing, project management, and quality assurance. Julie holds an external certification as a Certified Business Continuation Professional (CBCP). She holds a bachelor of science degree in Management Information Systems from the University of Wisconsin, Superior, and a masters degree in Computer Resource Management from Webster University in St. Louis, Missouri.

**Peter Desforge** is a Certified Senior IT Specialist currently working with the IBM Software Migration Project Office - Security Team. He has over 18 years of IT experience in a variety of areas, including system and application programming, managing user support and security administration, project management, user training and consulting. Since joining the SMPO in 1994, he has been involved in well over 100 migrations to RACF from both CA-ACF2 and CA-Top Secret. He is also a senior member of the team that is responsible for the design and development of the IBM tools that convert CA-ACF2 and CA-Top Secret to RACF.

**Lynn Kearney** is a Certified Senior IT Specialist currently working with the Software Migration Project Office in Dallas, Tx. She has over 30 years of IT experience in a variety of areas. She worked for 15 years in Poughkeepsie, NY in MVS development doing testing, design, development, and running Early Support Programs. She moved to Texas in 1982 where she supported an 11-state area with MVS and security hotline calls and did ASKQ responses. While in the Area Systems Center, she was a systems programmer, security administrator, security analyst, and systems availability consultant. She did security audits for internal IBM sites and for customers. Since joining the SMPO in 1993, she has been involved in over 100 migrations to RACF from both CA-ACF2 and CA-Top Secret.

**Lori Halberts Kikuchi** has worked for IBM for 17 years. Since the mid 1980s Lori has specialized in the area of security. Currently, Lori is a Certified Sales Specialist in IBM System 390 Software Sales in the Americas. Her main goal is to sell the IBM SecureWay Security Server OS/390's RACF Element and RACF migration services to competitively installed clients. Lori's other positions in IBM were retail banking specialist, storage specialist, RACF Brand Manager, and manager of the SMPO security team.

**Tony Nix** is a Certified Senior IT Specialist currently working with the Software Migration Project Office in Costa Mesa, CA. He has 17 years of IT experience in a variety of areas, including computer operations, systems and applications programming, project management, line management, security administration, training and consulting. As a member of the SMPO for nearly four years, Tony has been involved in many diverse migrations. He holds an external CISSP certification (Certified Information Systems Security Professional).

**Mark Shell** is an Advisory IT Specialist currently working with the Software Migration Project Office from Dallas, TX. Mark was in the military for 9 years before he began his computer industry career. He has 13 years of IT experience in a variety of areas. Mark worked with the SMPO for four years as an external customer converting multiple security databases before joining the SMPO team over two years ago.

Thanks to the following people for their invaluable contributions to this project:

Kurt Meiser ITSS International, Inc.

Kleber Candido de Melo IBM Brazil

George Dawson ISSC Australia

Bill Ogden ITSS International, Inc.

Cees Kingma IBM International Technical Support Organization

Gunnar Myhre ITSS International, Inc. Walt Farrell IBM RACF Development

Rich Miles IBM Software Migration Project Office

Terry Barthel, Alison Chandler, and Al Schwab International Technical Support Organization, Poughkeepsie Center

A special thank you to Marilyn Thornton, manager of the RACF Software Migration Project Office, without whose leadership and dedication this book would not have been written. Marilyn's perspective on IBM's security has led to a better environment for all RACF users.

#### <span id="page-14-0"></span>**Comments welcome**

#### **Your comments are important to us!**

We want our Redbooks to be as helpful as possible. Please send us your comments about this or other Redbooks in one of the following ways:

- Fax the evaluation form found in ["IBM Redbooks review" on page 121](#page-136-1) to the fax number shown on the form.
- Use the online evaluation form found at **[ibm.com](http://www.redbooks.ibm.com/)**[/redbooks](http://www.redbooks.ibm.com/)
- Send your comments in an Internet note to [redbook@us.ibm.com](http://www.redbooks.ibm.com/contacts.html)

## <span id="page-16-0"></span>**Chapter 1. The value of SecureWay Security Server for OS/390**

This chapter describes the advantages of using the OS/390 Security Server versus competitive security software from Computer Associates. The value is presented both from a functional point of view, component by component, to the monetary savings of the OS/390 Security Server.

#### <span id="page-16-1"></span>**1.1 Overview of the Security Server**

In 1996 the IBM corporation offered a newly packaged operating system for mainframes, named OS/390. The base of OS/390 is the MVS operating system. OS/390 integrates MVS in addition to about 30 other products, which are pretested, integrated, and packaged together under the new name OS/390. This integration, performed by IBM, is very beneficial to the users of OS/390 because now only one product needs to be ordered: There is no need to test 30 separate products each time an operating system upgrade is performed, and it even costs less. Most of the products packaged in OS/390, like JES2 and VTAM, became standard features of OS/390. Other products, like SecureWay Security Server for OS/390 and DFSMS, became optional features of OS/390. Both standard and optional features are packaged, tested and delivered with every license of OS/390, but to use the optional features you must order the feature codes from IBM and enable the features on your system.

When IBM moved from MVS to OS/390 there was a perception in the marketplace that the name of RACF had been changed to SecureWay Security Server for OS/390. Actually, SecureWay Security Server for OS/390 is more than just a new name for IBM's RACF for MVS. IBM created a "security umbrella" as a delivery vehicle for IBM OS/390 security-oriented software. RACF is but one of the elements in the Security Server. In SecureWay Security Server for OS/390 2.10, there are six elements:

- 1. IBM RACF
- 2. OS/390 DCE Security Server
- 3. OS/390 Firewall Technologies
- 4. OS/390 LDAP Server
- 5. Network Authentication and Privacy Service (Kerberos)
- 6. Open Cryptographic Enhanced Plug-ins (OCEP)

IBM has positioned the SecureWay Security Server for OS/390 as the security product that will deliver the support and exploitation of new technology inside the glass house and in the e-business arena.

#### <span id="page-16-2"></span>**1.1.1 Business benefits of the Security Server**

The job of your security product is to protect your information while allowing your business to move ahead with new ventures and technologies. RACF is the leader in this area. RACF integrates seamlessly upon availability of new versions and releases of IBM subsystems (e.g., CICS, DB2) and technologies (e.g., Sysplex Coupling Facility). This allows your business to move ahead with its objectives and applications as quickly as you choose. Many non-RACF customers have been held back for months by their current mainframe security product.

With the LDAP V3 Protocol Server, IBM continues this tradition outside of the glass house. The SecureWay Security Server for OS/390 delivered the LDAP Server as one of its elements before many companies even knew about the new Lightweight Directory Access Protocol. Now those same companies are ready to roll out applications and directories that will make use of the LDAP Server on OS/390, and they can do that with the confidence of knowing that the server was delivered as part of the SecureWay Security Server for OS/390 -- and it is ready and waiting for them.

Now any authorized LDAP client throughout the enterprise can search, extract, add and delete information from any OS/390 LDAP server (from the IBM brochure Secureway Security Server for OS/390, G221-4102-04). As of OS/390 2.7 it became possible to extract information from the RACF database into an LDAP directory. In OS/390 2.8 this support was enhanced to allow an authorized LDAP client user in your enterprise to access the RACF database and use the functions to add, delete and retrieve RACF user and group profile information. This ability opens the door to many enterprise-wide uses based on RACF information.

The Firewall Technology element of the Security Server delivers a set of features that can be used alone or with the Firewall Technologies that already ship in the OS/390 Communications Server, a standard part of the OS/390 Operating System. When used together, you have a full function OS/390 Firewall ready to use. The Virtual Private Network (IPsec) support of the OS/390 Firewall is one of the areas where it excels.

The RACF element of SecureWay Security Server for OS/390 2.4 first introduced support for Digital Certificates and Public Key Infrastructure (PKI). In September of 1999, SecureWay Security Server for OS/390 2.8 greatly enhanced that support. Again, RACF has new technology ready and waiting for you to move into the world of e-business. The following is a high-level list of the supported technology features:

- Digital Certificate Authentication providing integration between PKI technology and traditional RACF Authentication
- Certificate mapped to RACF userid, to provide seamless access to OS/390 resources
- User self-registration of digital certificates
- Processing of Certificate Revocation Lists by the IBM HTTP Server for OS/390
- RACF can generate digital certificates

#### <span id="page-18-0"></span>**1.1.2 Financial benefits of the Security Server**

This section details the monetary savings of using the OS/390 Security Server.

#### **1.1.2.1 Identifying monetary savings based on product price**

The five elements are delivered for virtually the same price as RACF alone. This is great news for RACF users! Non-RACF users who want to use any of these exclusive features will have to license the Security Server to use any of the elements other than the LDAP Server. Then, non-RACF businesses will be paying for both Security Server and their non-RACF security package. New releases become available every six months in conjunction with the OS/390 operating system.

If you are a Novell Directory Services (NDS) user, there is another benefit to having the SecureWay Security Server for OS/390: Novell Network Services for OS/390 incorporates Novell NDS Version 4 and comes free of charge when customers license SecureWay Security Server for OS/390.

There are many scenarios where the value of the SecureWay Security Server for OS/390 is evident, not the least of which is the scenario of upgrading CPUs. IBM's pricing policies are flexible yet predictable. There are no surprises regarding huge software upgrade bills.

#### **1.1.2.2 Identifying productivity savings**

The SecureWay Security Server for OS/390 is an optional feature of the OS/390 operating system. The benefit of being a feature of OS/390 is that the Security Server is integrated and pretested with the OS/390 operating system. This reduces the amount of testing that your systems staff devotes to your security package. Most of our customers see a 40- to 120-hour time savings each time a new release of the operating system or non-RACF mainframe security product is installed. The savings to your systems programming organization will reflect these savings (40-150 hours) multiple times per year.

#### <span id="page-18-1"></span>**1.2 RACF administrative highlights**

This section highlights the administration of the RACF element of the OS/390 Security Server and some of the recent administration enhancements made to RACF.

#### <span id="page-18-2"></span>**1.2.1 RACF administrative enhancements**

It is beyond the scope of this document to try and communicate all of the product benefits that the SecureWay Security Server for the OS/390 RACF element (RACF) provides, so we limit this list to the new administrative features, the exciting features that support the UNIX System Services "side" of OS/390, and open computing.

Historically, RACF has brought out day-one support and exploitation of new software and hardware technologies. This is beneficial to corporations who like to be on the leading edge with new technology. For example, many customers with RACF have enjoyed the benefits of having RACF make use of the Coupling Facility since day one.

The RACF product performs extremely well. For detailed technical information you can review the RACF Performance White Paper written by Mark Nelson of RACF development and design (see

http://www.s390.ibm.com/products/racf/racfperf.html).

RACF's Remote Sharing Facility (RRSF) is an integrated feature of the RACF element (RACF), which allows you to administer and synchronize multiple RACF databases. RRSF is extremely granular which allows you to make the choices that fit your business. For example, some or all commands and/or passwords can be synchronized automatically or they can be specifically targeted to one or more of the databases being managed. IBM has delivered this integrated feature with the utmost of integrity by encrypting the transmission of data and by providing automatic recovery if the transmission is interrupted.

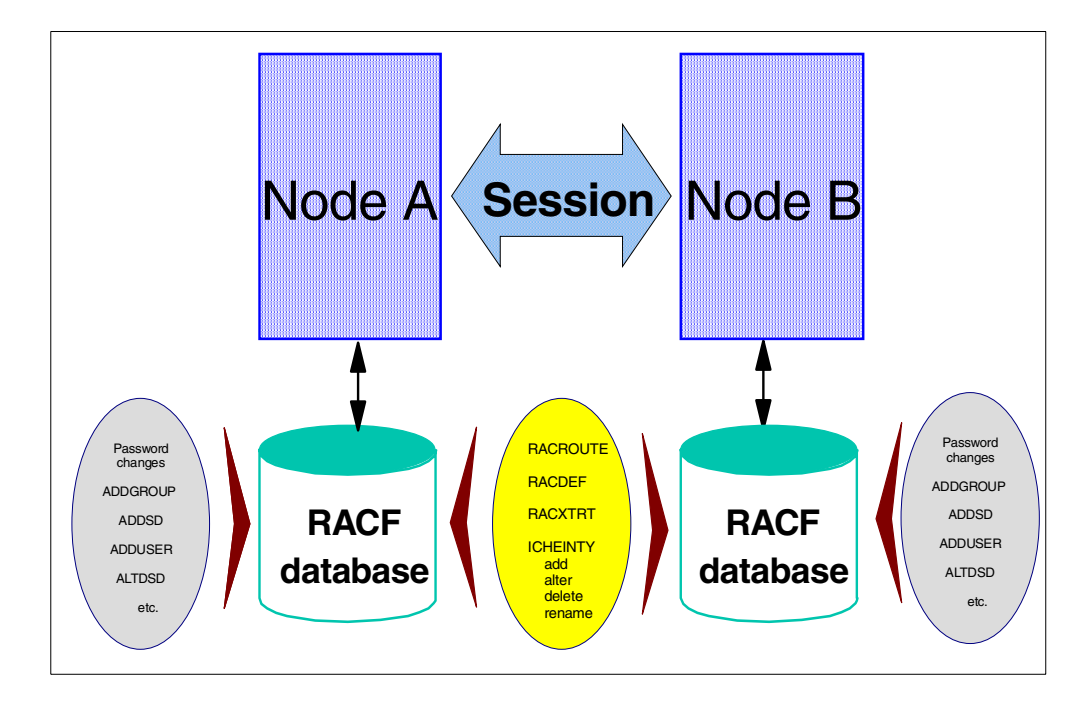

<span id="page-19-0"></span>Figure 1. RRSF overview

RACF provides four reporting options. The traditional RACF reporting features are the Data Security Monitor (DSMON) and the RACF Report Writer. DSMON delivers "canned" RACF database and OS/390 auditing reports. The RACF Report Writer allows for ad hoc violation reporting. The Report Writer has been stabilized, which means it will not report on some of the new functions that RACF provides. This feature was not removed from RACF.

Both the Report Writer and DSMON are still supported and shipped with SecureWay Security Server for OS/390's RACF element. A few years ago IBM met customer requirements by adding two additional reporting options:

- 1. The RACF Database Unload feature
- 2. The SMF Unload feature

These features allow you to unload the RACF database and the violation records from SMF into flat files. IBM ships a comprehensive set of DB2 based reporting queries to meet your needs. In addition, you can use any SQL- based language

or product to create reports from the flat files. This method of reporting allows you to combine data stores to create more informative trend analysis reports on a user, system, or across platforms.

The RACF element delivered with version 2.8 includes an administrative enhancement for reporting called RACFICE, which was formerly only available via the Web. This feature includes over 30 sample reports, and it uses the DFDSS ICETOOL report generator. This is very beneficial to organizations that do not have DB2, and they can now easily make use of the database and SMF Unload utilities without having to write their own queries. Additional reporting options can be found in the IBM product Performance Reporter for OS/390. Performance Reporter includes 11 canned reports for RACF in its extensive list of performance-related reports.

The RACF Remove ID utility is a helpful new feature of RACF that greatly enhances the productivity of security administrators. This utility allows the administrator to search for an occurrence of a user ID or group. The results of the returned search are a set of RACF commands to delete the user ID or group and its related access permissions. The administrator can then mark the ones to delete, as it may not be appropriate to delete all occurrences. The administrator can then submit the results and the deletions will take place.

#### <span id="page-20-0"></span>**1.2.2 RACF/DB2 security administration overview**

SecureWay Security Server for OS/390 2.4 introduced the RACF/DB2 administration feature with DB2 Version 5. This feature allows security administrators to manage DB2 security administration via RACF. The RACF/DB2 external security module is shipped with the Security Server.

RACF and CA-Top Secret have Identification, Authentication and the use of Secondary Authorization IDs in their base support -- this is not the issue. We are comparing the RACF/DB2 external security module to the CA-Top Secret DB2 add-on product. Using either the CA add-on products or the RACF/DB2 feature you can realize the benefits of moving your DB2 security administration function out of DB2 and into your OS/390 security product. DB2 is an outstanding database product, but its internal security structure does not provide the robust level of security administration that most organizations desire. [Figure 2 on page 6](#page-21-0) shows an overview of DB2 external (RACF) security.

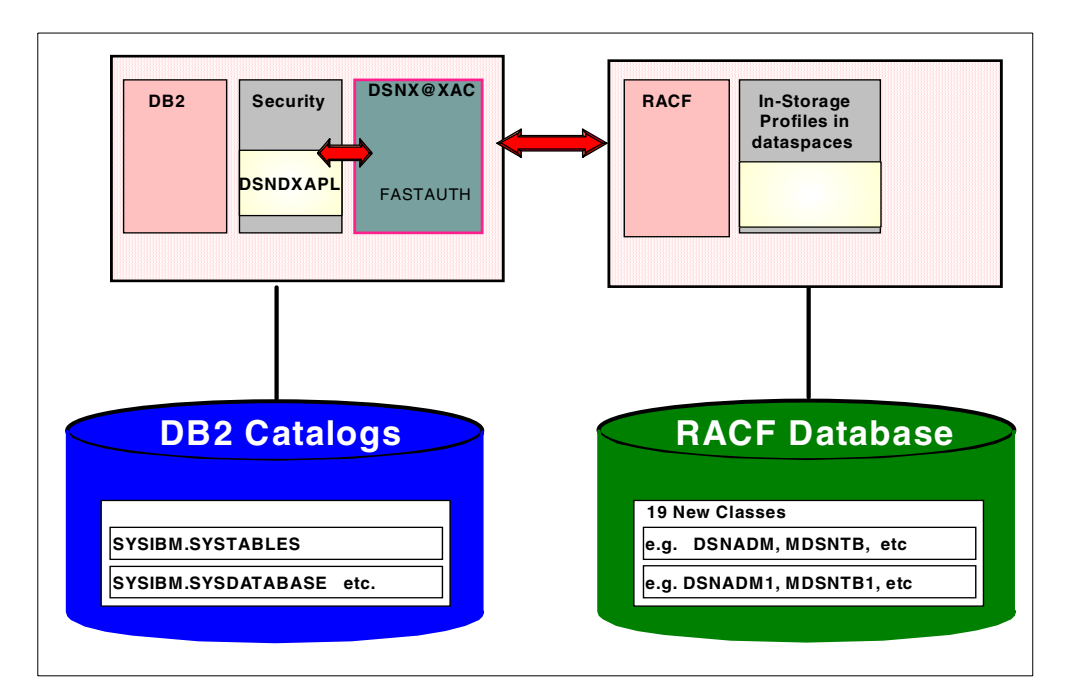

<span id="page-21-0"></span>Figure 2. DB2 external security (RACF) overview

#### **1.2.2.1 Benefits of using RACF to administer your DB2 security**

The following benefits are gained when you use RACF for DB2 security:

- Separation of duties
- Single point of control for administration and auditing
- Ability to define security rules before a DB2 object is created
- Ability to allow security rules to persist when a DB2 object is dropped
- Ability to protect multiple DB2 objects with one security rule
- Eliminate the need to create multiple, and sometimes duplicate, security rules
- Ability to use RACF generic profiles and/or Member/Grouping profiles
- Eliminate DB2 cascading revoke
- Flexibility for multiple DB2 subsystems:
	- One set of RACF classes for multiple DB2 subsystems, or
	- One set of RACF classes for each DB2 subsystem

#### **1.2.2.2 Migration issues: protection of DB2 resources via RACF**

For organizations currently using the CA-Top Secret/DB2 product, the IBM SMPO Security Team's migration tools have built-in functions that can convert your DB2 add-on product data into the appropriate RACF commands to provide you with equivalent function via the RACF/DB2 external security model.

For organizations currently using internal DB2 security administration, RACF will allow you to phase in the RACF/DB2 function while you move from internal to external DB2 security administration. Once you have begun protecting DB2 resources via the RACF external security module, the RACF/DB2 external security module will look at the RACF profiles first. If there is not a RACF profile to protect the DB2 object, then the RACF/DB2 external security module passes

control to DB2's internal security authorization catalogs. This allows you to move over to external security in a manner best suited for your organization.

#### **1.2.2.3 Product benefits**

Since the administrative function is included in RACF, there is no additional maintenance that needs to be done. The CA solution is delivered in a separate product, so there is an additional product to maintain, upgrade and test.

The external security module is shipped in the SAMPLIB member IRR@XACS. It is coded and fully supported by the IBM RACF development team. This means that you can call the IBM support center if you have any problems with this code, and they will support you and accept APARs if it is determined that a problem does exist.

The external security module is installed in DB2 at the Access Control Authorization Exit point. This allows RACF and DB2 to make use of the standard SAF interface, which eliminates the need install or modify any DB2 product code. IBM's implementation of the external security module provides any vendor the ability to perform DB2 security administration within its product without the requirement of modifying or overlaying DB2 code by simply using the industry standard SAF interface.

The IBM RACF development team works in concert with the DB2 development team to make sure that this module works and that it continues to work as each product comes out with new releases and versions. As a user of this function, you can feel confident that you will have day-one support of new releases and versions.

#### **1.2.2.4 Financial benefits**

The RACF/DB2 external security module code is shipped with RACF for use with DB2 V5 and higher at no additional cost. The competitive product, CA-Top Secret/DB2, is sold as a separate product.

#### **Identifying monetary savings based on product price**

If you have already purchased this add-on product from CA then you will see an annual savings equal to your current maintenance charges. Most contracts that organizations have negotiated with CA do not have "out" clauses. Therefore, you will probably not realize these savings until the end of the contract period.

If you are trying to cost justify the migration to RACF and currently have funds for the CA DB2 add-on product allocated in your budget, then you can free up all OTC funds and the annual maintenance fee. In most cases, the amount of money that is saved can be used to cover the migration charges for the SMPO's Security Migration Team to advise and assist you with your migration.

Don't forget that these CA products will most likely be subject to upgrade charges when your CPU is upgraded or a new CPU is purchased.

CA has purchased Platinum, the company that came out with the RC Secure product. If you are currently using RC Secure, then you may also be able to discontinue that product when you implement the RACF/DB2 function. Once your contract has ended for RC Secure, you will also realize those savings.

#### **Identifying productivity savings**

The maintenance effort for RACF is easy to identify and quantify. It should take your systems programmer less than an hour to initially get the RACF/DB2 external security module installed. Annually, this should require minimal maintenance, if any at all. As of January 2000, our staff has spent less than 10 minutes over the past two years maintaining this module on our OS/390 system.

If you are currently using the CA DB2 add-on product, then you can easily quantify the benefits of migrating to RACF. You will need to quantify the number of hours the systems programming staff expends installing and maintaining this product on an annual basis. Subtract one hour per year from that number and you will arrive at the annual savings in hours that your organization should realize after migrating to RACF.

#### <span id="page-23-0"></span>**1.3 RACF market penetration**

RACF has been securing data in the MVS environment for 24 years. Most companies chose their security products in the early eighties. The main choices then, as now, are RACF from IBM and CA-ACF2 and CA-Top Secret. At that time CA did not own the products. Most organizations chose CA-ACF2 or CA-Top Secret over RACF, because at that time RACF was not an extremely robust product.

Since the early to mid nineties organizations began taking a second look at RACF. Often the initial reason to consider migrating was, and still is, a dissatisfaction with their current vendor. Once these organizations began to research the implications of migrating to RACF, they also saw that RACF had become a robust product. It became very clear that IBM had committed itself to making RACF the best security product on the MVS operating system.

In 1986 RACF had roughly a 28% market share in the United States. This is based on the number of RACF licenses billing in MVS environments. RACF was the number three product behind CA-ACF2 and CA-Top Secret.

In 1993 the penetration had grown to approximately 38%, and by 1998 the penetration was 70%. The rise in market share in the United States had finally caught up with the rest of the world, and as of 1998 the penetration rates are based on the world-wide penetration of RACF on MVS and OS/390 systems.

As of the end of 1999, the RACF penetration rate has exceeded 70%. Some machines have more than one security product running in separate LPARs. Therefore, the marketplace actually exceeds 100%. We estimate that there is probably a 110% penetrated market, meaning that RACF is licensed on over 70% of MVS and OS/390 licenses. The remaining 40% or so of the market is shared between CA-Top Secret and CA-ACF2.

Since so many migrations have taken place in just the past five years, CA may still be receiving a revenue stream on unused licenses due to their practice of long-term contracts. This could mean that internally they show a higher penetration.

Many organizations are confused when we tell them that RACF has such a high penetration rate, and that it is the top security product in the MVS and OS/390 arena. The reason for this confusion lies with understanding the basis for the

penetration rates that are quoted by various vendors. Be sure to ask other vendors how many operating systems and how many products are included in their penetration number. Remember, IBM's penetration rate only includes actual revenue producing licenses only on the MVS and OS/390 operating systems.

## <span id="page-26-0"></span>**Chapter 2. SecureWay Security Server for OS/390**

This chapter gives a high-level overview of the SecureWay Security Server for OS/390 and the security enhancements of the SecureWay Communication Server for OS/390.

#### <span id="page-26-1"></span>**2.1 SecureWay branding**

IBM SecureWay software provides integrated directory, connectivity, and security between users and applications for e-business in a networked world. Every e-business application requires the ability to: locate resources, such as people, information and applications in the network; connect customers, partners, and employees to those resources across multiple systems; address the concern about how to secure communications, data, and transactions. SecureWay integrates these infrastructure requirements to provide the secure network platform needed for e-business. IBM SecureWay software is supported on multiple platforms, including OS/390.

With Release 8, the eNetwork Communications Server for OS/390 has been renamed SecureWay Communications Server for OS/390, and the OS/390 Security Server is renamed SecureWay Security Server for OS/390.

#### <span id="page-26-2"></span>**2.2 Introduction to the SecureWay Security Server for OS/390**

Advances in the use of, and general familiarity with, small computers and data processing have increased the need for data security. OS/390 incorporates the SecureWay Security Server for OS/390, which provides a platform that gives you solid security for your entire enterprise, including support for the latest technologies. As a feature of OS/390, the SecureWay Security Server for OS/390 comes with the major components described in the following sections.

#### <span id="page-26-3"></span>**2.2.1 Resource Access Control Facility (RACF)**

The primary component of the SecureWay Security Server for OS/390 is the Resource Access Control Facility (RACF). RACF works closely with OS/390 to protect its vital resources. Building from a strong security base provided by the RACF component, the Security Server is able to incorporate additional components that aid in securing your system as you make your business data and applications accessible by your intranet, extranets, or the Internet.

Using an entity known as the RACF user ID, RACF can identify users requesting access to the system. The RACF user password (or valid substitute, such as RACF PassTicket or digital certificate) authenticates the RACF user ID. RACF supports the user of PassTickets as other products use this to present a single sign-on environment to end users at their workstations. Once a user is authenticated, RACF and the resource managers control the interaction between that user and the objects it tries to gain access to. [Figure 3 on page 12](#page-27-0) shows an overview of RACF and its functions.

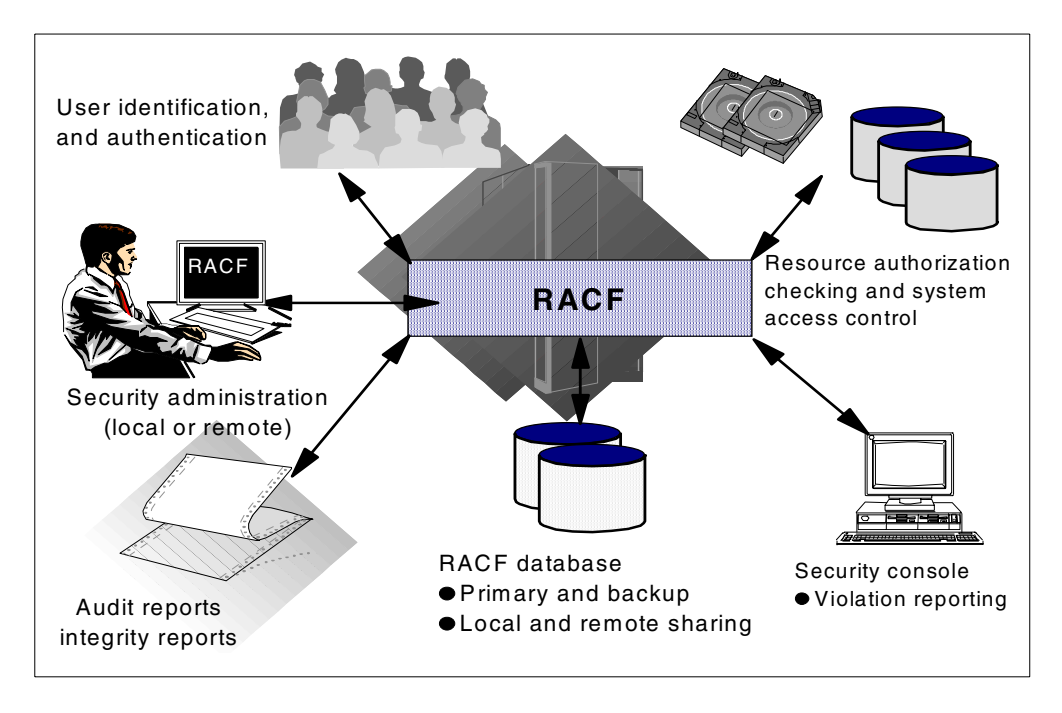

Figure 3. RACF overview

Digital Certificates can be mapped to the RACF user ID to provide seamless access to OS/390 resources, as shown in [Figure 4.](#page-27-1)

<span id="page-27-0"></span>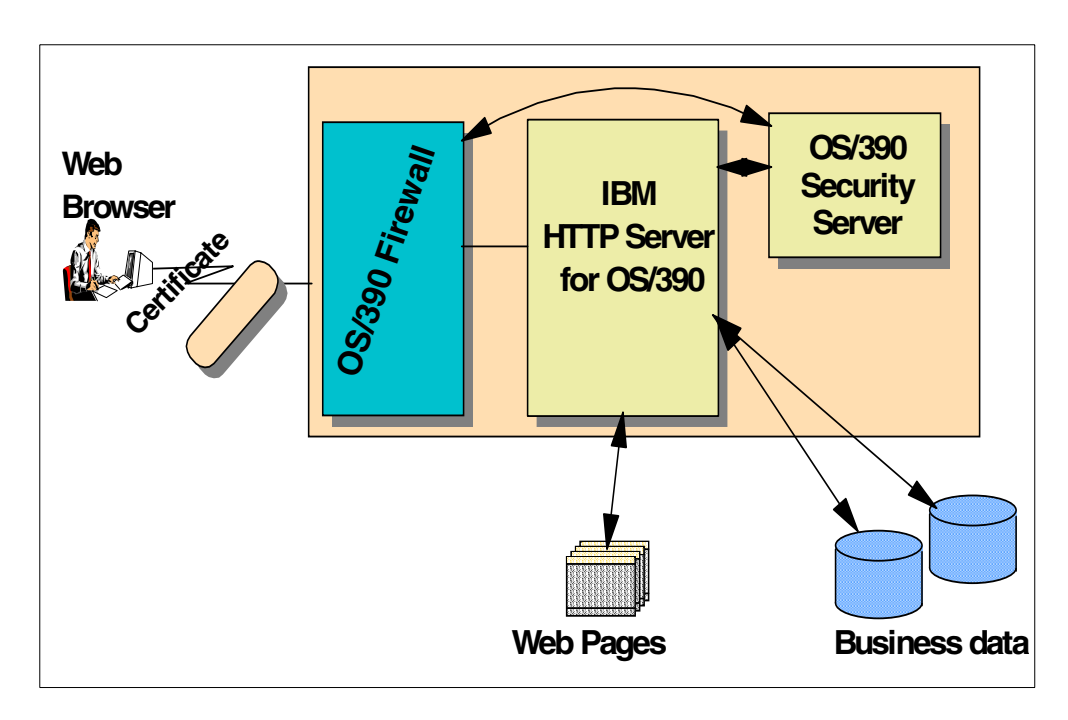

<span id="page-27-1"></span>Figure 4. Seamless access to OS/390 resources using digital certificates

Users can be enabled to self-register their digital certificates, as shown in [Figure](#page-28-1) [5 on page 13](#page-28-1), to ease the administration of digital certificates.

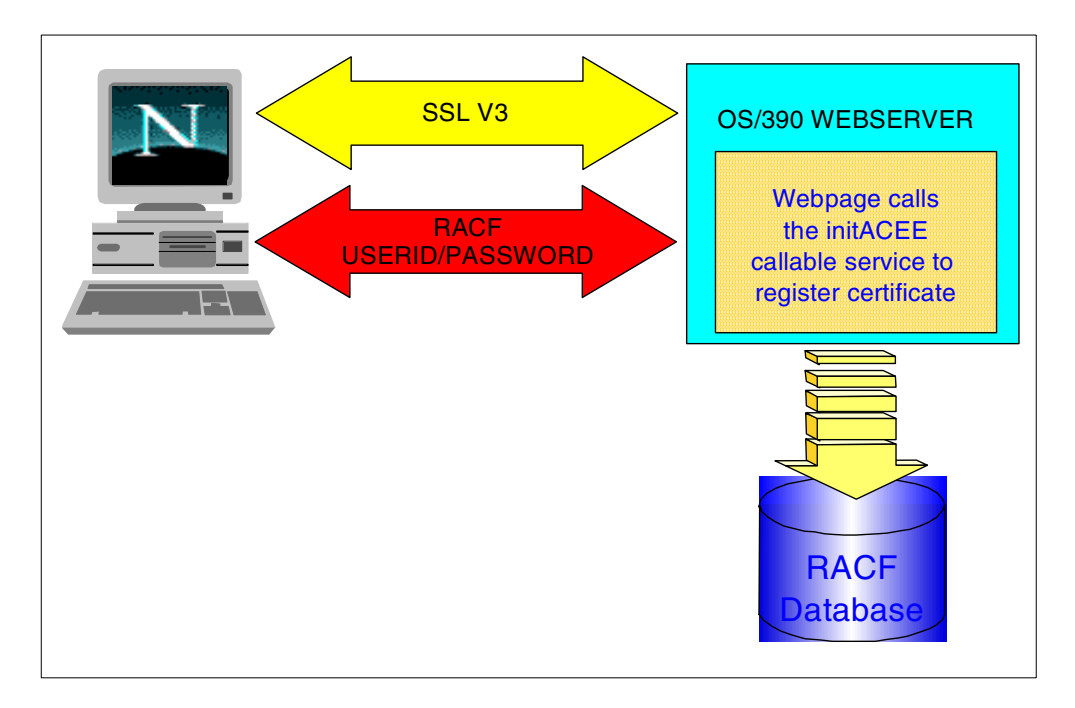

<span id="page-28-1"></span>Figure 5. Overview of the self-registration process

Certificate name filtering support was added to associate many certificates to a single, shared RACF user ID without having to install each certificate into the RACF database. Certificate filters substantially decrease the amount of database storage and the system administration requirements associated with processing large number of certificates.

With network authentication and privacy services support, it allows privacy services principal and realm information to be stored and administered in a RACF database.

RACF program control enhancement were created to provide better security and integrity of OS/390 UNIX server and daemon programs. This is accomplished by providing more control over the execution environment and preventing uncontrolled programs from entering into a controlled environment. Environment control is accomplished through a new services, IRRENS00, which marks an environment as either controlled (clean) or uncontrolled (dirty).

Application identity mapping provides an improved method for associating identities defined by OS/390 UNIX and Lotus Notes for OS/390.

#### <span id="page-28-0"></span>**2.2.2 The DCE Security Server**

The DCE Security Server provides user and server authentication for applications using the client-server communications technology contained in the Distributed Computing Environment for OS/390. The DCE Security Server can also interoperate with users and servers that make use of the Kerberos V5 technology developed at the Massachusetts Institute of Technology and can provide authentication based on Kerberos tickets.

Through integration with RACF, OS/390 DCE support allows RACF-authenticated OS/390 users to access DCE-based resources and application servers without

having to further authenticate themselves to DCE. In addition, DCE application servers can, if needed, convert a DCE-authenticated user identity into a RACF identity and then access OS/390 resources on behalf of that user, with full RACF access control. [Figure 6](#page-29-1) shows an overview of the DCE and RACF interoperation.

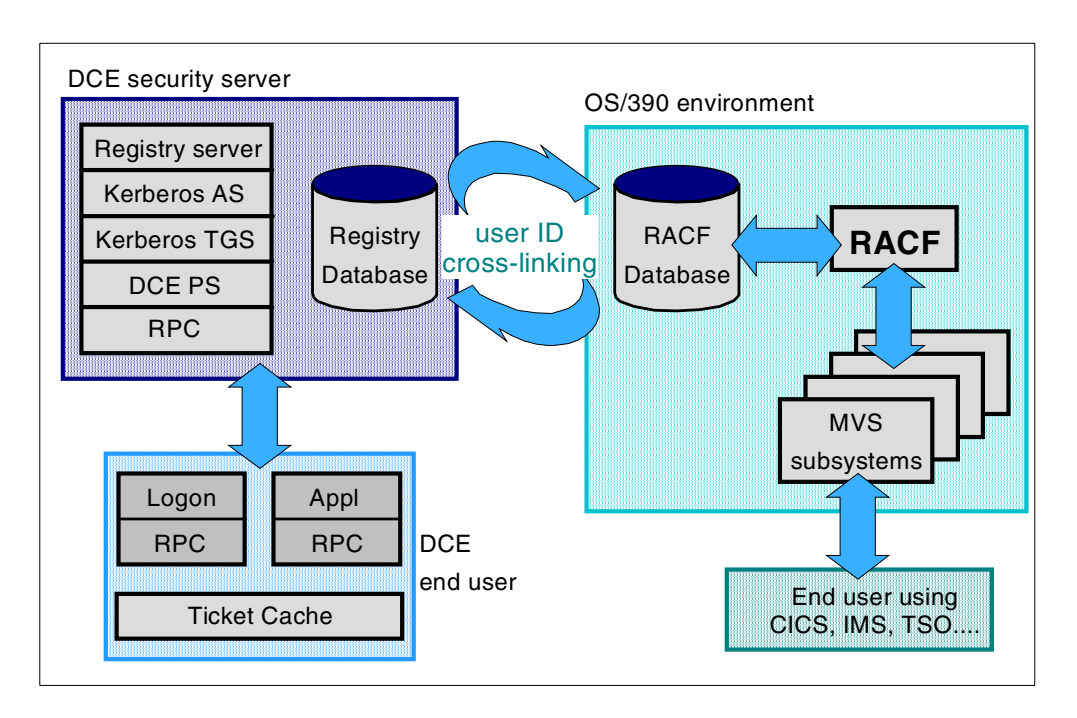

Figure 6. DCE-RACF interoperation

#### <span id="page-29-1"></span><span id="page-29-0"></span>**2.2.3 OS/390 firewall technologies**

Implemented partly in the Security Server and partly in the SecureWay Communications Server for OS/390, OS/390 firewall technologies provide basic firewall capabilities on the OS/390 platform to reduce or eliminate the need for non-OS/390 platform firewalls in many customer installations.

The Communications Server provides the firewall functions of IP packet filtering, IP security (VPN or tunnels), and Network Address Translation (NAT).

The Security Server provides the firewall functions of FTP proxy support, SOCKS daemon support, logging, configuration, and administration.

OS/390 Firewall Technologies has support for On-Demand Dynamic Virtual Private Networks (VPNs). On-Demand VPNs allow an outbound Security Association (SA) to be set up automatically when the designated network traffic requires that it be transmitted securely through a VPN. [Figure 7 on page 15](#page-30-1) shows the potential usage of VPN technology.

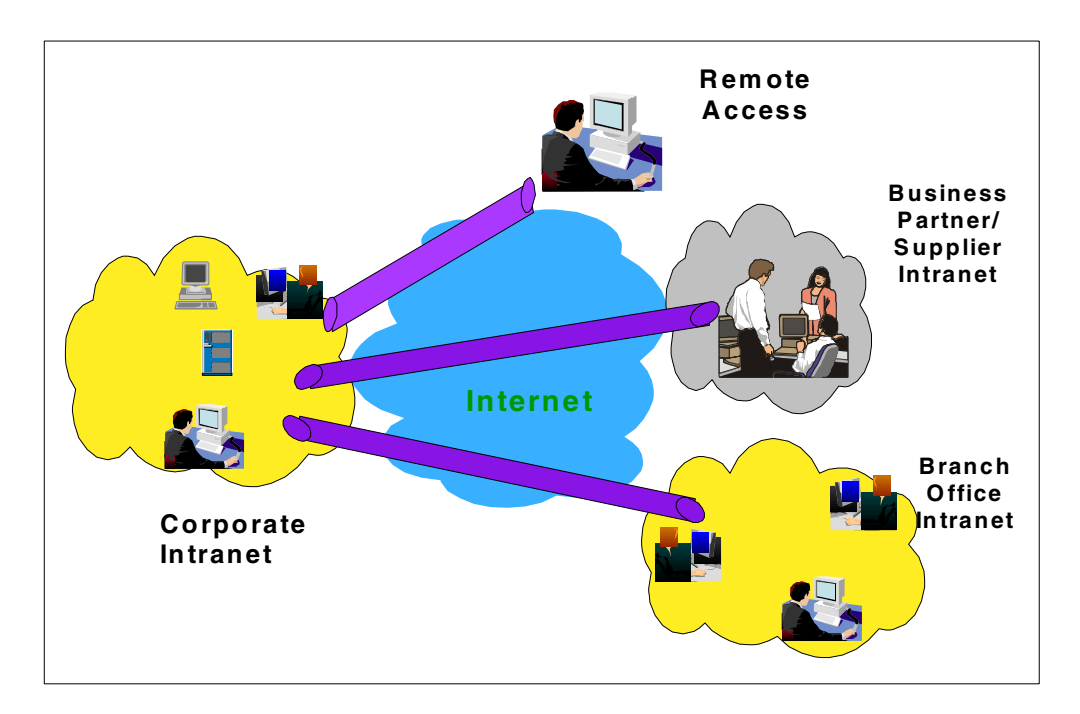

Figure 7. Usage of VPN technology

#### <span id="page-30-1"></span><span id="page-30-0"></span>**2.2.4 The LDAP Server**

The LDAP Server provides secure access from applications and systems on the network to directory information held on OS/390 using the Lightweight Directory Access Protocol (LDAP). A directory is typically employed to store information used to locate computing resources, information about people in an enterprise, or configuration information for systems and services.

RACF data presents a large set of user, group, and profile information that is useful to applications in other environments or on other systems. This item makes RACF information that is accessible through SAF interfaces available via an OS/390 LDAP server to programs on and off the OS/390 platform. [Figure 8 on](#page-31-1) [page 16](#page-31-1) shows an overview of the OS/390 LDAP server and the back-end systems it supports.

User ID and password authentication of LDAP client access to OS/390 LDAP Directory Server can be optionally handled by Security Server RACF rather than by accessing user IDs and passwords stored within the LDAP Server Directory.

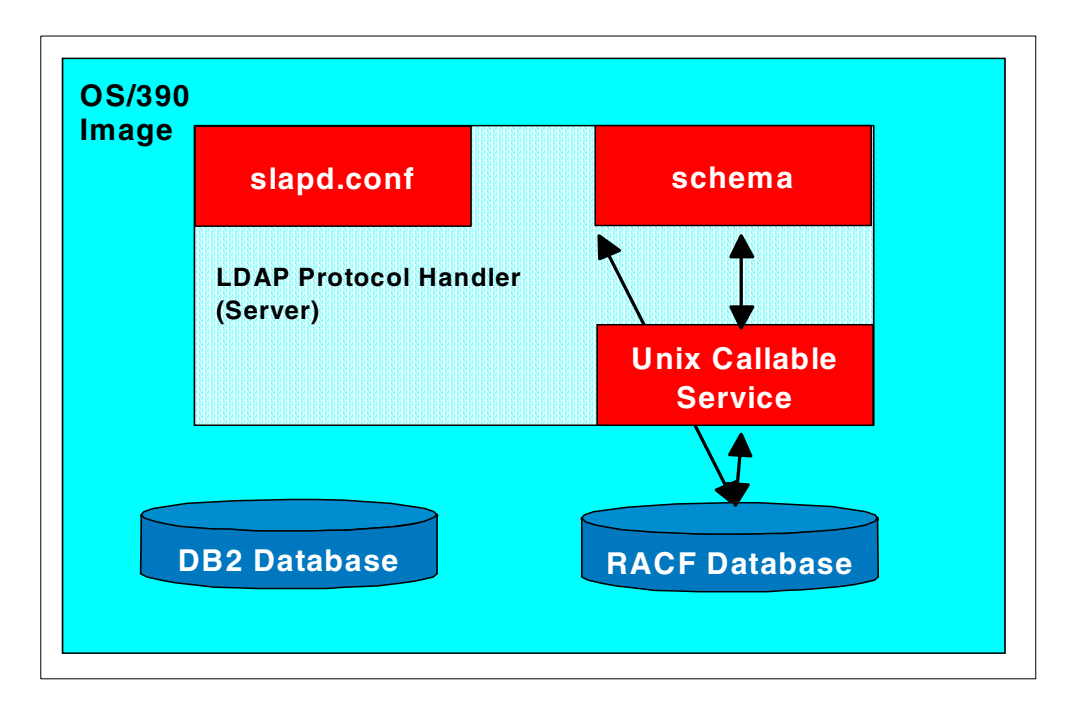

Figure 8. Overview of the OS/390 LDAP Server and supported back-end systems

#### <span id="page-31-1"></span><span id="page-31-0"></span>**2.2.5 Network Authentication and Privacy Service (Kerberos)**

This is a new component of the SecureWay Security Server for OS/390. It is an implementation of MIT's Kerberos Version 5. It provides authentication, delegation, and data confidentiality services which are interoperable with other industry implementations based on the MIT Kerberos Version 5 reference implementation.

The Network Authentication Server provides the basis of consistent user identification and authentication in a heterogeneous networked environment when combined with Kerberos-aware applications that can span OS/390 and other platforms which support the MIT Version 5 Kerberos reference implementation.

The security client locates the security server through one of three methods:

- 1. Using LDAP, when the LDAP server is specified in the Kerberos configuration files.
- 2. Using the Domain Name Service (DNS), when DNS lookup is specified in the Kerberos configuration files.
- 3. Using static information contained in the Kerberos configuration files, when the LDAP or DNS server is not available or the target realm is not defined in the directory.

**Note 1:** This is new function delivered as part of the Security Server, but is shipped always-enabled, like the LDAP Server. This means that it does not require a Security Server license in order to use it, but it does require that some new functions and fields be implemented in RACF.

**Note 2:** Network Authentication and Privacy Service is a new implementation of Kerberos and does not require DCE.

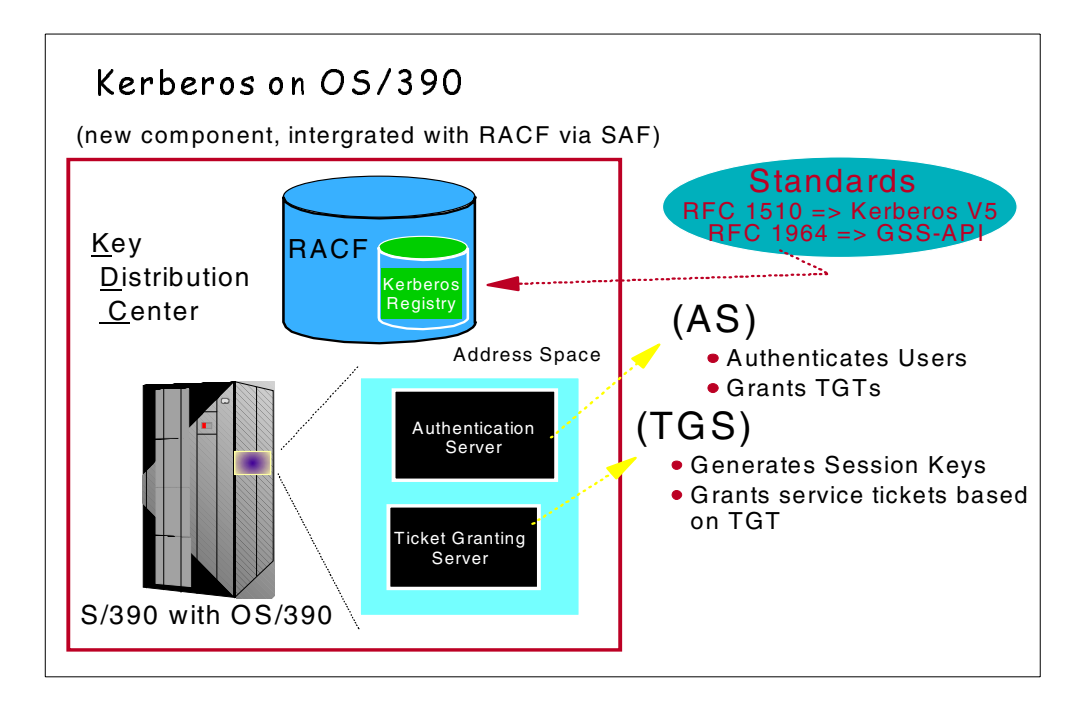

<span id="page-32-1"></span>Figure 9. Kerberos implementation on OS/390

[Figure 9](#page-32-1) shows an overview of the various Kerberos pieces:

- 1. Kerberos registry integrated into RACF registry
- 2. Kerberos KDC executes within OS/390 address space
- 3. OS/390 KDC behaves like any other Kerberos "realm"
- 4. Kerberos realm-to-reaIm function supported

#### <span id="page-32-0"></span>**2.2.6 OS/390 Open Cryptographic Services Facility (OCSF)**

Cryptography comprehensively helps meet multiple security needs, such as confidentiality, authentication and non-repudiation. Open Cryptographic Service Facility (OCSF) for OS/390 addresses these requirements in the emerging Internet, intranet, and extranet application domains. The primary application interface to this function is provided by Open Cryptographic Enhanced Plug-ins (OCEP), a component of Security Server.

OCEP functions are to be used by applications complying with Common Data Security Architecture (CDSA) standard interfaces. This makes it easier for application developers and independent software vendors (ISVs) to develop and port applications to the S/390 platform. It also helps customers apply consistent security rules to e-business applications that use digital certificates. [Figure 10 on](#page-33-0) [page 18](#page-33-0) shows an overview of the OCSF and OCEP.

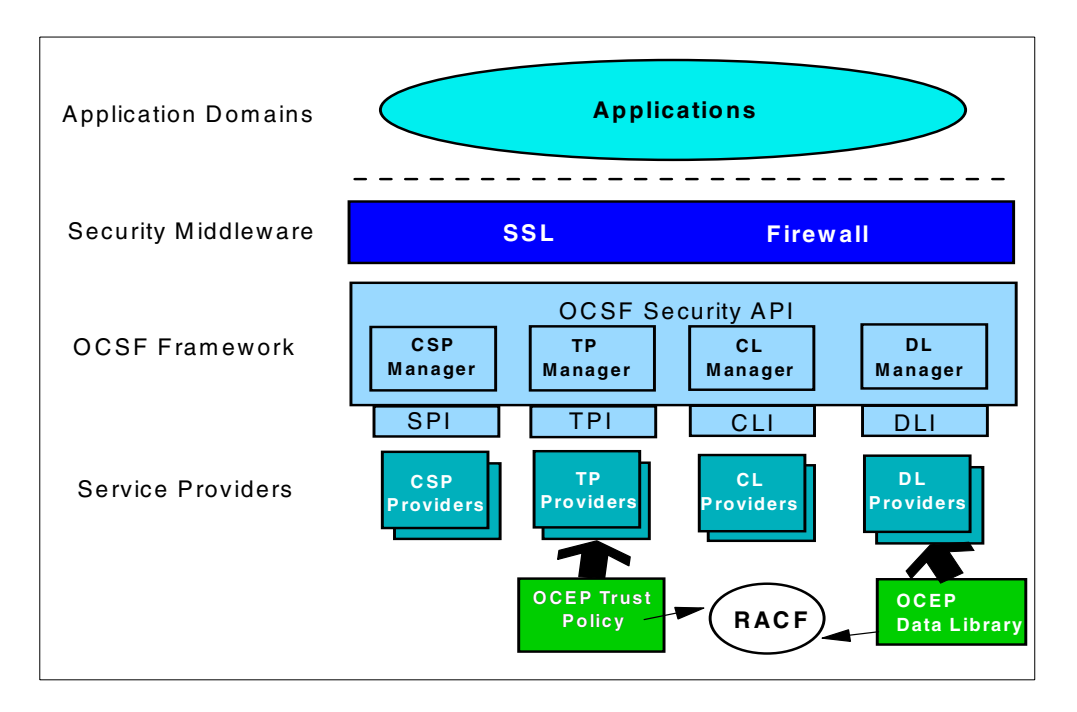

<span id="page-33-0"></span>Figure 10. OCSF -OCEP infrastructure overview

The optional PCI Cryptographic Coprocessor (PCICC) brings additional cryptographic processing capacity and function to S/390 Parallel Enterprise G5 and G6 Servers. The PCICC feature is integrated into S/390 and OS/390. (Some people mistakenly think it is an external box.)

PCICC works in conjunction with the CMOS Cryptographic Coprocessor that is standard on those servers. PCICC is not a substitute for CMOS crypto coprocessors and in fact requires that the CMOS crypto coprocessors be enabled. Transparently to applications, OS/390 will route requests to the appropriate crypto engines for processing. OS/390 V2 R9 is the minimum release level required for PCICC support.

The SecureWay Security Server for OS/390 provides "one-stop shopping" for security on OS/390. With its integration of RACF and DCE security, its contribution to the OS/390 Firewall Technologies, the LDAP server, and RACF support for client authentication via digital certificates, the Security Server provides complete security both for traditional host-based data processing and for safely expanding your enterprise onto the Internet.

### <span id="page-34-0"></span>**Chapter 3. RACF overview**

The Secureway Security Server for OS/390, also known as Resource Access Control Facility (RACF), is an IBM program product designed to provide OS/390 and VM users with an effective tool for managing access control, an increasingly important user responsibility and concern.

The objective of RACF access control is to protect data sets and other data processing resources from unauthorized destruction, modification, or disclosure, whether by accident or design. To be effective, security procedures should be easy to use and place no additional burden upon data processing management. RACF controls users and protects resources.

Users are identified by a user ID and authenticated by a password. A RACF user is identified by an alphanumeric user ID. However, a RACF user does not have to be an individual. For instance, a user ID can be associated with a started task address space or a batch job.

Resources can be divided into two categories, data sets and general resources. General resources include:

- CICS/VS resources
- DASD volumes
- DB2
- IMS/VS resources
- JES resources
- NODES
- Programs
- Tape volumes
- Terminals
- VM

There are many other resources that can be protected. For a full list of resource types (or resource classes), see OS/390 Security Server (RACF) System Programmer's Guide.

Before describing RACF resource definitions and resource access authorizations, we will explain how RACF is started and its main components. It may prove very useful when we discuss conversion problems from another security product.

RACF is started during system IPL. There is no specific command to start RACF. So, there is no specific command to stop it.

At startup time, RACF requires the name of the data sets containing user and resource definitions. Names can be provided either by a table (ICHRDSNT), or by a DD statement in MSTRJCL. If MSTRJCL does not contain a proper DD statement, and the name table is empty or contains invalid names, the operator is prompted for the name of the RACF database.

Some advantages and disadvantages of each of the three methods are:

• MSTRJCL

You can define only one RACF database (the primary database). No secondary RACF database definition is allowed.

• Operator reply

Very suitable for early tests, a conversion is an iterative process. Replying the RACF database name at IPL time may provide flexibility to back out to a previous iteration stage if errors are encountered and the current IPL is in error.

• ICHRDSNT (database name table)

Recommended for standard implementation. No reply is needed at IPL time. Primary and secondary database names are allowed. The number of resident data and index blocks in storage is also specified.

#### <span id="page-35-0"></span>**3.1 Information flow**

For all resources, security is processed through the system as summarized in [Figure 11 on page 21](#page-36-0). In this process, the components involved are listed in the leftmost part of the figure. They are (top to bottom):

- A subsystem (such as JES) or an application
- The System Authorization Facility (SAF), which is part of OS/390
- RACF
- The RACF database

The role of each component in the security process is discussed in later topics. The information that is passed is discussed in the following sections.
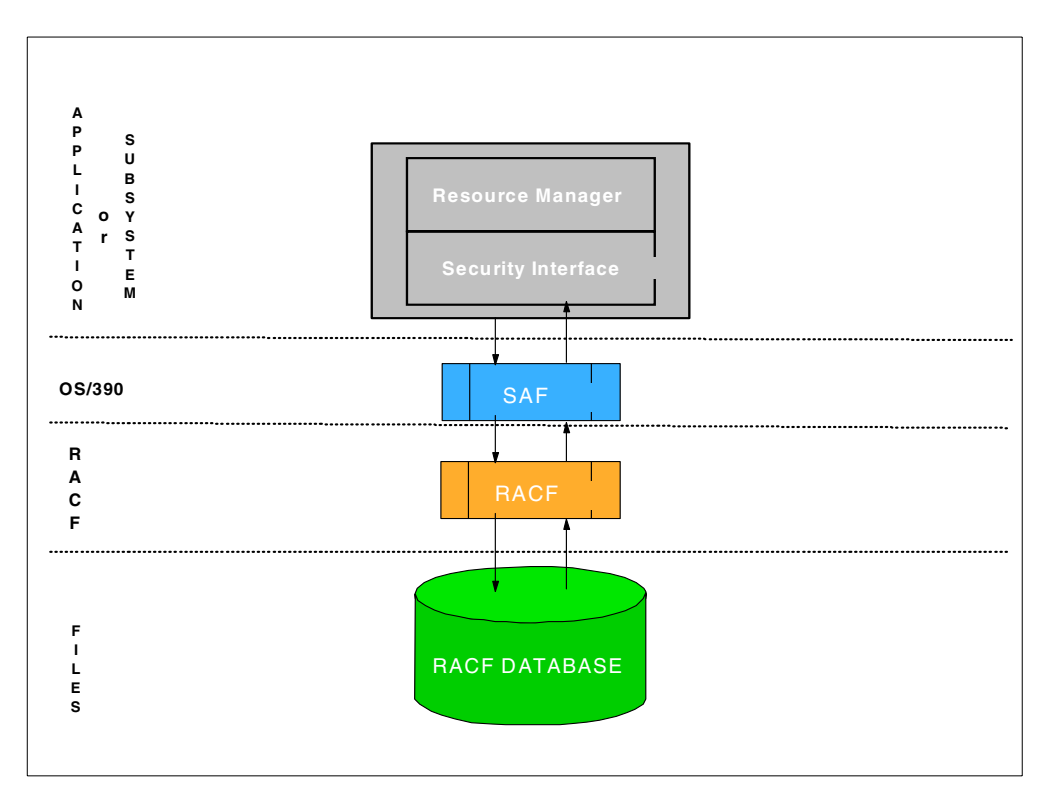

Figure 11. Information flow for RACF

The application directs a request to RACF. Depending on the type of request, information is passed along with the request; for example:

#### Example 1

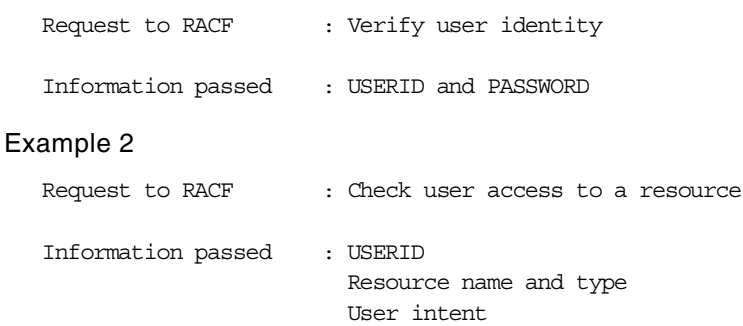

The security interface formats the information gathered by the application to be used by the security monitor (here RACF) and passes it to the System Authorization Facility (SAF).

SAF determines what actions are required to process the request and may forward the request to RACF if needed. If requested, RACF then performs the check by verification against data retrieved from the RACF database. Although Figure 1 may indicate an input operation is performed, RACF data is often retrieved from areas in storage and no input operation takes place.

RACF always returns a return code as a response to a request. A reason code may also be returned. For list-type requests, RACF also returns the requested data.

A return code of zero (0) indicates a valid request. A non-zero return code indicates a request failure. This return code is passed to the resource manager that issued the request. It is up to the resource manager to take appropriate action.

The logical functions of each component are as follows:

- Interface role
	- Receive and format information from the application.
	- Route information to the SAF facility.
	- Receive a return code from RACF and return it to the caller.
- SAF role
	- Route the request to the security monitor.
	- Route the response to the proper requestor.
- RACF role
	- Send back a return code and reason code as a response to a security request.
	- Add, modify, or delete profiles in the database as required by RACF commands executed by an authorized user.
	- Set global option values as directed by authorized users.
	- Return requested information from the database in response to a list-type command.

### **3.1.1 Authorization flow**

For all resources, security authorization is processed through the system as summarized in Figure 2. For more information on authorization flow, see OS/390 Security Server (RACF) Security Administrator's Guide.

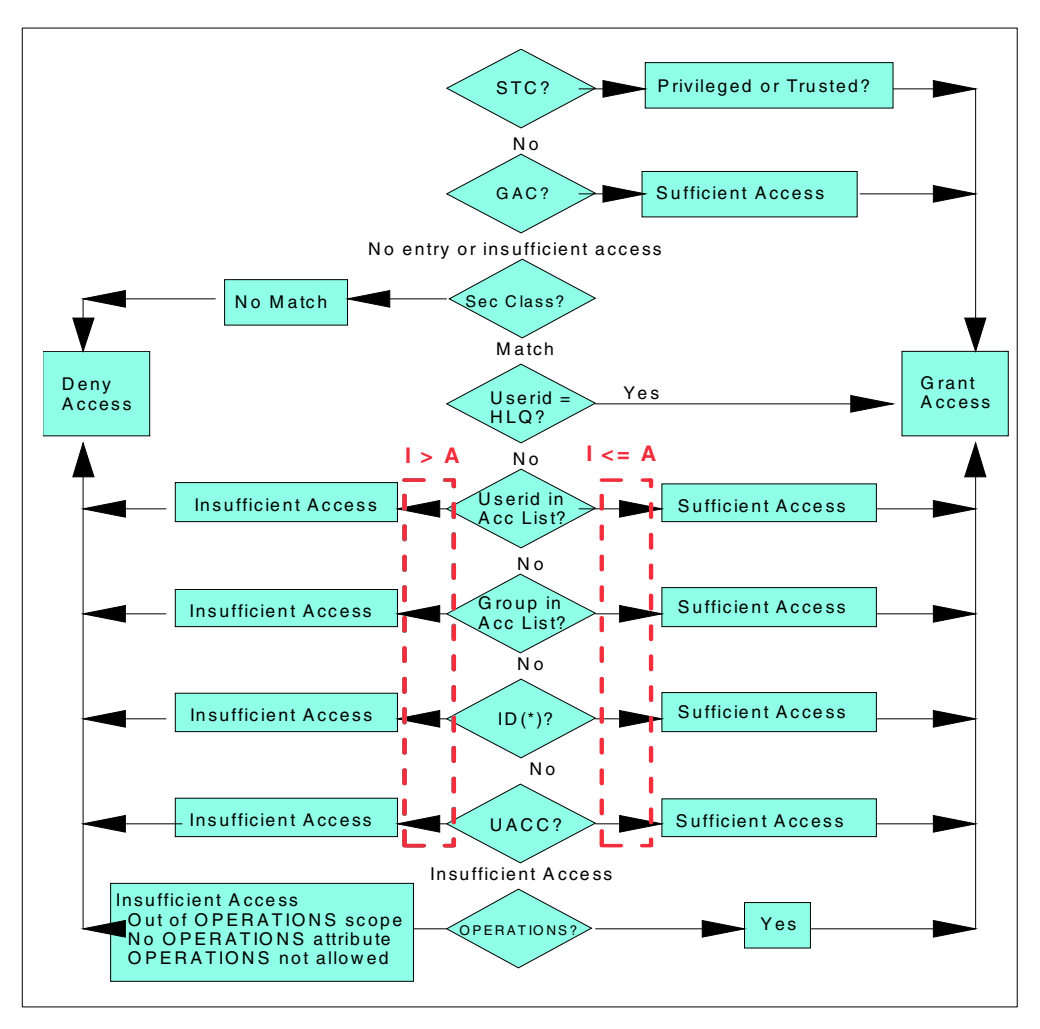

Figure 12. Authorization flow for RACF

## **3.2 Vocabulary**

This section defines terms used in RACF.

## **3.2.1 RACF user**

A RACF user is always defined as a member of a RACF group. This group is called its default group. An entry in the RACF database describing a user is called a user profile.

A user profile describes the user by name (user ID), password, default group, the times that user can use the computing system, and statistics on a prior logon by the user. It also describes other groups the user may belong to. A user must be a member of at least one group (the default group), and potentially of other groups (connect groups).

User profiles may also contain user attributes. These attributes describe the privileges and restrictions that the user has when using the system. Attributes are classified as either user-level or group-level attributes. When attributes are assigned at the user level, the scope of the attributes are at the system level and privileges granted are across the entire system. When attributes are assigned at the group level, the corresponding privileges are restricted to a group or the scope of the group in which attributes are assigned. Related product data may also be recorded in user profiles. The set of data for a specific product is called a segment. At the user level, there may be segments for:

- CICS
- DCE
- DFP
- LANGUAGE
- LNOTES
- NDS
- NETVIEW
- OMVS
- OPERPARMS (for MCS extended console sessions)
- OVM
- TSO
- WORKATTR (for APPC/MVS processing)

For more information on each segment's content, see the corresponding topic in this book, or in OS/390 Security Server (RACF) Command Language Reference.

The ability to define attributes at the system or group level is used to build the correct administrative structure for RACF. The SPECIAL and AUDITOR attributes, defined at the appropriate level, are used to achieve centralized or decentralized security administration.

For conversion purposes, users are often classified as:

- TSO users
- STC (or started task users)
- Others

In the RACF database, there is no special definition for a TSO user, an STC user, or other users. All are RACF users. The default group, attributes, and other values in the profiles make the difference. It should be noted that a RACF user ID can range from one to eight characters in length, but a RACF user ID used for TSO LOGON must not be longer than seven characters.

## **3.2.2 RACF group**

A RACF group consists of all the users that have similar requirements for access to the system's resources. Each group, with the exception of the highest group (SYS1), has a superior group. A RACF group is identified by its name. The name of a group is one to eight alphameric characters, the first being alphabetic or special characters.

An entry in the RACF database describing a group is called a *group profile*. A group profile contains the group name, the superior group, the owner name (if not the superior group), a list of all RACF groups that have the described group as its superior group, and a list of user IDs that are members of the group.

The *scope* of a group is confined to all resources and users within that group and those of all groups that are subordinate to that group.

Related product data may also be recorded in group profiles. The set of data for a specific product is called a *segment*. At the group level, there may be segments for:

- DFP
- OMVS
- OVM
- TME

#### **3.2.3 Owner**

Each entry (or profile) in the RACF database has an owner. The owner must be a RACF-defined USER or GROUP. For ease of administration, group ownership is preferred. The RACF owner of a profile has full administrative authority over the profile. If the profile is a user or a group profile that is in turn designated as the owner of other profiles, the RACF owner of the top profile has full administrative authority over the other profiles.

#### **3.2.4 RACF protected resources**

RACF resources are all the components of a computing complex required by a job or a task. RACF resources include input/output devices, processing units, data sets, job output, nodes, programs, and other items that must be kept secure for normal business operations.

RACF protected resources can be divided into two categories:

- Data sets
- General resources

Both are described by resource profiles. RACF subdivides resource profiles into two types: discrete profiles and generic profiles.

A discrete profile protects a single resource that has unique requirements. This profile contains a description of the resource, including the authorized users, the access authority of each user, and in the case of data sets, the volume of the data set.

A generic profile protects several resources that have a similar naming structure and security requirements. This profile contains a description of the resources, including the authorized users and the access authority of each user. For more information on discrete and generic profiles, see OS/390 Security Server (RACF) Security Administrator's Guide.

#### **3.2.4.1 Data sets**

Data-set resources include both DASD and tape data sets, and are described in the RACF database using data set profiles. A data set profile contains information about the data set profile owner, universal access, and other optional information, such as the device volume serial number and data set security classification.

Before a data set profile can be created in the RACF database, a group profile or user profile having the data set high-level qualifier (HLQ) as the group or user name must be defined. This group or user is used in the RACF database as an anchor point for all profiles having the same HLQ.

Therefore, protection for a data set always includes at least two entries (but optionally more) in the RACF database:

- A group profile or user profile (with same name as data set HLQ)
- One or more data set profiles (either discrete or generic)

When a data set can be protected by several different profiles, RACF searches for the best-fitting profile. The search is made from the most specific profile to the least specific. Access is then granted or denied according to the security classification associated with the data set and the user requesting access, the access lists contained in the selected resource profile, and user attributes.

#### **3.2.4.2 General resources**

A general resource is any resource other than a data set. For example, transactions, TSO logon procedures and job SYSOUT are general resources. RACF defines the set of general resources in a Class Descriptor Table (CDT), which identifies a RACF class of entities by the resource class name. This table includes the resource class name, all syntax rules, and auditing and statistical control.

A standard IBM-supplied CDT is installed with RACF at initialization time. You can append your unique class names to the standard CDT to represent your installation's requirements outside of those identified by RACF. For more information on the Class Descriptor Table and on how to add new resource classes, see OS/390 Security Server (RACF) System Programming Library:

A conversion to RACF may require you to add installation-defined classes to the standard CDT.

Protection of a general resource can be achieve through use of one or several profiles, either specific or generic. Note that:

- No anchor point is needed for general resource profiles (unlike data-set profiles).
- Authorization is the same as for data sets.

For most of the general resource classes, a relationship exists between a class called a member class and another class called a grouping class.

The class TCICSTRN, for example, is a standard RACF resource class in which one can create profiles to protect one or several similarly named CICS transactions.

For example:

- A transaction named TRN1 can have a profile in the TCICTRN class with a resource name of TRN1.
- All transactions whose names begin with TRN can have a profile in the TCICSTRN class with a resource name of TRN\*.

But we may wish to define transactions TRN5, TRTA, and XYZ as having the same protection and authorization requirements.

We can then use the CICS grouping resource class name of GCICSTRN. Our grouping transaction profile can then be defined in the GCICSTRN class with a name of MYOWNAME and members TRN5, TRTA, and XYZ. This profile will then control access to all the member transactions. MYOWNAME is an arbitrary unique name within the GCICSTRN class. This name is assigned by the installation to be a meaningful mnemonic. Grouping classes should be considered when converting protection rules from another security system.

## **3.2.5 RACF system-wide options**

RACF system-wide options are used to customize RACF for installation-specific security. Mainly, these options deal with:

- Auditing
- Statistics
- Activation of classes
- Use of generics
- In-storage profiles
- JES job verification
- Default JES user IDs
- Data set protection and access
- Password rules
- SECLABELS
- Default language

Setting appropriate values for all general options in order to provide equivalent RACF functions when converting from another security product is part of the conversion project. When needed, changes to these values are mentioned in the appropriate chapters. For a complete description of RACF options, see OS/390 Security Server (RACF) Command Language Reference and OS/390 Security Server (RACF) Security Administrator's Guide.

## **3.2.6 The RACF database**

There is only one RACF database, which holds the following:

- System options
- User profiles
- Group profiles
- Data set profiles
- General resource profiles

For performance purposes, this database can be broken into several files spread across system DASD volumes.

For recovery purposes, this base can be mirrored onto another database. The main database is referred to as the *primary database*. The mirror database is referred to as the secondary database.

Modifications to the primary database are reflected in the secondary base at the time they occur. RACF database definitions allow flexibility in the information to be mirrored, providing the secondary database is online and active.

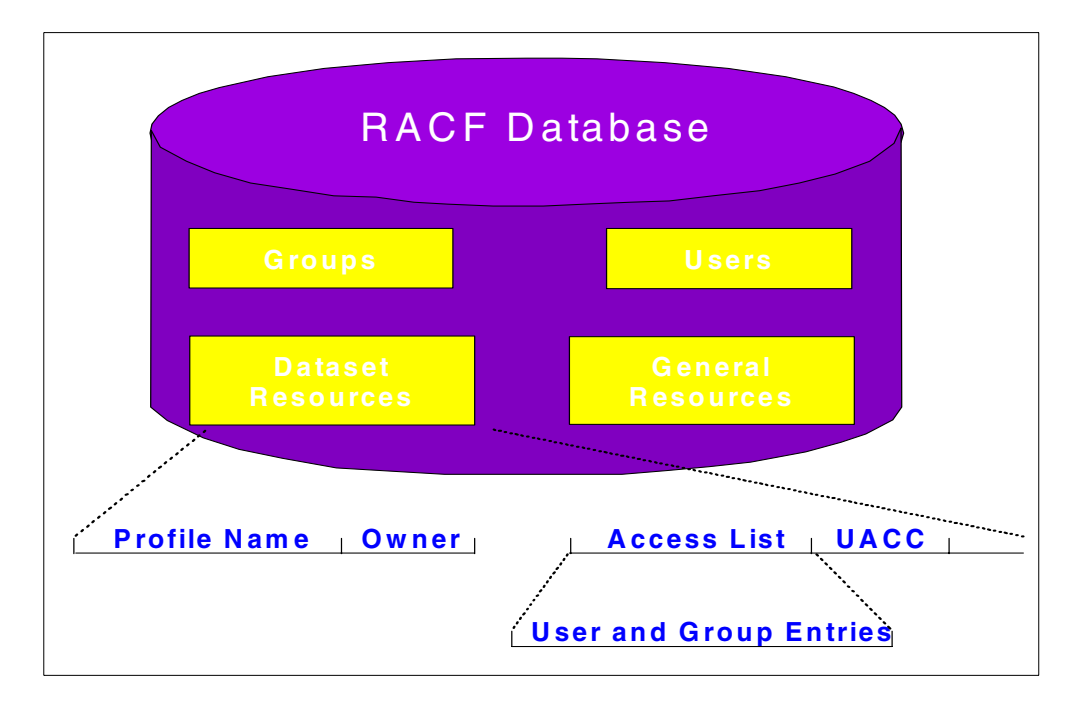

Figure 13. Database structure for RACF

## **3.2.7 RACF commands**

RACF commands are TSO/E commands that may be executed either online from a TSO terminal or as a part of a batch TMP job. RACF panels and REXX procedures are both available in addition to the online commands.

In following chapters we will see that one of the main tasks in a conversion process is the generation of many RACF commands. These typically will be used as input to several batch TMP jobs to load the RACF database with security information. Creation, review, edit, and execution of such files is an iterative process during the conversion. Following is a brief review of the main commands:

• Commands directed to user profiles:

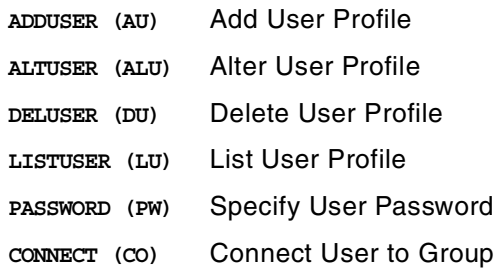

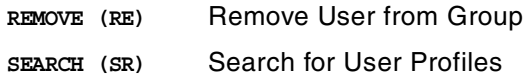

• Commands directed to group profiles:

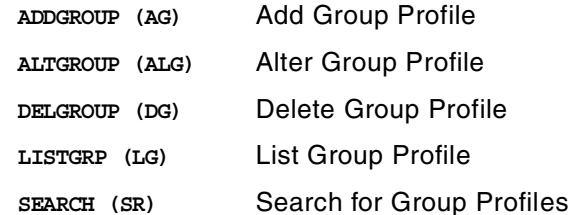

• Commands directed to data-set profiles:

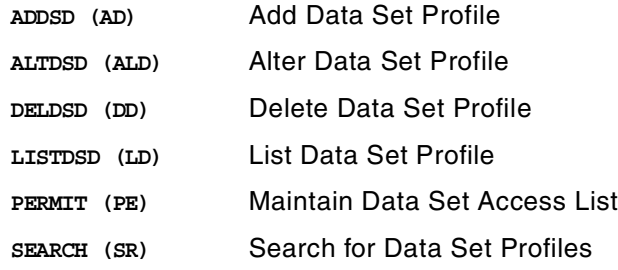

• Commands directed to general-resource profiles:

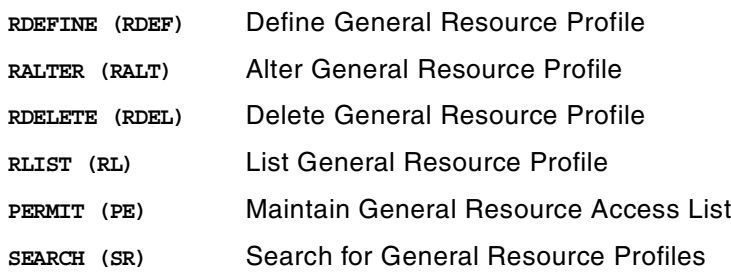

• Others (RRSF, System, etc..):

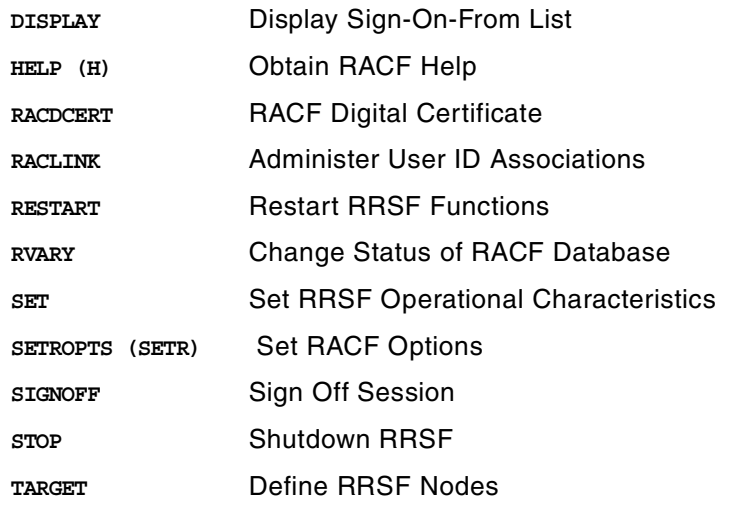

[Figure 14 on page 30](#page-45-0) shows an overview of all RACF commands.

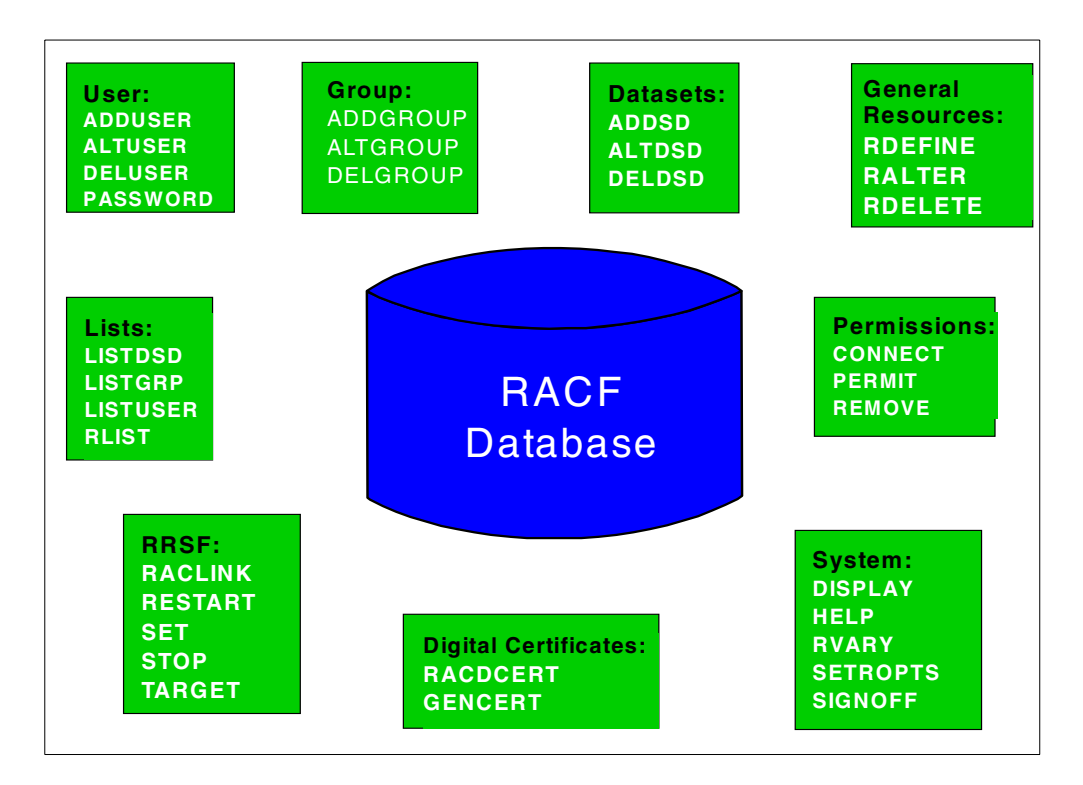

Figure 14. Commands for RACF

Complete details about each command can be found in SecureWay Security Server RACF Command Language Reference, SC28-1919.

## <span id="page-45-0"></span>**3.3 Interfaces**

This section describes the interfaces to RACF.

## **3.3.1 Product interfaces**

Products may or may not have security interfaces to RACF. RACF product or application interfaces fall into three categories:

• Implicit

A product interface to RACF is implicit when no parameter value settings are needed in the product to enable it to use RACF for security controls. For example, products such as JES2 or TSO/E have implicit interfaces.

• Explicit

A product interface to RACF is explicit when parameter value settings are needed in the product to enable it to use RACF for security controls. For example, products such as CICS and IMS have explicit interfaces.

• Exit Driven

If neither an implicit nor an explicit interface to RACF exists for a product, the installation can create the interface by using standard API. The security requests are called from standard product exits. This approach can also be used to create interfaces to RACF from within applications.

One of the major problems in converting from another security system to a RACF security system is the inventory of all interfaces used by the non-RACF security product. We may discover that an exit interface has been used by the non-RACF security product in order to bypass a standard implicit interface to RACF, or parameter values to activate RACF from an explicit interface have not been set.

Re-establishing use of standard interfaces is one part of the conversion task.

## **3.3.2 The SAF interface**

The System Authorization Facility (SAF) is a part of OS/390 and is always active. Any security product can use the SAF interface. The main purpose of SAF is to route requests from applications or subsystems to the proper security component for processing. This routing uses the SAF Router Table. Depending on the type of request SAF may, or may not, invoke RACF services.

For a description of SAF and how to add entries in the SAF Router Table, see SecureWay Security Server RACF System Programmer's Guide, SC28-1913.

### **3.3.3 RACF exits**

RACF provides exit points that can be used for additional levels of protection. [Figure 15](#page-46-0) shows all the exits that RACF currently supports. Most installations will not need to code these exits. Where possible, standard RACF functions should be used.

The following section gives a brief description of some of the more common exits and their possible uses. You can verify which exits are active by reviewing the RACF DSMON report. Some exits can do both pre- and post-processing. Normal RACF usage does not require the use of any exits. The exits provide interfaces for changing normal RACF processing.

| <b>RACROUTE</b>  |                      | <b>RACF</b>            |
|------------------|----------------------|------------------------|
| VERIFY(X)        | ICHRIX01<br>ICHRIX02 | <b>RACINIT</b>         |
| <b>AUTH</b>      | ICHRCX01             | <b>RACHECK</b>         |
|                  | ICHRCX02             |                        |
| <b>DEFINE</b>    | ICHRDX01<br>ICHRDX02 | <b>RACDEF</b>          |
| <b>LIST</b>      | ICHRLX01             | <b>RACLIST</b>         |
|                  | ICHRLX02<br>ICHRFX01 |                        |
| <b>FASTAUTH</b>  | ICHRFX02             | <b>FRACHECK</b>        |
| <b>DATA CMDs</b> | <b>ICHCNX00</b>      |                        |
| DG, DU, REM      | <b>ICHCCX00</b>      | <b>RACF</b><br>Manager |
| <b>PASSWORD</b>  | <b>ICHPWX01</b>      |                        |
|                  | ICHDEX01             |                        |

<span id="page-46-0"></span>Figure 15. RACF exits

### **3.3.3.1 Command exits - ICHCNX00/ICHCCX00**

These exit routines allow the installation to associate additional security checking, or processing, with certain RACF commands, or to bypass checking altogether.

#### **3.3.3.2 Authorization exits - ICHRCX01/ICHRCX02**

The RACROUTE REQUEST=AUTH exits can alter the decision-making process that determines if a user should have access to a resource.

#### **3.3.3.3 Define exits - ICHRDX01/ICHRDX02**

The RACROUTE REQUEST=DEFINE exits can alter the creation (or deletion) of profiles. These might be used to enforce local standards.

#### **3.3.3.4 Verify exits - ICHRIX01/ICHRIX02**

The RACROUTE REQUEST=VERIFY(X) exits can alter the authentication processing for a user.

#### **3.3.3.5 Password encryption - ICHDEX01**

This exit can be used to alter the form in which passwords are stored.

#### **3.3.3.6 Password checking exit - ICHPWX01**

This exit can be used to check for trivial passwords and enforce local password rules in addition to normal RACF password rules.

#### **3.3.3.7 Data set naming convention table - ICHNCV00**

This table allows the installation to set up and enforce data set naming conventions that are different from standard RACF naming conventions. For example, you may need to perform RACF checking on the second-level qualifier of a data set and not the first, which is the way RACF normally works.

# **Chapter 4. CA-Top Secret overview**

This chapter briefly describes the Computer Associates CA-Top Secret security product.

## **4.1 The CA-Top Secret security philosophy**

The way CA-Top Secret protects data sets (and all other resources) is sometimes referred to as "protection based on the user". This means that, when deciding whether a user can access a certain data set, CA-Top Secret starts with the user ACessor ID (ACID is the ID assigned to users), and then checks for the appropriate XA DATASET rules that are assigned specifically to that user.

By default, all resources (any component of the operating system required by a task) are not protected on a system with CA-Top Secret installed and active. You must set system-wide or resource-specific options to enable access to resources. The four modes of operation in CA-Top Secret are:

- DORMANT CA-Top Secret is installed and is not actively validating resources.
- WARN CA-Top Secret is active, and validating resources, but instead of failing requests, it generates warning messages.
- IMPL CA-Top Secret is active, validating resources, and failing unauthorized access requests. Undefined users can operate normally, but are restricted from defined resources.
- FAIL CA-Top Secret is in full control of resources.

For example, for data sets, RACF has the PROTECTALL option with values of FAILURES and WARNING. These values help map the CA-Top Secret MODE parameter values (FAIL and WARN).

In CA-Top Secret, the data sets a user can access are determined by checking the XA DATASET rules related to that user. These rules are found in both the individual user ACID and any profile ACIDs the user belongs to.

There are three checking sequences, depending on which CA-Top Secret startup option is used. If AUTH(OVERRIDE,ALLOVER) is used (the more common one), then the checking sequence is:

- 1. Rules in the user ACID are checked. If a rule meets the criteria, no further checking is performed.
- 2. Rules in any profiles assigned to the user are checked, and each profile is checked in the order that it is listed in the user ACID. If a rule meets the criteria, no further checking is performed. If multiple accesses for a resource are located, access is granted/denied based on the access rule containing the most specific match.
- 3. Rules in the ALL record are checked.

Another checking sequence used by CA-Top Secret is AUTH (OVERRIDE, MERGE). It merges all the rules in the user profile and all profiles connected to the user, and then chooses the most appropriate one. An access decision is not made until the entire merged record is searched. If no match is found, the ALL record is

searched. If a rule meets the criteria, no further checking is performed. If multiple accesses for a resource are located, access is granted/denied based on the access rule containing the most specific match.

[Figure 16](#page-49-0) shows these sequences.

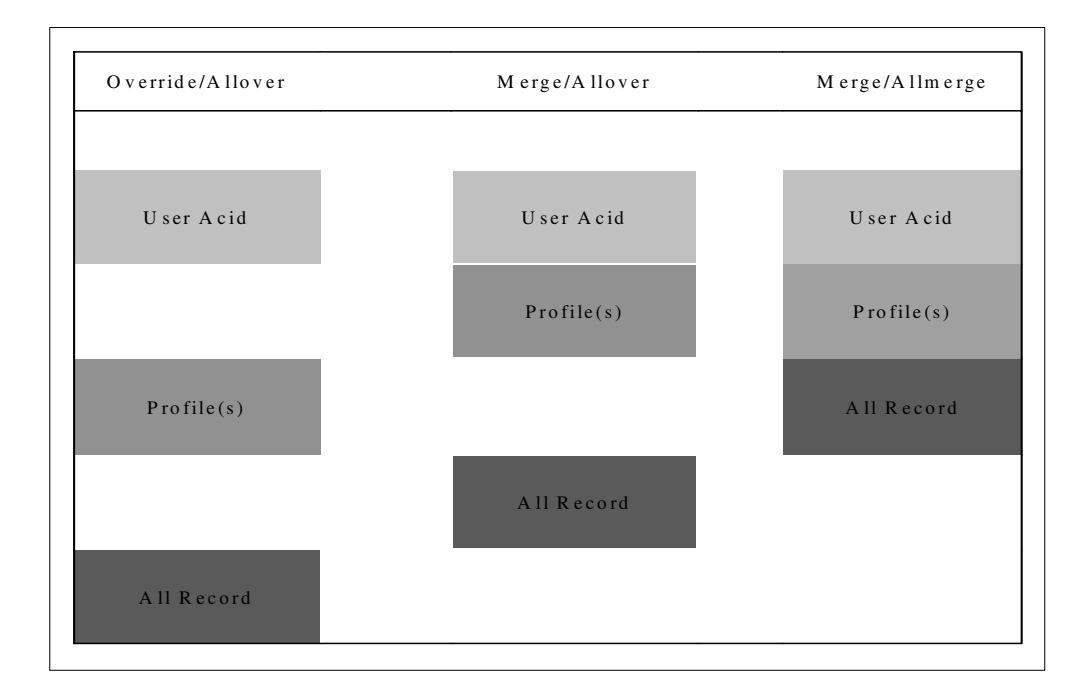

<span id="page-49-0"></span>Figure 16. CA-Top Secret access checking sequences

The following example shows a user's access to a resource in each of the AUTH options:

- User Acid = USER01
- Profiles = PROF01 and PROF02, and they are assigned to USER01 in that order
	- USER01 contains the following resource definitions:
		- •XA DATASET TECH.TEST.APPS01 ACCESS = READ
		- •XA DATASET TECH.\*.APPS01.LOADLIB ACCESS = UPDATE
	- PROF01 contains the following resource definition:
		- •XA DATASET TECH.TEST ACCESS = UPDATE
	- PROF02 contains the following resource definition:
		- •XA DATASET TECH.\*.APPS01.LOADLIB ACCESS = NONE
	- The ALL Record contains the following resource definition:
		- •XA DATASET TECH.TEST.APPS01.LOADLIB ACCESS = EXECUTE

USER01 access level to dataset TECH.TEST.APPS01.LOADLIB in each of the three different AUTH options would be determined from the following XA Dataset rules:

• Override/Allover:

•XA DATASET- TECH.\*.APPS01.LOADLIB - ACCESS = UPDATE

- Reason it was in the user's profile and had the most number of characters.
- Merge/Allover:
	- •XA DATASET TECH.\*.APPS01.LOADLIB ACCESS = NONE
	- Reason it was one of the two rules that had the most number of characters and it had an access level of NONE.
- Merge/Allmerge:
	- •XA DATASET TECH.TEST.APPS01.LOADLIB ACCESS = EXECUTE
	- Reason the ALL Record is included in the merge and it had the most number of characters.

#### **The RACF security philosophy**

The way RACF protects data sets (and all other resources) is sometimes referred to as "protection based on the resource". This means that, when deciding whether a user can access a certain data set, RACF starts with the data set profile, and then checks the access list of that profile for an appropriate user or group.

ACIDs fall into one of two categories:

- 1. Functional ACIDs used to perform specific tasks
	- User This is the lowest level of ACID security in CA-Top Secret and is used to define a person who can logon on to a system. User ACIDs are converted to RACF users.
	- Profile This is an ACID containing a collection of access characteristics. This ACID cannot sign on. Profile ACIDs are converted to a RACF group that is owned by the equivalent of a CA-Top Secret division or department.
	- Group This ACID contains a collection of users who can share access authorities for protected resources.
	- Control This ACID is used to define security administrators.
- 2. Organizational ACIDs used to construct the security database hierarchy
	- Department This is an ACID definition in CA-Top Secret describing where a user usually works. Each User ACID needs to be associated with a department. Department ACIDs are converted to a RACF group that is owned by the equivalent of a CA-Top Secret division.
	- Division This is an ACID used to define corporate hierarchy in a company's corporate security structure. Division ACIDs are converted to a RACF group.
	- Zone This is an ACID used to group two or more divisions.

CA-Top Secret profiles become what the SecureWay Security RACF Security Administrator's Guide refers to as "functional groups". Both products use this concept in the same way. Typically, all resources needed to perform a particular function are permitted to the same CA-Top Secret profile (or RACF functional group), rather than to each individual user performing that function. Each product has a way of associating the right users with the right CA-Top Secret profiles or RACF functional groups.

In RACF, functional groups usually do not "own" any users; that is, no users have these groups as their default group. Users instead are connected to these groups in order to access the resources that these functional groups are permitted to use.

The term profile has a different meaning in RACF than the CA-Top Secret definition given above. Refer to the SecureWay Security Server RACF Security Administrator's Guide, SC28-1915, for the precise definition of the term as used by RACF.

CA-Top Secret is started as a task by a START command, and executes in its own address space. CA-Top Secret execution is stopped by entering a STOP (P) command (with the proper procedure name) on an OS/390 operator console.

All CA-Top Secret data is stored in the CA-Top Secret security file in an encrypted format.

## **4.2 The CA-Top Secret environment**

The following sections describe the CA-Top Secret environment and staffing.

## **4.2.1 The ALL record**

There are times in CA-Top Secret when a user tries to access a data set, and there is no appropriate XA DATASET rule in either the user ACID or any of the profile ACIDs. For those situations, the ALL record is used by CA-Top Secret (when the OVERRIDE,ALLOVER option in CA-Top Secret is in effect).

This record is a list of resource rules (data set and others) similar to a profile, except it is always the last place CA-Top Secret looks for a resource rule to check against. If an appropriate rule cannot be found in the ALL record, then access to the resource depends on the overall security mode that CA-Top Secret is in (WARN, IMPLEMENT, and so on).

The functions of the ALL record in CA-Top Secret are handled by the UACC (universal access authority) in RACF. The UACCs are not stored in one central RACF list, but are defined separately for each RACF profile.

## **4.2.2 Personnel**

CA-Top Secret security administrators are needed to obtain information on how CA-Top Secret is implemented in the installation. The following describes the personnel involved in the security administration in CA-Top Secret.

#### **The CA-Top Secret administrative hierarchy**

The CA-Top Secret administrative hierarchy has the following levels:

- Master Security Control ACID (MSCA) is converted to RACF System-Special.
- Central Security Control ACID (SCA) is converted to RACF System-Special.
- Limit Central Security Control ACID (LSCA) is converted to RACF Group-Special.
- Zone Control ACID (ZCA) is converted to RACF Group-Special.
- Divisional Control ACID (VCA) is converted to RACF Group-Special.
- Departmental Control ACID (DCA)- is converted to RACF Group-Special.

#### **CA-Top Secret security officer**

The security officer with the MSCA or SCA attribute will be able to give you most of the information you need to convert the CA-Top Secret database into RACF commands.

#### **CA-Top Secret security auditor**

The security auditor has the same duties in both the CA-Top Secret and RACF environments. The CA-Top Secret security auditor can give you information on CA-Top Secret database contents, and on the reporting and auditing level needed.

#### **OS/390 systems programmers**

These programmers will be responsible for all OS/390/JES/TSO exits and user modifications. They are needed for maintaining libraries, modules, procedures, and parameters.

#### **Product systems programmers**

These programmers will be responsible for converting and updating all product interfaces to RACF.

CA-Top Secret has control options to define the security environment. These options are defined in the CA-Top Secret parameter file. Some examples include password definition, mode, tape dataset security, facility, and violation logging.

#### **4.2.3 Resource rules**

Securing resources in CA-Top Secret is a two-step process.

- 1. Once the resource has been defined, it needs to be owned by an individual user ACID or a department ACID.
- 2. Once the resource has been owned, it can then be permitted to additional users if needed.

In CA-Top Secret, a resource protection definition is called a resource rule. Some examples of resource rules are:

- XA Dataset for dataset protection
- XA Facility for application protection
- XA terminal for terminal protection
- XA otran for transaction protection

CA-Top Secret access authority is defined as follows:

- ALL converts to RACF equivalent of ALTER
- SCRATCH converts to the RACF equivalent of ALTER.
- CREATE converts to the RACF equivalent of ALTER.
- CONTROL converts to the RACF equivalent of CONTROL.
- WRITE converts to the RACF equivalent of UPDATE.
- UPDATE converts to the RACF equivalent of UPDATE.
- READ converts to the RACF equivalent of READ.
- FETCH converts to the RACF equivalent of EXECUTE.

Some XA DATASET rules also have a FACILITY subparameter. A FACILITY is a way of grouping options and associating them with a particular service that users sign on to. Some facilities supported are CICS, TSO, BATCH, and STC. In CA-Top Secret, you can restrict access to a data set to certain applications by using the FACILITY subparameter. Mapping which applications are defined to each FACILITY is a user-controlled option.

## **4.2.4 CA-Top Secret database files**

The files used by CA-Top Secret to secure an environment are:

- Security File an encrypted file that contains the security records of all user and resource permissions and restrictions
- Parameter File a file that contains and defines CA-Top Secret control options used at initialization and sets up the operating environment
- Audit/Tracking File a file that contains security-related events such as violations, job and session initiation, and resources accesses
- Backup File a file that contains the automatic daily backup of the Security File
- Recovery File a file that contains recent administrative commands and can be used in conjunction with the Backup File to restore a damaged Security File.

## **4.3 CA-Top Secret subsystem interfaces**

The interfaces discussed in this section provide CA-Top Secret access to OS/390 subsystems.

## **4.3.1 TSO**

CA-Top Secret provides the ability to control access to TSO, commands, and ISPF/PDF panels.

## **4.3.2 CICS**

CA-Top Secret provides the ability to control access to CICS. Security access can be implemented at a transaction level or resource level.

CA-Top Secret implements a sign-on interface for CICS to further control the environment of the CICS user. The interface may include a new sign-on transaction name and a different sign-on panel.

### **4.3.3 IMS**

CA-Top Secret provides the ability to control access to IMS. Security access can be implemented at a transaction level or resource level.

## **4.3.4 DB2**

CA-Top Secret provides the ability to control access to DB2. When CA-Top Security for DB2 is installed, native DB2 security is disabled. DB2 also provides a separate subsystem in the product for security.

# **Chapter 5. RACF migration project overview**

<span id="page-54-0"></span>This chapter is intended as a project management guide for a CA-Top Secret to RACF conversion. It was written to give you a starting point from which to create a security migration project plan that is appropriate for your environment.

The information presented here was gathered from several CA-Top Secret to RACF conversions. The project examples represent a typical, generic migration project converting only one CA-Top Secret database to RACF, with expected completion within three to six months. The actual time it will take you to complete your migration will probably differ, depending on the nature and complexity of your project.

There is no guarantee that, for any particular conversion, the information contained in this manual is either complete, accurate, or even appropriate. Any individual security migration usually has tasks associated with it that are unique and specific to that particular migration. However, there are also many tasks that are common to all security migrations. The purpose of this document is to describe those tasks, and let you decide whether the task is appropriate for your particular migration.

Some of the tasks in a security migration project involve determining how other products, such as CICS, IMS and DB2, interface with RACF or CA-Top Secret. Whenever those tasks are discussed in this book, you are usually referred to the documentation of the other product. It would be difficult, if not impossible, to accurately maintain that kind of information in a manual of this type. Instead, this book concentrates on providing information not readily found in other sources, such as creating a security migration plan and giving you some practical guidelines for converting your CA-Top Secret database to an equivalent RACF database.

This chapter describes how to prepare for the migration project, build the project plan, and schedule the necessary resources. The need for assessing the current environment and suggested personnel skills are also discussed.

## **5.1 Preparing for the migration project plan**

In order to build a good plan, you will have to review your CA-Top Secret database and supporting system environment for any security-related impacts. What you find will determine the number and types of people you need to find for the migration team. In addition, you must consider what type of education is needed, who would need it, and when it should be completed.

Your overall goal is to build as complete a migration plan as possible, using information from this book or other sources. The plan should identify all required tasks, who will do them, and when the tasks should be completed.

## **5.1.1 Review the current CA-Top Secret environment**

The first step is to look at what security functions are implemented using the CA-Top Secret database. You will also need to decide how to convert the CA-Top Secret database, determine any impacts on the supporting system environment, and identify applications with security interfaces.

## **5.1.1.1 Assess the current CA-Top Secret database**

Some features in CA-Top Secret do not convert easily or on a one-to-one correspondence to RACF. This is due to the fact that CA-Top Secret and RACF are two separate, individual products.

Typically, this means you have to examine each vendor product (for example, OEM) implemented in your environment and determine what has to be done, if anything, for each product to work with RACF. In most cases, each vendor's product documentation will have published RACF installation instructions and these should be reviewed. Identify all vendor product features you are using that RACF does not have an equivalent function for, then determine alternative ways of providing the same protection using RACF functions. Also, you have to check your OS/390 base product code for any security-related usermods, accounting exits, JES2 exits, and so forth.

As you assess the CA-Top Secret database and uncover potential issues, ask whether a current business need still exists which caused the original implementation of the security feature. If a need still exists, a solution should be found for converting the feature to the RACF environment. Many solutions can be found using either procedural controls or automated solutions.

#### **5.1.1.2 Decide on how to convert the security database**

You will have to create a RACF database that matches, as much as possible, your CA-Top Secret database. As part of this task, you have to write or obtain automated programs that can assist in converting the rules and parameters contained in the CA-Top Secret database to the appropriate RACF commands.

You have several choices here:

- You can buy or lease an existing product to assist with the migration.
- You can write your own conversion routines.
- You can "start from scratch", that is, instead of converting your current CA-Top Secret database, you build the RACF database with new definitions.

If you choose to convert your CA-Top Secret database, most likely you will have to write or obtain automated programs that can assist in database conversion. Typically, these programs or "tools" use the information in the CA-Top Secret database to create RACF commands. When these RACF commands execute, they load the appropriate security information into an empty RACF database.

Because of differences between the way CA-Top Secret and RACF protect resources, any database conversion will probably not be completely transparent. Therefore, it is very important that you ensure the RACF commands will implement the same, or better, access control integrity than the CA-Top Secret environment.

If you choose to write your own conversion programs, be aware that the programs may take several months to write. Keep in mind that they need to be ready before the start of unit testing. In addition, you should do several RACF database loads during the development phase in order to ensure an adequate amount of testing.

If you choose to obtain the conversion programs from other sources, ensure that you will be able to customize these programs to fit your individual needs.

**Note:** It is very important that you understand the amount of work involved in converting your CA-Top Secret database. Several chapters of this book are devoted to this topic. You should review them thoroughly before making your decision.

#### **5.1.1.3 Analyze the current system environment**

You will need to complete a comprehensive, detailed review of any products, programs, or interfaces that perform security functions. Depending on what is being done, you may have to modify program code or write program code or exits which would perform the function on behalf of a user's request.

To analyze your current system environment, start by listing all hardware and software products you have installed. Identify which ones have security interfaces, or may otherwise be affected by this conversion. (This research is similar to what you might do in preparation for a systems software upgrade, such as a ServerPac installation.)

For each product that has a security interface, determine how RACF can provide the same protection. Also determine the amount of work required to have the product work with RACF, instead of CA-Top Secret.

#### **5.1.1.4 Preparing the RACF test system**

A test system, similar in size and nature to one that might be used for an OS/390 software upgrade, has to be available for the migration project.

You need the RACF test system on a "dedicated" basis for about two to three months to complete this project in a timely and efficient manner. By a "dedicated" test system, we mean one that is available during the normal working day so that the project team can work on the environment during their normal day-to-day work schedule.

Typical test system requirements include:

- A SYSRES volume to install RACF
- DASD space for the RACF database
- DASD space for the applications to be tested under RACF

In some cases, because of system constraints, the only test system you can dedicate to the project may not be large enough to handle the testing of more than one application at a time. While this will allow you to do much RACF testing, you will eventually have to test RACF using a second, more comprehensive test system. You will probably not be able to dedicate this second test system to the project.

You have to install RACF typically on a test system that is separate from the CA-Top Secret production system. You will most likely not have to upgrade or install any product for the sole purpose of using RACF. However, some of the advanced functions of RACF may work only with the higher release levels of some products.

#### **5.1.2 Personnel**

A typical security migration project involves people with the following generic job descriptions. Most people working on migrations usually perform multiple duties throughout the project. As you determine which tasks need to be done, also determine how many people are needed to perform the tasks, in order to ensure a successful migration.

[Figure 17](#page-57-0) describes the organization that should be implemented prior to the beginning of a migration.

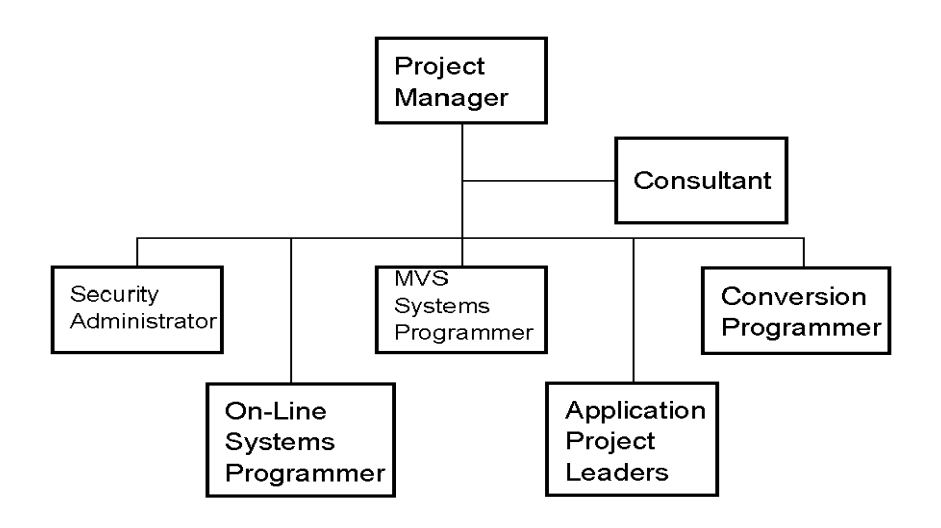

<span id="page-57-0"></span>Figure 17. Sample migration project organization

#### **5.1.2.1 The security administrator**

The security administrator is usually the most important and busiest person in a security migration. This person is the focal point for all questions related to what protection is currently in effect and why it was originally implemented. The administrator also determines the methodology and customization of the conversion programs that convert the CA-Top Secret database to RACF.

Frequently the administrator is also responsible for coordinating all testing, updating all security procedures, and educating end users in RACF. Because of the many responsibilities the administrator has regarding technical issues, this person is usually too busy to be the project manager.

A key factor to the success of any migration project is having a security administrator on the team who knows why past decisions were made and can provide guidance on whether current business needs exist for carrying functions into the RACF environment.

#### **5.1.2.2 The project manager**

The project manager is primarily responsible for creating the migration plan, with the assistance of the migration team, and for monitoring the progress of the project. Since the migration team usually consists of people from several departments, the project manager has to make sure everyone is committed to performing and completing the tasks he or she is responsible for throughout the project. This person is responsible for acquiring any additional personnel or systems support necessary to keep the project on schedule. The project manager may also assist the security administrator in his tasks.

#### **5.1.2.3 The conversion programmer**

The conversion programmer is responsible for configuring the options of the conversion programs. This programmer coordinates resolution of database conversion issues and configures the conversion programs to properly represent the desired RACF result.

### **5.1.2.4 The OS/390 systems programmer**

The main responsibilities of the OS/390 systems programmer are to install and customize RACF, to create and maintain the test system to be used throughout the conversion, and to assist in the testing of RACF.

In some cases, the OS/390 systems programmer also installs and customizes the company's use of vendor (OEM) program products which use security interfaces. Vendor product documentation usually contains specific instructions on how to set up their product to use RACF.

### **5.1.2.5 The online systems programmers**

Online systems programmers are responsible for performing whatever work is necessary so that their subsystems work properly when RACF is installed. This typically means analyzing their current subsystem for interfaces to CA-Top Secret, preparing the appropriate code and JCL to accomplish the same protection under RACF, and assisting in the RACF testing. Some examples of subsystems are TSO, IMS, CICS, DB2 or VTAM.

## **5.1.2.6 The application project leaders**

Application project leaders are responsible for verifying that they are the true owners of any resources (usually data sets) as identified through the CA-Top Secret database, and ensuring adequate testing of their applications. During the testing phase, they are responsible for determining that the security protection for their resources under RACF is acceptable, and that their applications function as well or better than they did with CA-Top Secret.

## **5.1.3 Education**

You need to determine who must receive RACF education before the project starts, when the education should be completed, and which classes should be attended. This education could include formal IBM-taught classes, self-study courses, or classes you may develop in-house for help desk or end-user training. You should schedule and attend RACF education for performing day-to-day administration prior to starting the migration project.

## **5.2 Building the migration project plan**

This task simply means documenting all the tasks that have been identified, who is to do them, and when they are to be done. Once you have decided you want to convert to RACF, you then have to determine what methodologies to use in converting to RACF. You need to develop a detailed migration plan which identifies the tasks to be performed, who are the most qualified to complete the task, and a projected time frame. Remember to include items that are not pure tasks, such as educational needs and test system availability.

To create accurate estimates for the work involved in some of the migration tasks, analyze what it will take to complete that particular task. Remember, there can be multiple items to perform in order to finished the project tasks. Ask the same questions for any other significant software installed on the CA-Top Secret system. Following is an example of a potential project task.

You, as project manager, review the list of software installed on your system and see that CICS is one of the products installed. You ask the CICS systems programmer the following questions:

- 1. Are there any "non-standard" uses of security that would interfere with a migration to RACF?
- 2. How much work would be involved in converting the security for the CICS regions to RACF?

If the answer to the first question is yes, then that is identified as a potential migration issue. Also, the amount of overall work involved in converting CICS security to RACF, and who will do that work, is identified in the plan. You will not begin that work until you have determined that the issue identified in the first question will not cause a delay in the overall project.

In all cases, determine whether a current business need exists for the project task. If something was done in CA-Top Secret which does not need to be carried forward into the RACF environment, then this item does not need to be addressed.

[Figure 18 on page 45](#page-60-0) shows a typical migration project plan by phase lasting over 14 weeks. There are seven major phases to the migration project: assessment, education, project planning, development, unit testing, integration testing and production cutover.

|                        | WK1 WK2 WK3 |  |  |  |  |  | WK4 WK5 WK6 WK7 WK8 WK9WK10WK11WK12 WK13WK14 |
|------------------------|-------------|--|--|--|--|--|----------------------------------------------|
| Assessment             |             |  |  |  |  |  |                                              |
| Education              |             |  |  |  |  |  |                                              |
| Project<br>Planning    |             |  |  |  |  |  |                                              |
| Development            |             |  |  |  |  |  |                                              |
| <b>Unit Testing</b>    |             |  |  |  |  |  |                                              |
| Integration<br>Testing |             |  |  |  |  |  |                                              |
| Production<br>Cutover  |             |  |  |  |  |  |                                              |

Figure 18. Project planning phase items

## <span id="page-60-0"></span>**5.2.1 Significant project tasks**

The following project tasks will be involved.

## **5.2.1.1 Analyze the current security environment**

Examine the security database and system environment to identify which technical issues need to be addressed. This includes database features which do not have a direct RACF functional equivalent and any system exits or product interfaces which perform security functions. Review all issues against whether a current business need exists.

#### **5.2.1.2 Project management**

Throughout the project, you have to monitor and adjust the plan you created at the beginning of the project.

#### **5.2.1.3 Planning**

In this phase, a detailed project plan is developed for the remainder of the project. It lists who is to be involved, what other resources are needed, all the security interfaces currently in effect, and any issues that have to be resolved before proceeding to the next phase. Typical significant checkpoints would be the initial load of the RACF database, testing and migration cutover.

#### **5.2.1.4 Identify project team**

Identify the people who will complete the migration tasks identified in the project plan.

#### **5.2.1.5 Identify major concerns or system changes**

Review all conditions or situations that were identified as potential migration issues. Determine whether any of them are serious enough to warrant delaying the project until the condition or situation in question is resolved. Also, make sure you coordinate with other projects in the company, such as software upgrades or hardware installations, that could interfere with the schedule for this project.

You have to identify anything that could be interpreted as a significant technical project issue. You need to identify any issue which would adversely affect the project timeframe. You want to avoid putting a lot of effort into the migration if a condition exists that will cause you to delay the project anyway. For example, if the necessary test system is not going to be available for several months, there is no need to have the online systems programmers preparing their products for RACF.

In many cases, you will need the support and approval of the end-user community before beginning this project. Often, the information from this phase is used to help obtain that support and approval.

#### **5.2.1.6 Install and customize RACF**

You have to install RACF, typically on a test system apart from the production system that contains CA-Top Secret. You also have to review the customizing options available, and determine what would be appropriate for your environment.

#### **5.2.1.7 Prepare the RACF test environment**

In this phase, you prepare a RACF test environment that emulates the CA-Top Secret environment. All the security interfaces that exist in the current system are identified. Any code that has to be prepared to accomplish the same protection under RACF is prepared in this step.

#### **5.2.1.8 Install Conversion Programs**

In this phase, install the conversion programs to be used to convert the CA-Top Secret to RACF. These programs should be customized based on your specific requirements.

#### **5.2.1.9 Review naming conventions**

Naming conventions are important, because high-level qualifiers of data sets play a more important role in RACF than they do in CA-Top Secret. RACF assigns ownership of data sets according to a high-level qualifier. Only one RACF group can "own" a high-level qualifier at any one time. For example, CA-Top Secret allows the use of generic characters for masking of high-level qualifiers, while RACF does not.

#### **5.2.1.10 Review security procedures**

Identify all procedures that will change due to the migration to RACF. Typical procedures of this type include how help-desk personnel are to change passwords, or how operators and software automation products interact with RACF and OS/390 operations.

#### **5.2.1.11 RACF group structure planning**

This is a very important part of the database conversion. You want to build a RACF group structure which is manageable, well-designed, and meets your specific needs. For example, there are certain CA-Top Secret logonid fields which provide security administrative functions and the migration team needs to decide how to provide similar functionality to the RACF community through centralized or distributed security administration procedures. [Figure 19 on page 47](#page-62-0) shows a sample RACF group structure.

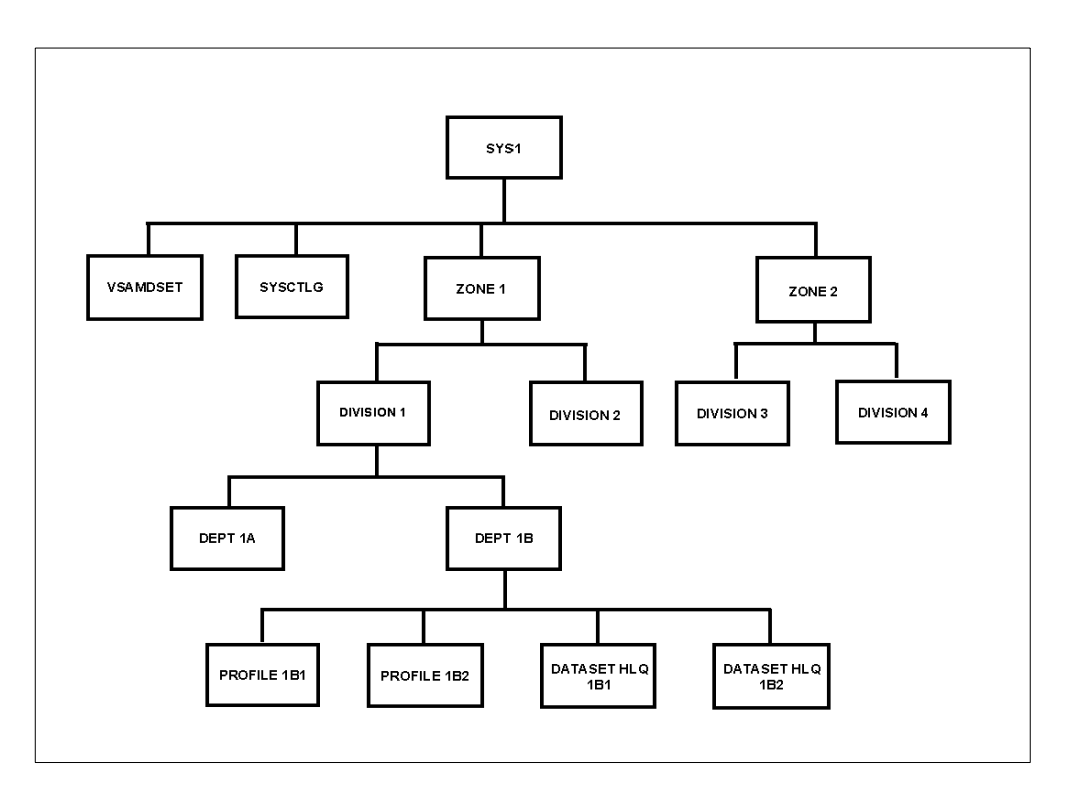

<span id="page-62-1"></span>Figure 19. Sample RACF group structure

#### <span id="page-62-0"></span>**5.2.1.12 Convert the security database**

In this phase, you run your conversion programs to convert the CA-Top Secret database to RACF commands. Through repetitive executions of the tool against the CA-Top Secret database, you should be able to build a functionally equivalent RACF database. Final testing should verify the integrity of the user ID and resource profile definitions.

#### **5.2.1.13 Testing**

A typical RACF testing sequence, or "cycle", might be:

- Create a RACF database to match the CA-Top Secret database.
- IPL the test system with RACF.
- Execute the test plans.
- Review the results.
- Make any corrections to the conversion programs.
- Retest the system.

Several testing cycles are usually needed before your RACF environment is ready for testing against the full production system. This usually takes several weeks of effort.

#### **Unit testing**

Unit testing tasks concentrate on verifying the initial RACF database, system environment and selected important applications. You identify any differences between the old and new security environments, make any necessary corrections, and retest until you're satisfied.

#### **Integration testing**

In this phase, you test your RACF environment against the full production system. You also target major applications within the company to verify their current functionality has not been adversely impacted. This is usually done on weekend "graveyard" shifts. If there are no major problems during this phase, you are ready to convert to RACF.

#### **5.2.1.14 Develop a backout plan**

It would be prudent to develop a backout plan in case you need to back out RACF and return to the CA-Top Secret environment. The backout plan typically identifies all exits and interfaces that were replaced, how to reinstall them if necessary, and relinking to the CA-Top Secret databases. Each project team member responsible for implementing changes for the RACF migration needs to provide input into the overall backout plan.

Another option is to publish a set of items, or expectations, which would potentially trigger a backout. Some examples include inadequate testing of security functions and applications not converted to use RACF. These expectations should be communicated to all affected users prior to the cutover date.

#### **5.2.1.15 Preserve the CA-Top Secret databases**

Prior to the cutover date, make copies of the CA-Top Secret security databases. Problem resolution will be critical during the days immediately following the cutover, and access to the previous security environment could help resolve user and system issues.

Once the migration to RACF has been completed, you may need to check user access problems against what the access was in CA-Top Secret. Since you may not have the ability to log on to CA-Top Secret, you must have the LIST(ACID) reports for all ACIDs available, or any other report used to diagnose and solve user access problems. These files and/or reports can be written to DASD files as part of the cutover process for easy accessibility.

You could also migrate CA-Top Secret to your test environment concurrent with the RACF production environment cutover. Then you could log on to CA-Top Secret to quickly resolve problems.

#### **5.2.1.16 Production Cutover**

Before migrating RACF to production, you probably want to test RACF with the full production system, similar to the way you might test an OS/390 software upgrade before putting it into production.

Successful migrations freeze all changes to CA-Top Secret shortly before the cutover weekend. The conversion tool is run one last time and a final RACF database is built. All modified exits and interfaces are installed and passwords are synchronized.

## **5.3 Resource scheduling**

You need to decide how and when to allocate your project team skills across the entire migration project. [Table 1 on page 49](#page-64-0) is a representative sample of the

typical resources needed by project phase and the level of effort required. Each of the six project skills has responsibilities in each project phase.

In this table, the Full-time or Part-time designation represents the allocation of time on the migration project in relation to their overall job responsibilities. For example, if the teammate can work 20 hours per week on the migration project, then a Full designation would mean 20 hours of migration level-of-effort.

| Resource type               | Assessment | Education | Planning | Development | Unit Testing | Testing<br>Integration | Cut-over<br>Production |
|-----------------------------|------------|-----------|----------|-------------|--------------|------------------------|------------------------|
| Project manager             | Full       | Full      | Full     | Part        | Part         | Full                   | Full                   |
| Security administrator      | Full       | Full      | Full     | Part        | Part         | Full                   | Full                   |
| OS/390 systems programmer   | Full       | Full      | Part     | Full        | Part         | Full                   | Full                   |
| Conversion programmer       | Full       | Full      | Part     | Full        | Part         | Part                   | Part                   |
| Online systems programmer   | Full       | Part      | Part     | Full        | Part         | Full                   | Full                   |
| Application project leaders | Full       | Part      | Part     | Part        | Part         | Full                   | Full                   |

<span id="page-64-0"></span>Table 1. Scheduling graph

## **5.4 Summary**

In summary, the success of the migration project will depend on the quality of the project plan and the deployment of the right migration project team members with the right skill level at the right time. Here are some additional considerations.

#### **Management Involvement**

You need strong management commitment to undertake a major migration of any kind. Owners or managers of production applications, in particular, must be involved in testing phases. This is an additional task for these people, and there must be sufficient management commitment to force testing compliance on a reasonable schedule.

#### **Test System**

It is not practical to run both CA-Top Secret and RACF on the same OS/390 system. Likewise, it is not practical to undertake a migration to RACF without having a RACF system available for testing. In this case "testing" means a large range of testing, and this is not practical on any production system. Therefore, you need a RACF OS/390 system to use solely for test purposes.

In practice the test system is most likely to be a Logical Partition (LPAR) on a larger processor. With some care, the test OS/390 can share DASD with your production data, making testing much easier. Whether you clone your production OS/390 (removing CA-Top Secret and installing RACF), or install a new OS/390 (with RACF already integrated) is your choice. In either case, systems programming time is needed to install, make ready, and maintain the test OS/390 system.

#### **Education**

You can obtain a reasonable overview and understanding of RACF by reading the RACF manuals. This is sufficient for many purposes. However, if you are the project manager, or intend to be the primary RACF specialist in the organization, you should arrange for formal RACF education.

#### **Application Involvement**

A major goal of the migration project is to avoid disruption of production applications, and this can be accomplished only with sufficient testing. Major applications can be complex, with many jobs, files, procedures, and programs involved. Specific job and application knowledge is usually required to test these applications, and this means involvement by the application groups. They must help you test their applications in the new RACF environment.

#### **Manpower and timing considerations**

For a security subsystem to be effective, it must be very tightly tied into the heart of the operating system. Given this, it is quite difficult to make a major change in the security subsystem without impacting system production. A large, production OS/390 installation has many complex jobs. Some of these are rarely used, such as year-end jobs or obscure recovery jobs.

The bulk migration of basic CA-Top Secret user records and resource rule records can be automated. However, testing the results of this conversion, and discovering/migrating all the special cases that exist, without disrupting production, is another matter altogether. Nevertheless, this is the requirement for almost all CA-Top Secret to RACF migrations. It is these practical considerations that dictate the timeframe and manpower needed for migration.

No single plan can apply to all situations. However, a timeframe of three to six months, with one full-time person and several part-time people working on the project, is typical.

# **Chapter 6. Database migration**

This chapter describes the process of the actual database migration of CA-Top Secret to IBM's RACF. It provides guidance on how to convert a certain CA-Top Secret function to the equivalent function in IBM's RACF.

## **6.1 Conversion methodology**

This section discusses some of the issues and approaches that can be used when converting your CA-Top Secret database to RACF. Like CA-Top Secret, RACF offers a number of ways of implementing security policies and procedures. Experience has shown that some approaches work better than others. This section provides a number of recommendations for designing and implementing a conversion methodology from CA-Top Secret to RACF.

## **6.1.1 Migration considerations**

The migration from CA-Top Secret to RACF involves more than a conversion of database records. We must first note that this is an excellent time (just before your migration) to review, rethink, and polish your security policy. A clear vision of what you want to produce will help the migration work, and provide better results. Some of the key elements to a migration are discussed in [Chapter 5, "RACF](#page-54-0) [migration project overview" on page 39](#page-54-0). Before you begin the conversion, you must have a plan that includes:

- Management involvement, signoff, support
- Test system
- Education
- Application involvement
- Manpower and timing

One of the lasting aphorisms of the data processing business is "Garbage In -Garbage Out," commonly known as GIGO. While it is a complex, one-time activity, migrating a security database from one product to another is a data processing function, especially when an automated tool is used to help perform part of the work. A fairly clean input database at the beginning of the migration will help produce a higher quality result. There is no magic in the migration process or tools that will automatically clean up substantial problems in the initial database.

Unless meticulously maintained, a security database tends to accumulate a certain amount of unwanted or erroneous entries over time. There are a number of causes: changing security administrators, changing philosophy of security management, former users who still own resources, and so forth. You have several choices for handling these problems:

- Make a reasonable effort to clean up your original database, before starting the migration process.
- Migrate whatever is in your original database, and clean up the resulting RACF database.
- Ignore the problems, and accept whatever appears in the final RACF database.

The first choice is usually the best one. You understand your current CA-Top Secret database, and have the skill to review it. While reviewing and correcting a large security database is not an enjoyable task, it will certainly reduce future problems. Some migration tools may help you clean up your current database; see [Appendix A, "IBM migration services" on page 95](#page-110-0) for an example.

Schedule pressures may push you toward the second choice. The problem with this approach, cleanup after migration, is that the migration process may amplify the problems in the original database. The conversion of a CA-Top Secret database to a RACF database is not a simple, one-to-one process. Small anomalies in the input, easily corrected if someone would take the time to do it, might create large unwanted structures in the output.

A pre-conversion review process should consider (and correct) obvious errors in the database. It should also consider design and philosophical changes that will produce a better database after migration. Again, small changes here may make the migration much easier and produce a better result. Examples of such changes are the elimination of FACILITIES that are not really needed or that are outdated.

In practice, of course, you are likely to use all three choices: some clean up of the original database, some clean up of the RACF database, and then go into production with the resulting database.

## **6.2 Converting ACIDs**

ACIDs in CA-Top Secret become the User IDs and groups that make up the RACF security environment. The following table shows examples of ACIDs in CA-Top Secret and their RACF equivalents.

| <b>CA-Top Secret Terms</b> | <b>RACF Equivalent</b>                             |  |  |  |  |  |
|----------------------------|----------------------------------------------------|--|--|--|--|--|
| Zones                      | <b>GROUPs</b>                                      |  |  |  |  |  |
| <b>Divisions</b>           | GROUPs owned by Zone                               |  |  |  |  |  |
| Departments                | GROUPs owned by Division                           |  |  |  |  |  |
| <b>Profiles</b>            | GROUPs owned by a Division or Department           |  |  |  |  |  |
| Users                      | <b>USERs</b>                                       |  |  |  |  |  |
| SCAs                       | USERs with SPECIAL privilege                       |  |  |  |  |  |
| <b>LSCAs</b>               | USERs with some special privileges                 |  |  |  |  |  |
| <b>VCAs</b>                | USERs with group special privleges                 |  |  |  |  |  |
| <b>DCAs</b>                | USERs with group special privleges                 |  |  |  |  |  |
| <b>ZCAs</b>                | USERs with group special privileges                |  |  |  |  |  |
| The ALL record             | UACC (universal access authority) or $ID(*)$ rules |  |  |  |  |  |

Table 2. ACIDs Conversion Table

## **6.2.1 CA-Top Secret user/group migration issues**

Migrating the basic user from CA-Top Secret to RACF isn't necessarily a complex task. What may become more complicated is the migration of some user privilege attributes. Some of these privileges can be carried across into RACF, while there are a few that will require careful planning and possibly an exit. We have tried to keep this section focused on some fairly common areas.

The conversion process is shown pictorially in [Figure 20](#page-68-0).

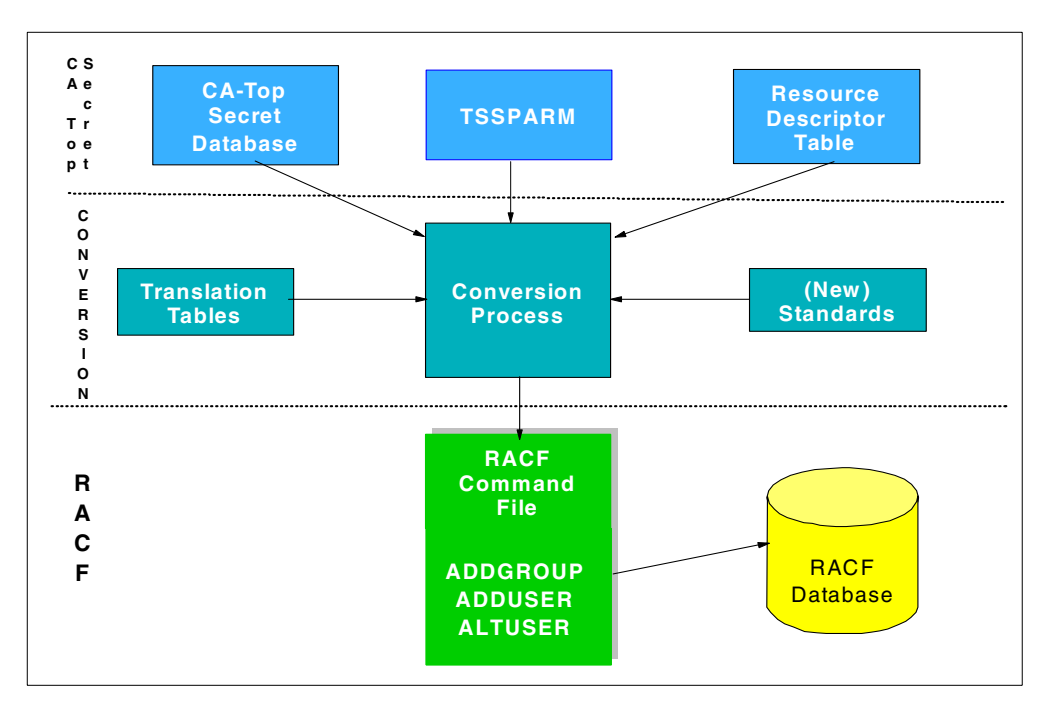

<span id="page-68-0"></span>Figure 20. Security Database Conversion Process

An essential piece of the conversion process is the selection of a RACF administrative group structure. The structure is usually based on the CA-Top Secret structure as shown in [Figure 19 on page 47.](#page-62-1) The RACF structure should allow for user administration and user access authorization.

The flow of ACID conversion may be:

- 1. Design and define a set of new naming standards for the RACF database.
- 2. Design and define the RACF group structure (see Chapter 5).
- 3. Run LIST commands against the CA-Top Secret database which lists all ACIDs into a data set.
- 4. Use the output from the report as an input to the conversion process.
- 5. Output from the conversion process is a set of RACF commands written to a data set. These commands define group profiles and user profiles, as well as user-to-group connections.
- 6. Use the commands to load the new RACF database.

#### **6.2.2 Listing the CA-Top Secret ACIDs**

The following CA-Top Secret commands can be used to generate reports that list all ACIDs, as well as the resources each ACID can access:

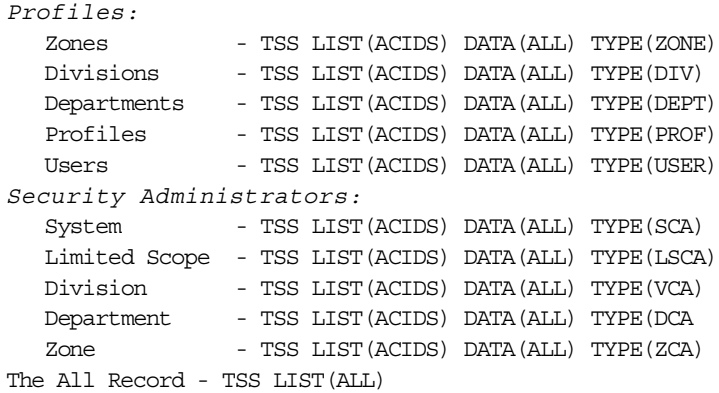

Typically, you would write these reports to DASD files, then process the information in them using a conversion tool providing automated processing via application programs or REXX execs.

## **6.2.3 Reviewing and defining ACIDs to RACF**

For each CA-Top Secret ACID, we must determine:

- What the equivalent RACF definition is
- What appropriate RACF command to use when converting

The following commands are used to define the ACIDs to RACF.

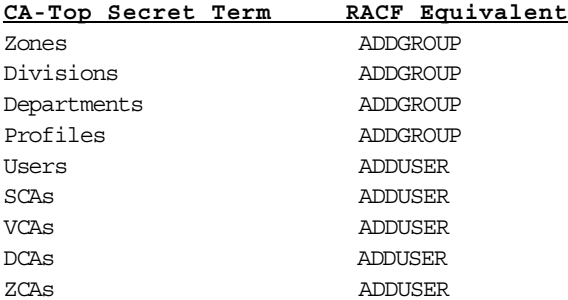

#### **6.2.4 Converting zone, division and department ACIDs**

As in CA-Top Secret, every user must initially "belong" somewhere. In CA-Top Secret, they are usually defined to a department. In RACF, the CA-Top Secret departments become what RACF refers to as "administrative groups". These groups become the default groups when users are defined to RACF. Zone and division ACIDs become the Group Tree structure which allows administrative controls.

#### **6.2.4.1 Listing zone, division and department ACIDs**

The following example shows how to list the zone, division and department ACIDs, along with the output generated by each list command:

Command:

TSS LIST(ACIDS) DATA(ALL) TYPE(ZONE)

```
Output:
     ACCESSORID = ZONE1 NAME = ZONE ONE ONE
      \begin{tabular}{lllll} \bf{TYPE} & = & \tt ZONE & \tt FACILITY & = & *NONE* \end{tabular}CREATED = 04/20/98 LAST MOD = 04/20/98
     ACIDS = DIV1(V)Command:
     TSS LIST(ACIDS) DATA(ALL) TYPE(DIV)
Output:
     ACCESSORID = DIV1 NAME = DIVISION ONETYPE = DIVISION FACILITY = *NONE*CREATED = 04/20/92 LAST MOD = 04/20/92ACIDS = DEPT1(D)Command:
      TSS LIST(ACIDS) DATA(ALL) TYPE(DEPT)
Output:
     ACCESSORID = DEPT1 NAME = DEPARTMENT ONE\begin{tabular}{lllll} \bf{TYPE} & = DEPT & \bf{FACILITY} & = *NONE* \\ \end{tabular}DIV ACID = DIV1 DIVISION = DIVISION ONE
      CREATED = 04/20/92 LAST MOD = 04/20/92ACIDS = PROF1(P)
```
#### **6.2.4.2 Defining zones, divisions and departments to RACF**

To convert these ACIDs, we define them to RACF as GROUPs, using the ADDGROUP command. ZONE1 becomes a group owned by SYS1 if ZONEs exist. If not, this level is skipped. DIV1 becomes a group owned by SYS1 if no ZONEs exist, or by ZONE1 if there are zones. DEPT1 becomes a group owned by DIV1:

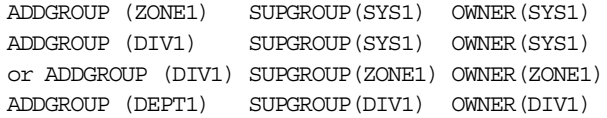

**Note:** CA-Top Secret allows you to define ACIDs starting with numerics, such as DIV=123DIV. In RACF, a group must start with an alphabetic character. If you have used this feature, the ACID names will need to be changed.

## **6.2.5 Converting profile ACIDs**

Conversion of CA-Top Secret profiles is a little more complex due to the differences in philosophy of the two products.

CA-Top Secret profiles become what RACF refers to as "functional groups". Both products use this concept in the same way. Typically, all resources needed to perform a particular function are permitted to the same CA-Top Secret profile (or RACF functional group), rather than to each individual user performing that function. Each product has a way of associating the right users with the right CA-Top Secret profiles or RACF functional groups.

In CA-Top Secret, the *profile* consists of the resources common to a group of users and is permitted to each user needing the resources. In RACF, the functional group is a list of users who will access the same set of resources. Converting the resources in a CA-Top Secret profile to the RACF resource will be covered in [6.3, "Converting data sets" on page 62.](#page-77-0) This section is concerned with converting the profile to a RACF group and ensuring the users who had the profile are connected to the functional group.

In RACF, functional groups usually do not "own" any users; that is, no users have these groups as their default group. Users instead are connected to these groups in order to access the resources that these functional groups are permitted to use.

The term profile has a different meaning in RACF than the CA-Top Secret definition. The profile in RACF is simply a record in the database. You can have group profiles, user profiles, data set profiles, etc. Refer to the SecureWay Security Server RACF Security Administrator's Guide, SC28-1915 for the precise definition of the term as used by RACF.

#### **6.2.5.1 Listing profile ACIDs**

The following example shows how to list the CA-Top Secret profile ACIDs, along with an example of the output:

Command:

TSS LIST(ACIDS) DATA(ALL) TYPE(PROF)

#### Output:

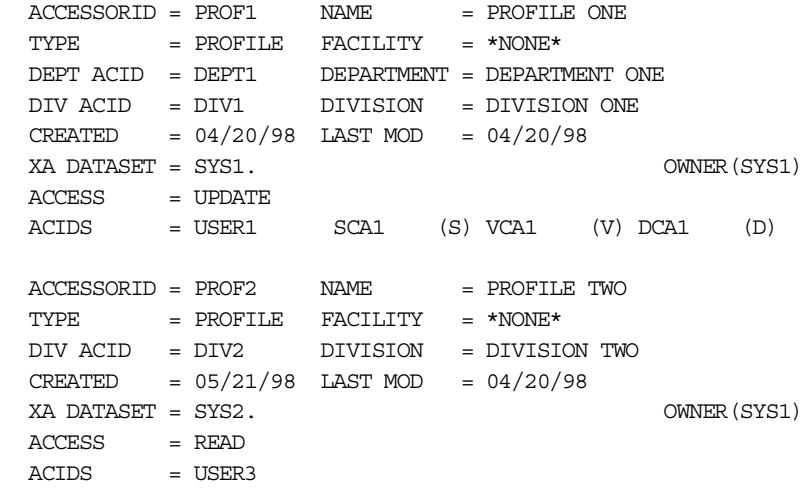
#### **6.2.5.2 Defining profile to RACF**

To convert the profile ACIDs, we define them to RACF as groups using the ADDGROUP command. In the previous examples, PROF1 becomes a group owned by DEPT1 and PROF2 becomes a group owned by DIV2:

ADDGROUP (PROF1) SUPGROUP(DEPT1) OWNER(DEPT1) ADDGROUP (PROF2) SUPGROUP(DIV2 ) OWNER(DIV2 )

In addition, all resources that these CA-Top Secret profiles could access are defined to RACF and the function group (e.g., PROF1) is permitted to the resource definition. All users who were associated with these CA-Top Secret profiles are connected to the corresponding RACF functional groups with the CONNECT command:

CONNECT USER1 GROUP(PROF1) OWNER(PROF1) CONNECT SCA1 GROUP(PROF1) OWNER(PROF1) CONNECT VCA1 GROUP(PROF1) OWNER(PROF1) CONNECT DCA1 GROUP(PROF1) OWNER(PROF1) CONNECT \$USER3 GROUP(PROF3) OWNER(PROF3)

#### **6.2.6 Converting user ACIDs**

You normally convert each CA-Top Secret User ACID to a RACF User ID.

## **6.2.6.1 Listing user ACIDs**

The following example shows how to list user ACIDs, along with an example of the output:

Command:

TSS LIST(ACIDS) DATA(ALL) TYPE(USER)

Output:

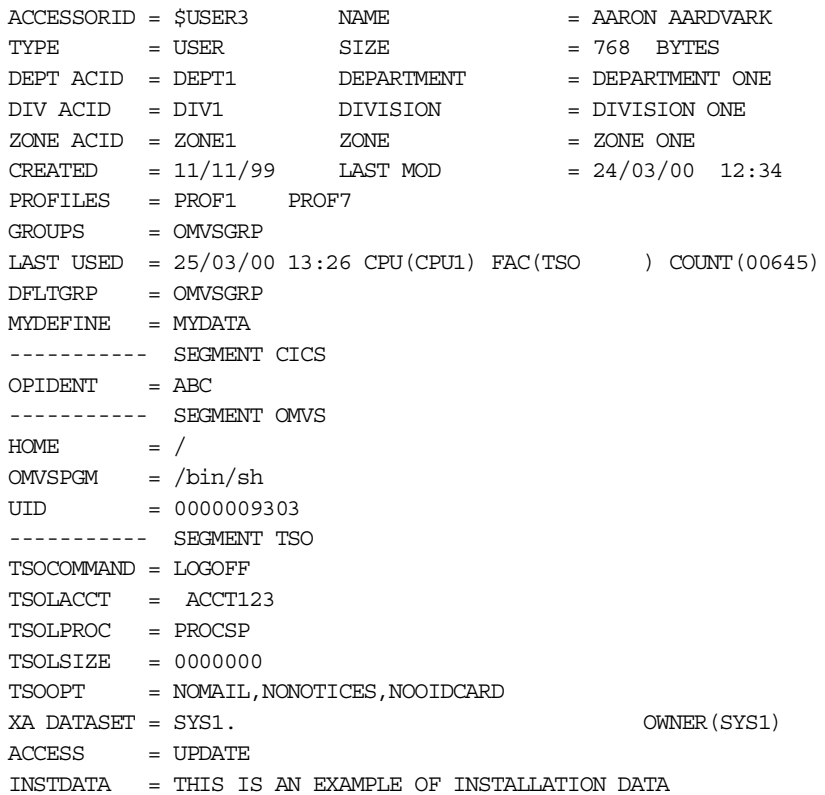

#### **6.2.6.2 Defining users to RACF**

The User ACIDs are defined to RACF as USERs using the ADDUSER command. The default group is the division or department the user belonged to in CA-Top Secret. Also, as described in [6.2.5, "Converting profile ACIDs" on page 55](#page-70-0), if there were any CA-Top Secret profiles listed in the ACID, the user will be connected to the equivalent functional group in RACF using the CONNECT command. The TSO, CICS and OMVS segments will be added to the userid as they are in CA-Top Secret. Therefore, to define the user listed above to RACF, we would enter the following commands:

```
ADDUSER $USER3 DFLTGRP(DEPT1) OWNER(DEPT1) NAME('AARON AARDVARK') -
     DATA('THIS IS AN EXAMPLE OF INSTALLATION DATA') -
      TSO(PROC(PROCSP) ACCTNUM('ACCT123')COMMAND(LOGOFF)) -
      CICS(OPIDENT(ABC)) -
     OMVS(HOME(/) PROGRAM('/bin/sh') UID(0000009303))
CONNECT $USER3 GROUP(PROF1)
```
**NOTE:** There are special considerations for OMVS segments; they are covered in [6.5.1, "OS/390 UNIX considerations" on page 78](#page-93-0).

The following table lists some of the CA-Top Secret ACID and resource rules that are subparameters of the RACF ADDUSER command. The RACF default group can be either the DEPT or DIV ACID:

| <b>CA-Top Secret parameter</b> | <b>ADDUSER subparameter</b> |  |
|--------------------------------|-----------------------------|--|
| $ACCESSORID = USER1$           | <b>ADDUSER USER1</b>        |  |
| $NAME = ARRON$                 | NAME('ARRON')               |  |
| $INSTDATA = XXX$               | DATA(xxx)                   |  |
| ATTRIBUTES = SUSPEND           | <b>REVOKE</b>               |  |
| $DEFT ACID = YYY$              | DFLTGRP(YYY)                |  |
| DFLTGRP = OMVSGRP              | DFLTGRP(OMVSGRP)            |  |
| Segment OMVS                   | OMVS(parameters)            |  |
| <b>Segment CICS</b>            | CICS(parameters)            |  |
| Segment TSO                    | TSO(parameters)             |  |

Table 3. USER ACID parameter conversion

#### **6.2.7 Converting security administrator ACIDs**

RACF privileges are easy to identify, understand, and administer, but they are not as granular as CA-Top Secret privileges. Conversely, the CA-Top Secret privileges allow more granular control of authority, but have more complex interactions and may require more administrative effort. This section discusses the privileges we consider most important for user conversion.

Security administrators are defined as users in RACF. In addition, they are given the SPECIAL attribute, which denotes them as having the special privileges and authority typically associated with security administrators. The functions the administrator is required to perform will determine any additional required parameters (e.g., CLAUTH if the user will have authority over selected userids.)

#### **6.2.7.1 Listing security administrator ACIDs**

The following example shows how to list system, zone, division, and department security administrators, with examples of the output:

```
Command:
        TSS LIST(ACIDS) DATA(ALL) TYPE(SCA)
Output:
        \begin{array}{rcl} \texttt{ACCESSORD} & = \texttt{SCAI} & \texttt{NAME} & = \texttt{MASK} & \texttt{SECURITY} \end{array}\begin{tabular}{lllll} \bf{TYPE} & = & \bf{CENTRAL} & \bf{FACILITY} & = & \bf{BATCH,} \bf{STC,} \bf{TSO} \end{tabular}CREATED = 04/20/92 LAST MOD = 04/20/92PROFILES = PROF1
        ATTRIBUTES = CONSOLE
        BYPASSING = NODSNCHK, NOVOLCHK
        XA DATASET = SYS1.
        ACCESS = UPDATE----------- ADMINISTRATIVE AUTHORITIES
        RESOURCE = INFO
        LIST DATA = *ALL*, PROFILES
Command:
        TSS LIST(ACIDS) DATA(ALL) TYPE(VCA)
Output:
        ACCESSORID = VCA1 NAME = DIV SEC ADMIN\begin{array}{lllll} \text{TYPE} & = \text{DIV} & \text{C/A} & \text{FACTLITY} & = \text{BATCH, STC, TSO} \end{array}DIV ACID = DIV1 DIVISION = DIVISION ONE
        CREATED = 04/20/92 LAST MOD = 04/20/92PROFILES = PROF1
        ATTRIBUTES = CONSOLE
        XA DATASET = SYS1.
        ACCESS = ALL
        ----------- ADMINISTRATIVE AUTHORITIES
        FACTI.TTITS = *AI.I.*MISC1 = SUBPENDCommand:
        TSS LIST(ACIDS) DATA(ALL) TYPE(DCA)
Output:
       \begin{array}{rcl} \text{ACCESSORID} & = \text{DCA1} \end{array} \qquad \begin{array}{rcl} \text{NAME} & = \text{DEPT} \text{ SEC ADMIN} \end{array}\begin{tabular}{lllll} \multicolumn{1}{l}{{\bf T} \times {\bf P} E} & = & {\bf C} \multicolumn{1}{l}{{\bf E} \times {\bf P} E} & = & {\bf B} \multicolumn{1}{l}{{\bf C} \times {\bf P} E} & = & {\bf B} \multicolumn{1}{l}{{\bf C} \times {\bf P} E} & = & {\bf C} \multicolumn{1}{l}{{\bf E} \times {\bf P} E} & = & {\bf B} \multicolumn{1}{l}{{\bf C} \times {\bf P} E} & = & {\bf C} \multicolumn{1}{l}{{\bf E} \times {\bf P} E} & = & {\bf D} \multicolumn{1}{DEPT ACID = DEPT1 DIVISION = DEPARTMENT ONE
        DIV ACID = DIV1 DIVISION = DIVISION ONE
        CREATED = 04/20/92 LAST MOD = 04/20/92
        PROFILES = PROF1
        XA DATASET = SYS1. OWNER(SYS1)
        ACCESS = ALL
        ----------- ADMINISTRATIVE AUTHORITIES
        ACID = *ALL*ACCESS = NONE
```
#### **6.2.7.2 Defining security administrators to RACF**

The above ACIDs are defined to RACF as USERs. The SPECIAL attribute is used in RACF to distinguish users who will be performing security administrator functions. The  $SCA$  is the easiest because they convert to system  $SPECTAL$  which allows full administration of the RACF database. ZCA, LSCA, VCA and DCA users have restricted privilege and will be given a Group-SPECIAL attribute in RACF. Users who have the Group-SPECIAL attribute are restricted to only the RACF profiles that are within the scope of their groups.

There is a slight distinction between the way you add a user with the system SPECIAL attribute, and the way you add a user with the Group-SPECIAL attribute. In the following example, SCA1 is a user with system SPECIAL authority, and VCA1 and DCA1 are users with Group-SPECIAL authority:

ADDUSER SCA1 DFLTGRP(SYS1) SPECIAL ADDUSER VCA1 DFLTGRP(DIV1) CLAUTH(USER) CONNECT VCA1 GROUP(DIV1) SPECIAL ADDUSER DCA1 DFLTGRP(DEPT1) CONNECT DCA1 GROUP(DEPT1) SPECIAL

Security administrators perform the same basic functions in both products. However, the way each product defines those functions, in terms of resource rules and privileges, is completely different.

You should not attempt to map the attributes associated with the CA-Top Secret security administrators on a 1-to-1 basis to RACF. Instead, you have to understand what privileges you can assign to RACF security administrators, and what RACF commands are available to do that. The information you need to do this is in the SecureWay Security Server RACF Security Administrators Guide, SC28-1915. [Table 4](#page-75-0) lists some of the RACF translations for the CA-Top Secret privileges that can be scoped.

Table 4. User administration responsibilities

<span id="page-75-0"></span>

| <b>CA-Top Secret</b>                      | <b>RACF</b>                                    |
|-------------------------------------------|------------------------------------------------|
| MSCA, SCA                                 | System SPECIAL                                 |
| ZCA, VCA, DCA w/ full user responsibility | Group-SPECIAL w/ CLAUTH(USER)                  |
| Password only across the system           | FACILITY IRR.PASSWORD.RESET access             |
| Data set Rules responsibility             | Group-SPECIAL to data set groups               |
| Segment responsibility                    | FIELD level access to the required<br>segments |

#### **6.2.8 Password**

For conversion purposes, you must decide if you want to keep the same password across the conversion or if you want to change passwords for all the users. Usually, keeping the password as a non-expired password is the preferred option.

CA-Top Secret user passwords are stored in the CA-Top Secret database. Whether you can see the password or not is dependent on the setting in TSSPARM of the PWVIEW option. To keep the passwords, set PWVIEW=YES at some time before the conversion so the passwords will be available.

#### **6.2.8.1 Listing passwords**

The following example shows how to list the users' passwords, with examples of the output:

Command:

TSS LIST(ACIDS) DATA(PW) TYPE(USERS)

Output:

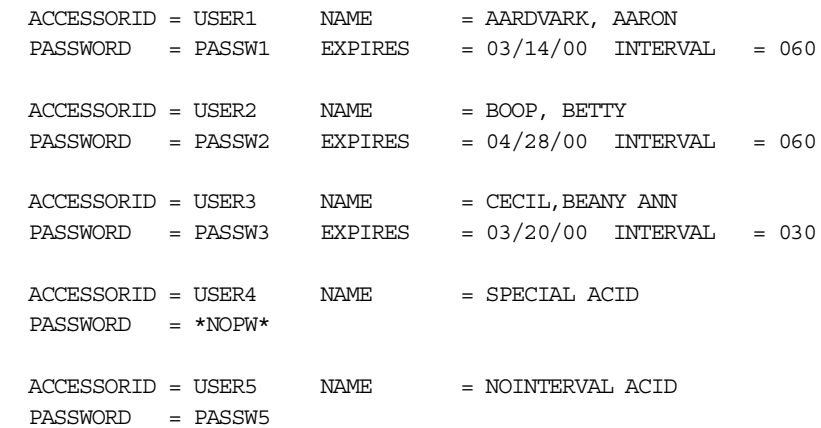

#### **6.2.8.2 Defining passwords to RACF**

Some of the users in CA-Top Secret may not have a password as shown in the listing above by USER5. As of RACF 2.8, users with no password can be set as protected user IDs by:

ADDUSER userid DFLTGRP(group) ... NOOIDCARD NOPASSWORD

If you are converting to an older level of RACF, you will need to define a password for all users. By default, the password will be the same as the default group name. If this is unacceptable, you must issue an ALTUSER PASSWORD command similar to the one shown below to provide a password of your choice.

For each user with a password, you can issue the ALTUSER PASSWORD NOEXPIRE command from a systems level SPECIAL userid to set the password and have it not expire.

ALU USER1 PASSWORD(PASSW1) NOEXPIRE

#### **6.2.8.3 Defining password interval**

Some users are not required to change their password and some may be required to change their password on a frequency different than the system default. From the listing of the passwords shown above, you can determine the password interval for each user. Use the PASSWORD INTERVAL command to set the interval for each user. The samples below show how to set an interval of 60 days for a specific user and how to set a user so that they are not required to change their password. Password intervals must be set equal to or less than the system default interval defined in the Systems Options (SETROPTS)

PASSWORD USER5 NOINTERVAL PASSWORD USER3 INTERVAL(30)

## **6.2.9 Other CA-Top Secret user ACID parameters**

The previous conversion methodologies for fields within the CA-Top Secret user ACID are some of the major methodologies one needs to consider for each of the fields in use in the CA-Top Secret database. Additional information that is needed from the User ACID records will need a conversion methodology designed to convert those fields and user-defined fields to RACF when applicable.

#### **6.2.9.1 Statistics and history**

The statistics and history of a user's access to the system will be recorded in the RACF database as the user begins using the system. The statistical and history information from the CA-Top Secret database is not usually carried into the new database. If you want the information in the database, you will need to write code to propagate it since there is no command to set statistics. Alternatively, you can record the information in the copy of the database (or flatfile of the database) that you keep to provide historical data.

#### **6.2.9.2 User attributes**

The user attributes are converted to similar attributes in RACF.

- AUDIT Both products have the ability to AUDIT users of the system and both are called AUDIT. RACF also has options for levels of auditing in the systems options, such as SAUDIT, OPERAUDIT, and LOGOPTIONS.
- SUSPEND/ASUSPEND Both the SUSPEND and ASUSPEND users can be converted as REVOKED users in RACF. To continue ASUSPEND function, several design considerations will be required.
- BYPASSING CA-Top Secret allows bypassing of security checking at granular levels such as NOVOLCHK, NODSNCHK, NORESCHK and NOLCFCHK. OS/390 allows bypassing by use of the Program Property Table (PPT) and RACF allows bypassing for some users, such as Started Task Trusted function. Otherwise, access will be checked for resources. You would approximate the CA-Top Secret bypassing function by giving a user the OPERATIONS attribute when the OPERATIONS attribute applies to a class and the user is not on the access list.

## **6.3 Converting data sets**

The way CA-Top Secret protects data sets (and all other resources) is sometimes referred to as "protection based on the user". What this means is that, when deciding whether a user can access a certain data set, CA-Top Secret starts with the user ACID, and then checks for the appropriate XA DATASET rule.

The way RACF protects data sets (and all other resources) is sometimes referred to as "protection based on the resource". What this means is that, when deciding whether a user can access a certain data set, RACF starts with the data set profile, and then checks the access list of that profile for an appropriate user ID or group.

This difference can create an issue when trying to convert CA-Top Secret data set protection (and other resources) to RACF. The following discussion illustrates the problem.

#### **6.3.1 User-based versus resource-based protection**

In CA-Top Secret, authorization to access data sets is given to each user by checking through the XA DATASET rules that are assigned specifically to that user (or in PROFILES defined given to the user). For simplicity, the following discussion assumes data sets are given at the user level.

Consider three CA-Top Secret users who have the following XA DATASET rules assigned to them, and what would happen if each of them tried to access SYS1.LINKLIB:

```
USER1 - XA DATASET = SYS1.
  ACCESS = UPDATEUSER2 - XA DATASET = SYS1.LINK
  ACCESS = UPDATE
USER3 - XA DATASET = SYS1.LINKLIB
  ACCESS = READ
```
In CA-Top Secret, all three users would have READ access to SYS1. LINKLIB. USER1 and USER2 would have UPDATE access to SYS1. LINKLIB. The fact that USER3 has an XA DATASET rule that more closely matches the data set (SYS1.LINKLIB) being accessed has no bearing on whether USER1 and USER2 can access SYS1.LINKLIB. This is because when CA-Top Secret determines whether a user should be given access to a particular data set, it looks only at the XA DATASET rules associated with that particular user. Also, different XA DATASET rules can be used to access the same data set.

To convert the above rules to RACF on a 1-to-1 basis, we would use the following RACF commands:

ADDSD 'SYS1.\*\*' PERMIT 'SYS1.\*\*' ID(USER1) ACCESS(UPDATE) ADDSD 'SYS1.LINK\*.\*\*' PERMIT 'SYS1.LINK\*.\*\*' ID(USER2) ACCESS(UPDATE) ADDSD 'SYS1.LINKLIB\*.\*\*' PERMIT 'SYS1.LINKLIB\*.\*\*' ID(USER3) ACCESS(READ)

However, this alone would not match the data set authority provided these three users through their XA DATASET rules. The difference in RACF is that when a user tries to access a data set, RACF checks only one data set profile. That profile is the one that most closely matches the data set. The profile is chosen from all profiles that exist, not just the ones associated with a particular user.

In other words, if the same three users were to try to access SYS1. LINKLIB, only the access list of the profile SYS1.LINKLIB\*.\*\* would be checked, because that is the profile that most closely matches SYS1.LINKLIB.

In our example above, only USER3 would be allowed access to SYS1. LINKLIB, USER1 would be allowed access to all data sets that start with  $sys1.$ , except those that start with SYS1.LINK or SYS1.LINKLIB. Similarly, USER2 would be able to access only data sets that start with SYS1.LINK, except for SYS1.LINKLIB and any other data sets covered by the profile SYS1.LINKLIB\*.\*\*.

In order to match the CA-Top Secret protection, we have to put USER1 on the access list of all other profiles that start with SYS1. Also, we have to put USER2 on the access list of all other profiles that start with SYS1.LINK. To do that, we use the following additional PERMIT commands:

PERMIT 'SYS1.LINK\*.\*\*' ID(USER1) ACCESS(UPDATE) PERMIT 'SYS1.LINKLIB\*.\*\*' ID(USER1) ACCESS(UPDATE) PERMIT 'SYS1.LINKLIB\*.\*\*' ID(USER2) ACCESS(UPDATE)

Now USER1 can access any data set starting with SYS1. because he is on the access list of all the data set profiles that start with  $SYS1$ . Similarly, USER2 can now access any data set starting with SYS1.LINK because he is on the access list of both profiles that start with SYS1. LINK.

The process of allowing users access to the correct resources by putting all users on the access list is called undercutting and is similar to the undercutting philosophy used in CA-Top Secret.

#### <span id="page-79-0"></span>**6.3.2 Data set conversion overview**

We start by showing you how to convert a simple CA-Top Secret resource rule to the commands necessary to create the corresponding RACF protection.

#### **6.3.2.1 XA DATASET rule**

In CA-Top Secret, the data sets a user can access are determined by checking the XA DATASET rules related to that user. These rules are found in the individual user ACID, any profile ACIDs the user has access to, and the ALL record. In the example below, USER1 has three XA DATASET rules in his user ACID:

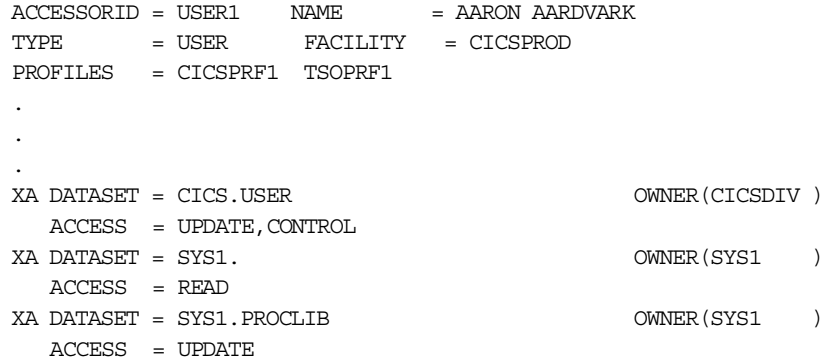

When USER1 attempts to access a data set, the DSNAME of that data set is compared to XA DATASET rules in the user ACID. If all the characters in the XA DATASET rule match the start of the DSNAME in the exact order, then that rule is used to determine what access level USER1 has to the data set. If more than one XA DATASET rule could apply to the same data set, then the rule with the largest number of matching characters is the one chosen. If no rules apply in the user ACID, then CA-Top Secret checks for XA DATASET rules in any profiles the user is associated with, usually in the profile order listed in the user ACID. According to the above rules, USER1 can access any of the following:

- Any data set starting with CICS.USER, with either UPDATE or CONTROL authority
- Any data set beginning with SYS1., with READ authority
- Any data set beginning with SYS1.PROCLIB, with UPDATE authority

Note that in the above example, both the second and third rule could apply when USER1 accesses SYS1.PROCLIB. The third rule is used because it has a larger number of matching characters.

#### **6.3.3 Defining data set protection in RACF**

In RACF, to allow USER1 access to the same data sets as in the previous example, you have to first define data set profiles to protect the data sets in question. The ADDSD command is used to create these data set profiles. Typical ADDSD commands look like this:

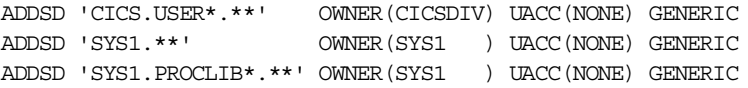

Then you need PERMIT commands to add USER1 to the access list of the profiles protecting those data sets. In addition, you have to specify the access authority (READ, UPDATE) so that it matches what USER1 had in CA-Top Secret, as follows:

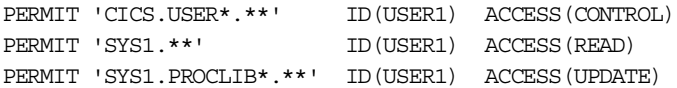

**NOTE**: The use of the generic characters .\*\* or \*.\*\* at the end of each profile is needed to make the data sets covered by the RACF data set profile consistent with what the XA DATASET rule allowed access to. For consistency, we use these same generic characters whenever we create a RACF profile in this book. For further information on the use of generic characters, refer to the SecureWay Security Server RACF Security Administrator's Guide, SC28-1915.

## **6.3.4 Data control groups and the RACF high-level qualifier**

RACF expects the high-level qualifier of every data set to be defined as a user ID or group before it allows any data set profiles to be created that use that high-level qualifier. For data sets that do not belong to a defined user, a RACF group must be defined before the data set can be protected. RACF refers to these groups as "data control" groups. If, for example, the high-level qualifier of CICS had not been defined as a group before executing the ADDSD 'CICS.USER\*.\*\*' command shown previously, then that ADDSD command would fail. To correct the problem, the following command would have to be executed first:

ADDGROUP (CICS) SUPGROUP(CICSDEPT) OWNER(CICSDEPT)

RACF also requires the high-level qualifier for every data set to be fully qualified. Where you have defined CA-Top Secret data set rules with generic characters or without a trailing period, you will need to convert the rule to fully qualified rules for the actual data sets they are intended to cover. For example:

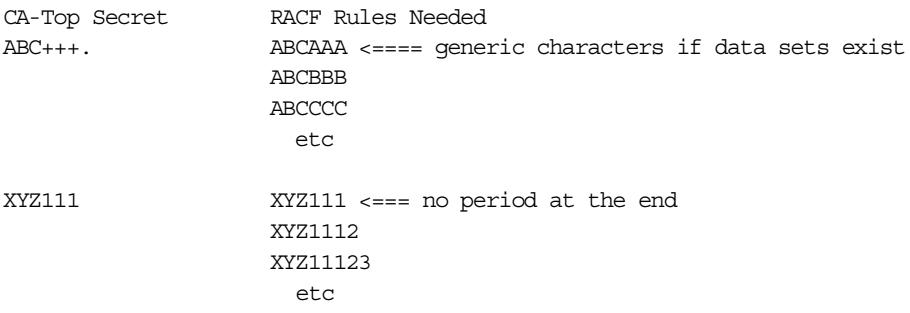

The exception to generics in the high-level qualifier is the CA-Top Secret rule in the ACID to indicate the user has ALL access to his own data. This is the default in RACF, so a rule is not needed.

```
XA DATASET = %.
  ACCESS = ALL
```
If the access is not ALL, exits must be written to restrict user access to their own data.

## **6.3.5 Data set access**

CA-Top Secret allows access to resources in several ways:

- Owning the data set
- Giving explicit access by XA DATASET rules in USER or PROFILE ACIDs
- Giving general access by XA DATASET in the ALL record

## **6.3.5.1 Standard access**

What access level a user has to a data set in CA-Top Secret (such as READ or UPDATE), is determined by checking the ACCESS subparameter that immediately follows the XA DATASET rule. The RACF equivalent to this is the ACCESS subparameter of the PERMIT command. A suggested mapping chart to use when converting access authority in CA-Top Secret to RACF is shown in [Table 5.](#page-81-0) The list is arranged in order from highest to lowest access authority. Throughout this book, the terms "access" and "access authority" often mean the same thing.

<span id="page-81-0"></span>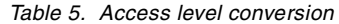

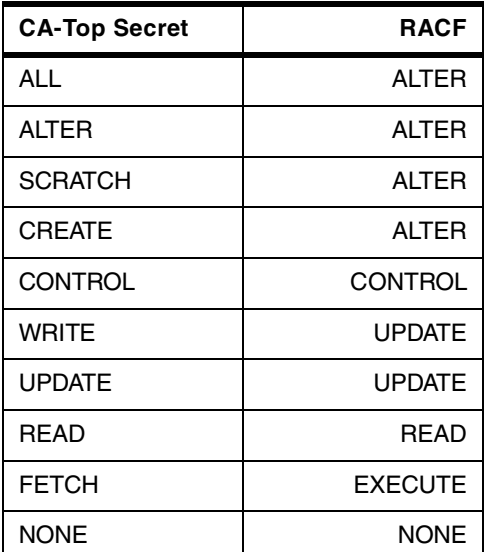

In CA-Top Secret, if more than one value is listed in the ACCESS subparameter, then when converting to RACF, choose the value that is the highest among all the values listed for that data set in CA-Top Secret. In the example in [6.3.2, "Data set](#page-79-0) [conversion overview" on page 64](#page-79-0), USER1 had both UPDATE and CONTROL access authority in CA-Top Secret. When converting to RACF, the CONTROL value was chosen because it was the higher of the two values.

#### **6.3.5.2 Ownership access**

You will need to add the owner of the data set to the access list with ALTER access if the data set is owned by an individual. In the following example, USER1 will need to be on the access list for any data set beginning with the high-level qualifier of DEPART1.

ACCESSORID = USER1 NAME = AARON AARDVARK  $TYPE$  =  $DCA$  SIZE = 512 BYTES  $CREATED = 03/25/98$  LAST MOD = 07/01/99 16:42 LAST USED = 03/26/98 13:40 CPU(CPU1) FAC(TSO ) COUNT(00606) DATASET = DEPART1. XA DATASET = SYS3.LINK ACCESS = READ

#### **6.3.5.3 Universal access**

The Universal Access ( $UACC$ ) for a data set is equivalent to the resources in the CA-Top Secret ALL record. Generally, the UACC should be NONE and the special access of  $ID(*)$  added with the general access. For conversion, list the  $ALL$  record and give the access in the record to each resource definition in RACF.

#### **6.3.6 Undercutting considerations**

The standard CA-Top Secret undercutting of the most specific rule applies in the conversion. Depending on the TSSPARM authorization setting, the considerations differ.

Since RACF will use only the most specific rule defined in the database for any given data set, any user who would have been able to access the data set from his user ACID or any permitted profile ACID will need to be on the RACF access list. The following are examples of the undercutting issue in the authorization scenarios.

### **6.3.6.1 AUTH(OVERRIDE,ALLOVER)**

This is the most common setting and the default. Consider the following example.

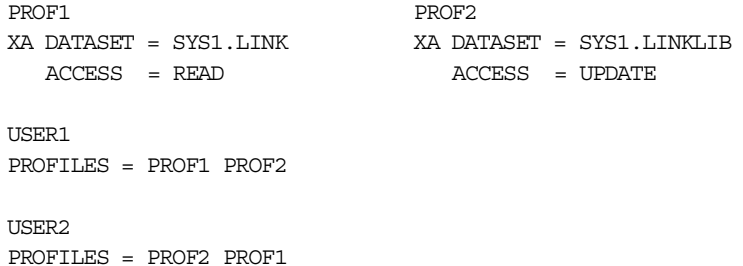

In CA-Top Secret, USER1 would have READ access to SYS1. LINKLIB because PROF1 is first in the list of profiles. USER2 would have UPDATE to SYS1. LINKLIB because PROF2 is first in the list of profiles.

In RACF, when the resources from the profiles were converted, they would have both USER1 and USER2 connected to group PROF1 and group PROF2. After the correction for the undercutting process discussed above, the access lists would be as follows:

SYS1.LINK\*.\*\* SYS1.LINKLIB.\*\* PROF1/READ PROF1/READ PROF2/UPDATE USER 2 would have the same access in both CA-Top Secret and RACF. USER1 would be incorrect since he now has UPDATE and previously had READ access. The authorization flow for RACF shown in [Figure 12 on page 23](#page-38-0) shows that any user on an access list is used before any functional groups (profiles). Therefore, to resolve that access issue, USER1 would need to be put on the access list as an individual user. Naturally, not only USER1 would be put on the access list individually; all users with PROF1 in this order must be added.

To convert, any data sets with similar or partial names must be reviewed to determine that they are not in PROFILE lists for users so that the above problem is created. If such a situation exists, it should be corrected on the CA-Top Secret database or each user affected must be put in the access list for all the affected resources in the PROFILEs.

## **6.3.6.2 AUTH(MERGE,ALLOVER)**

Using the example below, in CA-Top Secret both USER1 and USER2 would have update access to SYS1.LINKLIB since it is the longest name which matches the requested resource in any of the lists of PROFILES for the user.

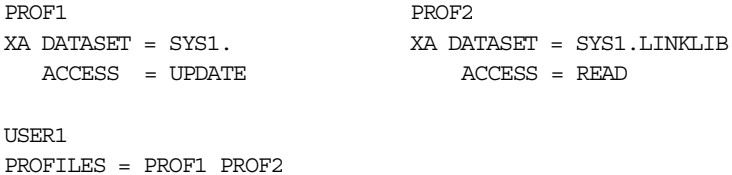

In CA-Top Secret, USER1 would have READ access to SYS1. LINKLIB because the access would be found using the longest matching name in all the merged PROFILEs.

In RACF, when the resources from the profiles were converted, they would have USER1 connected to group PROF1 and group PROF2. After the correction for the undercutting process discussed above, the acccess lists would be as follows:

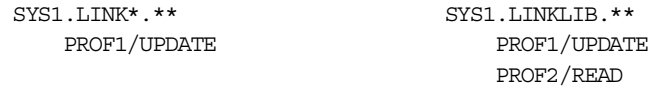

USER1 would be incorrect since he now has UPDATE and previously had READ access. The authorization flow for RACF shown in [Figure 12 on page 23](#page-38-0) shows that any user on an access list is used before any functional groups (profiles). Therefore, to resolve that access issue, USER1 would need to be put on the access list as an individual user. Naturally, not only USER1 would be put on the access list individually; all users with PROF2 must be added.

To convert, any data sets with similar or partial names must be reviewed to ensure that they are not in PROFILE lists that can cause the problem described above. If such a situation exists, it should be corrected on the CA-Top Secret database or each user affected must be put in the access list for all the affected resources in the PROFILEs.

#### **6.3.6.3 AUTH(MERGE,ALLMERGE)**

This option is closest to the RACF philosophy. However, the situation with this authorization is like the AUTH(MERGE,ALLOVER) except that the ALL record must be considered in the merge process.

## **6.3.7 Other CA-Top Secret to RACF data set migration issues**

This section details data set migration issues not covered previously.

#### **6.3.7.1 ALL record**

There are times in CA-Top Secret when a user tries to access a data set, and there is no appropriate XA DATASET rule in either the user ACID or any of the PROFILE ACIDs. The ALL record is used by CA-Top Secret for those situations. This record is a list of resource rules (data set and others) similar to a profile, except it is almost always the last place CA-Top Secret looks for a resource rule to check against. If an appropriate rule cannot be found in the ALL record, then access to the resource depends on the overall security mode that CA-Top Secret is in (WARN, IMPLEMENT, and so on). The functions of the ALL record in CA-Top Secret are handled by the UACC (universal access authority) in RACF. The UACCs are not stored in one central RACF list, but are defined separately (default access=NONE) for each RACF profile.

## **6.3.7.2 ACTION**

In CA-Top Secret, the WARN mode is used to let a user access a data set at a higher level than the XA DATASET rule would normally allow, but produce a message, for audit purposes, each time this happens. For any one data set, you can selectively allow some users to be in WARN mode and others in FAIL mode by use of the ACTION subparameter. For example:

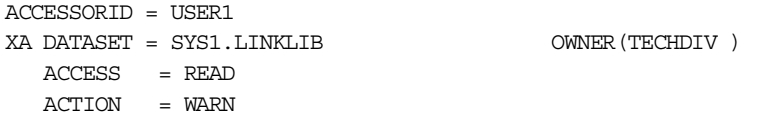

In RACF, the ADDSD WARNING subparameter is used for the same purpose; namely putting a data set in WARN mode; but it applies to all accesses to that data set by everyone, and cannot be given selectively to only certain users. By default RACF rules will be in FAIL or DENY equivalent mode.

#### **6.3.7.3 FAC**

Any XA DATASET rules with the FAC must be evaluated for the access you want the user to have in all conditions. Access to data sets is provided to the list of users regardless of the application they are using.

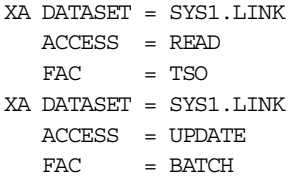

#### **6.3.7.4 PRIVPGM and LIBRARY**

Both products can control access to data sets through program pathing (CA-Top Secret) or Program Access to Data Sets - PADS (RACF). CA-Top Secret does it through the data set rule by using the LIBRARY and/or PRIVPGM parameters.

RACF uses the PROGRAM class to define the controlled programs and libraries. On the data set profile the additional statement WHEN(PROGRAM(xxx)) results in a Conditional Access List which is used to restrict access only through this program.

The following must be observed:

- The PROGRAM must be protected. (PROGRAM protection is discussed in [6.4.7, "PROGRAM"](#page-91-0) [on page 76.](#page-91-0))
- The conditional access list must be defined.
- PADCHK or NOPADCHK must be specified.

An example of the CA-Top Secret access rule entry is:

ACCESSORID = PROF1 XA DATASET = SYS1.PAYROLL ACCESS = UPDATE LIBRARY = PROD.LOADLIB PRIVPGM = PAYUPDT

The example above results in the following RACF commands:

1. Define the program PAYUPDT in library 'PROD.LOADLIB' to the PROGRAM class (the library must be in the LNKLIST concatenation):

```
RDEFINE PROGRAM PAYUPDT -
  ADDMEM('PROD.LOADLIB'//NOPADCHK) UACC(READ)
```
2. Permit group PROF1 (Or USER1) to ALTER access to data set 'SYS1. PAYROLL' when executing program PAYUPDT from library 'PROD. LOADLIB':

```
PERMIT 'SYS1.PAYROLL' ID(PROF1) -
 ACCESS(ALTER) WHEN(PROGRAM(PAYUPDT))
```
#### **6.3.7.5 UNTIL**

In CA-Top Secret, the UNTIL parameter lets you create an XA DATASET rule that expires on a specified date. In the following example, USER1 has access to the SYS1.LINKLIB data set with ALL authority until 12/04/01, at which time the access is revoked:

```
ACCESSORID = USER1
XA DATASET = SYS1.LINKLIB UNTIL(12/04/01)ACCESS = ALL
```
These parameters can be converted by implementing the RESUME and REVOKE parameters of the RACF CONNECT command. By creating a holding group for the resource being protected, connect the groups matching the UID string to this holding group and specify the RESUME and REVOKE parameters to cover the period indicated by the UNTIL parameters.

```
ADDGROUP (EXPIRE1)
ADDSD 'SYS1.LINKLIB*.**'
PERMIT 'SYS1.LINKLIB*.**' ID(EXPIRE1) ACCESS(ALTER)
CONNECT USER1 GROUP(EXPIRE1) REVOKE(12/04/01)
```
In the above example, USER1 is granted ALTER access to SYS1. LINKLIB because he is connected to the group EXPIRE1. His connection to that group will be revoked on 12/04/01, and with it, his access to SYS1. LINKLIB.

### <span id="page-86-0"></span>**6.3.8 More data set considerations**

Some general observations on converting data set rules are provided in the this section.

#### **6.3.8.1 Discrete versus generic profiles**

CA-Top Secret TSSPARM has a parameter for ADSP. RACF has the same option in the systems options. In both cases, it indicates that a data set is to have the protect bit set in the DSCB. In RACF, this is called a *discrete data set profile*. Discrete means it covers only this specific data set on this specific volume/unit combination and the DSCB protect flag is set. When such a data set is opened, RACF will search for a discrete profile. If no such profile is found, it will look for a generic profile that could cover the request. To help administration, use generic profiles whenever reasonable. When one generic profile can cover many data sets, this will also improve system performance. However, using too many fully-qualified generic profiles can hurt both performance and administration.

Even if the data set has no generic characters and is fully qualified in CA-Top Secret, that is, it has single quotes around the name, it should be generated as a RACF fully qualified generic in most cases. To ensure a data set is generic, include the word GENERIC or the abbreviation G on the ADDSD command.

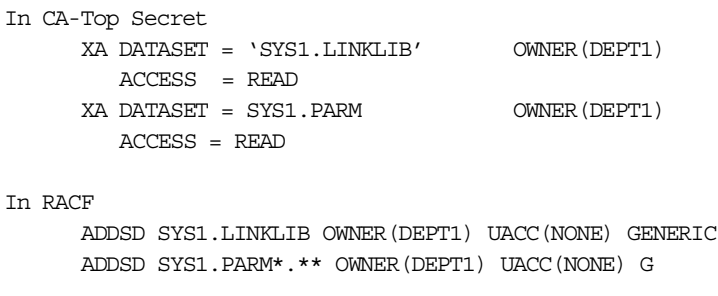

**NOTE:** CA-Top Secret will ignore the DSCB protect bit if it is set and the TSSPARM specifies ADSP(NO). RACF always checks the discrete profiles, DSCB bit on, first. If it is possible that any data sets were created with the  $DSCB$  protect bit set, you should run the TSSPROT utility to find and reset the bits before conversion to RACF.

## **6.3.8.2 Erase-On-Scratch (EOS)**

EOS should be used for confidential data to ensure that residual data cannot be accessed after deletion. Residual data is a potential security exposure for confidential data. In CA-Top Secret, EOS is done on a system level, based on the TSSPARM AUTOERASE and MODE options. In RACF it can be done on a data set level and as such, it can be very selective and used without causing performance problems.

# **6.4 Converting resources**

We use the term "resource rules" to indicate the definitions in CA-Top Secret that describe what resources any particular ACID is allowed to access. Data set resources are covered in the previous section. This section will concentrate on the other resources.

| Resource rule      | <b>Typical RACF equivalent</b>                                |  |
|--------------------|---------------------------------------------------------------|--|
| <b>FACILITY</b>    | CLASS(APPL)                                                   |  |
| XA OTRAN           | CLASS(TCICSTRN/GCICSTRN) or<br>user-defined CICS or IMS Class |  |
| <b>XA VOLUME</b>   | CLASS(FACILITY) \$DASDI                                       |  |
| <b>XA ACID</b>     | CLASS(SURROGAT)                                               |  |
| <b>XA TERMINAL</b> | CLASS(TERMINAL)                                               |  |
| <b>XA PROGRAM</b>  | CLASS(PROGRAM)                                                |  |
| <b>XA IBMGROUP</b> | <b>GROUP</b>                                                  |  |
| XA user-defined    | CLASS(user-defined)                                           |  |

Table 6. Resource rules and RACF equivalents

It is important to note that there are many alternatives you can use when converting non-data set protection. The following examples are suggestions of how you can convert your non-data set rules. There is usually no one "right answer" when choosing an algorithm to use to convert each of the resource rules. However, in order to determine the most accurate and appropriate conversion algorithm for each resource rule, you should do the following:

- 1. Thoroughly understand what that rule protects in the CA-Top Secret environment.
- 2. Determine how RACF accomplishes the same protection.
- 3. Determine what RACF command is used to create that protection.

You then can create the necessary algorithm to convert that particular resource rule.

# **6.4.1 FACILITIES**

A FACILITY in CA-Top Secret usually becomes an application in RACF. The APPL general resource class is used by RACF to provide this type of protection. There is not always a 1-to-1 correspondence between facilities and applications. Having access to a FACILITY in CA-Top Secret often allows you access to more than one application. Some applications that are defined as a FACILITY in CA-Top Secret, such as BATCH and TSO, will not be protected by the APPL class in RACF unless there is a product or application that requires it.

A suggested conversion approach is as follows:

- 1. Identify what you have defined as facilities in your CA-Top Secret environment.
- 2. Document what specific applications are covered by each FACILITY.
- 3. Determine what the VTAM ACBs are of these applications.
- 4. Determine other applications you may wish to protect that may not be listed in your CA-Top Secret database.
- 5. Create RDEF APPL commands to define the applications to RACF.
- 6. Create PERMIT commands to allow access to the applications.

#### For example:

```
CA-Top Secret Facility statements:
     ACCESSORID = PROF1
     FACILITY = BATCH doesn't convert to an APPL in RACF.
     FACILITY = CICSPROD allows access to CICS1, CICS2, CICS3.
```
In RACF, may become:

RDEF APPL CICS1 UACC(NONE) RDEF APPL CICS2 UACC(NONE) RDEF APPL CICS3 UACC(NONE) PERMIT CICS1 CLASS(APPL) ID(PROF1) ACCESS(READ) PERMIT CICS2 CLASS(APPL) ID(PROF1) ACCESS(READ) PERMIT CICS3 CLASS(APPL) ID(PROF1) ACCESS(READ)

## **6.4.2 VOLUME**

XA VOLUME is a very powerful rule in CA-Top Secret. CA-Top Secret checks these rules before XA DATASET rules. Depending on how these rules are coded, some users may be allowed access to data sets through the XA VOLUME rule that they normally would be denied access to through the XA DATASET rule. RACF does not have a facility that allows someone access to a data set that they are not authorized to, because of some sort of "override" based on the volume the data set is on. Protection of that type is better handled by DFSMS routines.

You can use the information from these XA VOLUME rules to create a very limited type of volume protection in RACF. For example, the FACILITY class in RACF can be used to determine who can allocate space on a volume when creating data sets. An appropriate IGGPRE00 exit must be installed as well. For example:

```
CA-Top Secret listing:
     USER1 - XA VOLUME = SYS
                ACCESS = UPDATE
     USER2 - XA VOLUME = SYS002
                ACCESS = UPDATE
RACF commands:
     RDEF FACILITY $DASDI.SYS* UACC(NONE)
     PERMIT $DASDI.SYS* CLASS(FACILITY) ID(USER1) ACCESS(UPDATE)
      - USER1 can now allocate space on volumes starting with SYS
     RDEF FACILITY $DASDI.SYS002 UACC(NONE)
     PERMIT $DASDI.SYS002 CLASS(FACILITY) ID(USER2) ACCESS(UPDATE)
      - USER2 can now allocate space on VOL002
```
Note that once you create  $\epsilon_{\text{DASDI}}$ . sysoo2, you have to add USER1 to the access list as well, or you restrict the authority given to USER1 by the \$DASDI.SYS\* profile.

Also, the DASDVOL class in RACF can be used to allow someone access to data sets by volume instead of by checking data set profiles. However, access is granted only when the user is performing a DASD maintenance function, such as backing up a pack. Access is not granted if the user is trying to browse or update the file.

For volume protection of BLP, RACF has the FACILITY class of ICHBLP to provide the same function.

```
CA-Top Secret listing:
```
USER1 - XA VOLUME = TAPE ACCESS = BLP,UPDATE

RACF commands:

RDEF FACILITY ICHBLP.TAPE UACC(NONE) PERMIT ICHBLP.TAPE\* CLASS(FACILITY) ID(USER1) ACCESS(UPDATE) - USER1 can now use Bypass Label processing on volumes starting with TAPE

For volume protection of ALL or READ, special action, possibly an exit, will be required to preserve the function.

## **6.4.3 OTRAN**

Online transactions require special consideration and planning to translate. Before you create the new online security definitions, you should be very familiar with how RACF protection works with the individual products, particularly with CICS, and what performance issues are involved when defining your transactions to RACF.

For CICS, recommendations include:

- Define your transactions to RACF in a manner that minimizes defining the same transaction to multiple RACF profiles.
- Only permit the transaction profiles to GROUPs, and not to individual USERs.
- Connect USERs who have to use the transactions to the appropriate GROUPs.

For example:

CA-Top Secret XA OTRAN statements:

ACCESSORID = PROF1 DEPT ACID = DPT1 XA OTRAN = CEMT XA OTRAN = DC01 XA OTRAN = DC02 ACCESSORID = PROF2 DEPT ACID = DPT2 XA OTRAN = DC01  $XA$  OTRAN =  $DC02$ 

In RACF:

RDEF TCICSTRN CEMT UACC (NONE) RDEF TCICSTRN DC01 UACC (NONE) RDEF TCICSTRN DC02 UACC (NONE) PERMIT CEMT CLASS(TCICSTRN) ID(PROF1) ACCESS(READ) PERMIT DC01 CLASS(TCICSTRN) ID(PROF1,PROF2) ACCESS(READ) PERMIT DC02 CLASS(TCICSTRN) ID(PROF1,PROF2) ACCESS(READ)

#### **6.4.4 LCF AUTH/EXMP**

LCF AUTH for transactions should be converted the same as described previously for the OTRAN. If there is an OTRAN and an LCF AUTH for the transaction, the OTRAN is the one to be converted.

LCF AUTH for other than transactions must be evaluated. Often the facility is a TSO command which, if needed, can be converted to program protection for the module which is called for the TSO command. Other facilities will probably require new resource classes and/or exits to control.

LCF EXMP commands can add many users to the access list with ACCESS (NONE) due to undercutting issues. Remember, each PROFILE is a RACF group on the access list and the common way to prevent the group access from being used is to put individuals on the access list. This method will work for transactions and program protection. Other methods may be required for other facilities protected.

#### **6.4.5 DB2**

There are three areas in which control of DB2 resources can be protected. These controls can be implemented in both CA-Top Secret and RACF, and are:

- Control of access to DB2 subsystems
- Control of access to DB2 Secondary Authorization IDs
- Control of access to DB2 objects through the use of external security

#### **6.4.5.1 Access to DB2 subsystems**

Controlling access to the DB2 subsystem from different environments (e.g, TSO,BATCH, CICS, or IMS) is accomplished by DB2 issuing an SAF call to see if the user is allowed access to the sub-system using a specific environment. Since this DB2 control is using SAF, conversion from CA-Top Secret is rather straightforward.

```
In CA-Top Secret
     ACCESSORID = USER1
     XA DB2 = DSNR.DBPROD.BATCH
     XA DB2 = DSNR.DBPROD.DIST
In RACF:
     RDEF DSNR DBPROD.BATCH UACC(NONE) OWNER(... )
     PERMIT DRPROD. BATCH -
      CLASS(DSNR) ID(USER1) ACCESS(READ )
     PRDEF DSNR DBPROD.DIST UACC(NONE) OWNER(... )
     PERMIT DBPROD.DIST -
      CLASS(DSNR) ID(USER1) ACCESS(READ )
```
#### **6.4.5.2 Secondary authorization**

An IBMGROUP in CA-Top Secret becomes a group in RACF. Each XA IBMGROUP rule should be defined to RACF by using the ADDGROUP command. The supgroup of each IBMGROUP is the owner that is listed next to each XA IBMGROUP rule. The users who have these resource rules in their ACIDs should be connected to the corresponding groups in RACF. For example:

In CA-Top Secret  $ACCESSORID = IISER1$ XA IBMGROUP= DB2GRP OWNER(DB2)

```
In RACF:
     ADDGROUP DB2GRP SUPGROUP(DB2)
      CONNECT USER1 DB2GRP
```
Note that DB2GRP might be both a profile name and an IBMGROUP. This is allowable in CA-Top Secret. However, RACF lets you use DB2GRP as a group or a user, but not as both. If the same name was used as a PROFILE ACID, for example, and a IBMGROUP, two groups with the same name would be created, which is not allowed. The people on the connect list may not need both the secondary group and the functional group. You may have to rename some of the IBMGROUPs or some ACIDs as part of the conversion effort.

#### **6.4.5.3 Controlling access to DB2 objects**

A user can have access to DB2 objects, such as tables and plans. DB2 has it own access control mechanism to control these objects, maintained through DB2 administration. Controls of these objects can also be implemented by using DB2 external security. CA-Top Secret has a CA-Top Secret Sub-system feature to accomplish this; RACF provides this access control through the RACF/DB2 External Security Module.

Controlling access to DB2 objects using external security and it's implementation is different in CA-Top Secret and RACF. Some of the DB2 privileges in CA-Top Secret's external security sub-system do not directly translate on a 1-to-1 basis. Conversion and careful attention to this will be needed to ensure these privileges get mapped to the correct RACF classes.

# **6.4.6 TERMINAL**

XA TERMINAL corresponds to the TERMINAL class in RACF. For example:

```
In CA-Top Secret:
     ACCESSORID = USER1
     XA TERMINAL= A11
```
In RACF:

RDEF TERMINAL A11 UACC(NONE) OWNER(owner) PERMIT A11 CLASS(TERMINAL) ID(USER1) ACCESS(READ)

USER1 can now access the system through terminal A11. Terminal definitions in RACF are for LUs and TCPIP definitions.

## <span id="page-91-0"></span>**6.4.7 PROGRAM**

RACF uses the PROGRAM class to define controlled programs and libraries. On the data set profile the additional statement  $WHEN(PROGRAM(x<sub>XX</sub>))$  results in a Conditional Access List which is used to restrict access only through this program.

Program protection requires the following:

- The program must be defined to the PROGRAM class.
- In the PROGRAM class, both library name and the program name are specified. Optionally, the volume for the library may be specified.
- Any aliases of the program being defined must also be included in the PROGRAM class profile.
- In addition, the PROGRAM class profile can specify PADCHK or NOPADCHK (PADCHK is the default). PADCHK adds the following additional requirements:
	- All programs represented by the opening task's PRB must be controlled in class PROGRAM.
	- All programs that link to, load or call the program that opens the data set must be controlled in class PROGRAM.
- PADCHK may be difficult to establish and maintain and is therefore rarely used.

A PROGRAM class definition will look like the example below. Define the program PAYUPDT in library 'PROD. LOADLIB' to the PROGRAM class.

```
RDEFINE PROGRAM PAYUPDT -
  ADDMEM('PROD.LOADLIB'/volser/NOPADCHK) UACC(READ)
```
#### **6.4.8 XA ACID**

XA ACID corresponds to the SURROGAT class in RACF. For example:

```
In CA-Top Secret:
     ACCESSORID = USER1
     XA ACID = USER2
```
In RACF:

RDEF SURROGAT USER2.SUBMIT UACC(NONE) OWNER(USER2) PERMIT USER2.SUBMIT CLASS(SURROGAT) ID(USER1) ACCESS(READ)

USER1 can now submit jobs with USER=USER2. Typically, XA ACID rules convert in a very straightforward manner.

#### **6.4.9 User-defined resources**

If you have created your own resources, either for a purchased product or for an application, you have made changes to the TSSPARM to use an exiting (pre-defined) facility or you have modified the Resource Descriptor Table (RDT) to create your own resource name. RACF has an equivalent function which is the Class Descriptor Table (CDT). The CDT contains the names of all known resources classes for RACF. To use your defined resources or those defined to CA-Top Secret that are not in the CDT, you must add them to the user portion of the CDT. The access to these resources can be converted using the same methodology as other resources. For example:

```
In CA-Top Secret:
     ACCESSORID = USER1
     XA MYDEFINE = MYDATA
        ACCESS = READ
In RACF:
     RDEF MYDEFINE MYDATA UACC(NONE) OWNER(DEPT1)
     PERMIT MYDATA CLASS(MYDEFINE) ID(USER1) ACCESS(READ)
```
# **6.5 Other considerations**

This section discusses considerations for other resources not previously covered, like Unix System Services.

#### <span id="page-93-0"></span>**6.5.1 OS/390 UNIX considerations**

The UNIX group (the RACF group containing the GID) must be the current connect group for the GID to take effect. With LIST of GROUPS CHECKING, most people don't change their group at logon. Therefore, for conversions, change the default group of the users with OMVS segments to the DFLTGRP specified in the USER ACID and connect the user to the appropriate department. An example is:

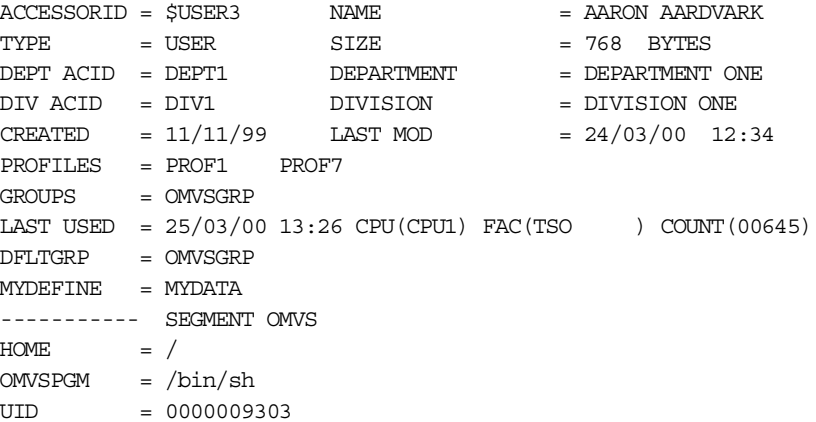

This would have been:

ADDUSER \$USER3 DFLTGRP(DEPT1) OMVS(...

It will now change to:

ADDUSER \$USER3 DFLTGRP(OMVSGRP) OWNER(OVMSGRP) OMVS(... CO \$USER3 GROUP(DEPT1) OWNER(DEPT1)

If the user is created by an automated process with all users, the user would only need the following commands to change the default group:

CO \$USER3 GROUP(OMVSGRP) OWNER(OMVSGRP) ALTUSER \$USER# DFLTGRP(OVMSGRP)

# **6.5.2 STCs**

This section describes the conversion of started task (STC) authorization.

To get the currently defined procedures and users associated with them, you would simply list them as shown below.

```
In CA-Top Secret
      TSS LIST(STC)
Output
        ACCESSORID = *STC* NAME = STARTED-TASKS
                                SIZE = 2816 BYTES
       CREATED = 04/03/00 LAST MOD = 07/20/00 15:43
       \begin{array}{lll} \text{STC} & = & \star \text{DEF} \star & \text{ACID} & = & \star \text{BYPASS} \star \end{array}STC = APPC \t\t ACID = APPCTPSTC = ASCII \qquad ACID = APPCSCH
```
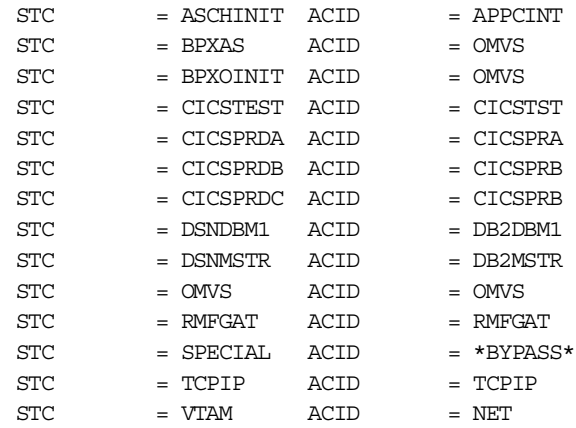

Note that there are some PROCs that use the same User ID as another PROC and there are some that are unique to the PROC. This is the same as in RACF. There may be more started tasks required in RACF than are currently defined in CA-Top Secret because RACF is started sooner in the IPL process than CA-Top Secret and can, therefore, protect more system functions.

RACF has two methods to support started tasks: Started Class and Started Table. The recommended method is the started class. In both cases, RACF uses a class or table to associate a userid and group name with a started procedure. Normal access checking is performed for all started procedures using the associated RACF userid and group name defined. It is very important to have the user and group definitions match in the class or table. If they do not, the entry will not be used and the default or undefined user will be used for the started task.

You can indicate that selected started procedures are to be considered as TRUSTED similar to the BYPASS option in CA-Top Secret. TRUSTED will allow access to data sets without the user being on the access list.

The class or table may include a generic entry similar to the \*DEF\* entry in the sample above. The generic entry will apply to all started tasks not defined in the class or table. A sample Class entry and a sample Table entry are:

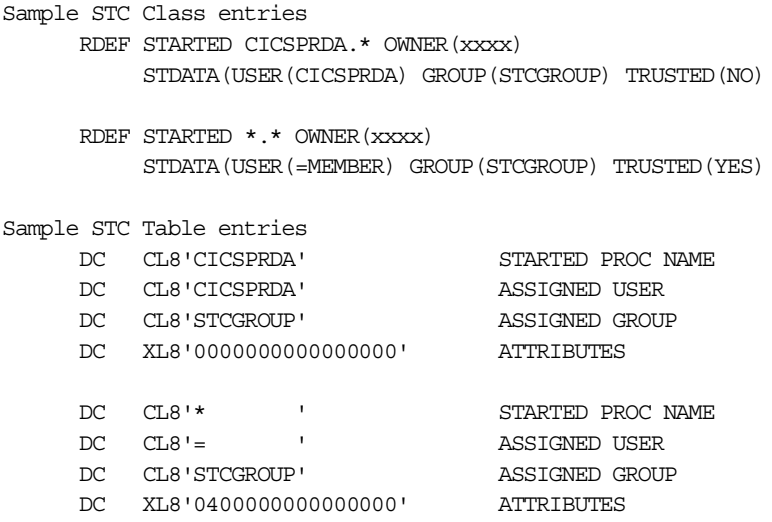

Refer to SecureWay Security Server RACF System Programmer's Guide, SC28-1913 for a more detailed description.

# **6.6 Converting system-wide options**

This section describes some of the system-wide security options for both CA-Top Secret and RACF. These options determine how the security product is protecting your system. A table is included to show the most direct mapping of some of the CA-Top Secret global system options to RACF's system-wide options.

#### <span id="page-95-0"></span>**6.6.1 Common system-wide security options**

[Table 7](#page-95-0) contains the system-wide options common to both CA-Top Secret and RACF.

| <b>CA-Top Secret</b> | <b>RACF</b>                          |  |
|----------------------|--------------------------------------|--|
| <b>ADSP</b>          | ADSP/NOADSP <sup>a</sup>             |  |
| AUTH(xxx,yyy)        | <b>GRPLIST</b>                       |  |
| AUTOERASE(NO)        | <b>ERASE/NOERASE</b>                 |  |
| $MODE$ )             | PROTECTALL()/NOPROTECTALL            |  |
| HPBPW(n)             | JES(EARLYVERIFY)) - required default |  |
| INACTIVE(nn)         | INACTIVE(nn)                         |  |
| <b>NEWPW</b>         | PASSWORD() <sup>b</sup>              |  |
| PWEXP(nn)            | PASSWORD(INTERVAL(nn))               |  |
| TAPE                 | TAPEDSN/NOTAPEDSN                    |  |
| TEMPDS(NO)           | <b>TEMPDS</b>                        |  |

Table 7. System-wide options common to CA-Top Secret and RACF

a. Be sure to review [6.3.8.1, "Discrete versus generic profiles" on page 71.](#page-86-0)

b. See PASSWORD options below.

# **6.6.2 CPF**

The Command Propagation Facility includes several statements in the TSSPARM such as CPFNODES, CPFRCVUND, CPFTARGET, and CPFWAIT. RACF also can propagate changes across systems using the RACF Remote Sharing Facility (RRSF).

## **6.6.3 Protection modes**

Both products can be set to enforce default data set protection, that is, denial of access to data sets not covered by a CA-Top Secret definition or a RACF profile. When no CA-Top Secret rule is found for a data set, the TSSPARM MODE option will decide what will happen. If MODE is set to FAIL, the data set must have a matching rule set, otherwise access is denied. If the global RACF option PROTECTALL (FAILURES) is set, RACF will require a matching profile for all accessed<sup>1</sup> data sets. Without a profile match, access will be denied, so CA-Top Secret's MODE=FAIL and RACF's PROTECTALL(FAILURES) will both require all data sets to be protected.

<sup>1</sup> Note that a Global Access Table entry can also allow access.

#### **6.6.4 Passwords**

Many of the password rules can be converted. Listed are some of the RACF options. The PASSWORD parameter of Systems Options specifies the monitoring and checking of passwords by indicating the following sub-operands.

- HISTORY() Specifies that 1 to 32 previous passwords are saved and compared to a new password if specified.
- INTERVAL() Indicates the number of days that the current password is valid (1 to 254). This value is used as a default for new users added with the ADDUSER command and is also used as the upper limit for the INTERVAL operand of the PASSWORD command.
- REVOKE() Indicates the number of invalid passwords that can be entered before RACF revokes the user ID.
- RULEn() Specifies 1 to 8 individual password syntax rules. The rule contains a length attribute and content keywords describing valid passwords. For example:

RULE1(LENGTH(8) ALPHA(1:3) CONSONANT(4,8) NUMERIC(5:7))

You can use the ICHPWX01 exit to perform additional checks for password rules, such as, the password cannot be equal to the user ID

## **6.6.5 RACF options**

This section describes some additional RACF options that are highly recommended when defining system-wide protection for your installation. The following example specifies that all the current RACF options be displayed.

SETROPTS LIST

Additional RACF SETROPTS parameters can include:

- NOADDCREATOR specifies that if a user defines any new data set or general resource profile, RACF does not place the profile creator's user ID on the profile's access.
- EGN activates enhanced generic naming (EGN). This option allows you to specify the generic character \*\* (in addition to the generic characters \* and %).
- GENCMD(\*) activates generic profile command processing for all classes and needs to be reissued each time a new class is added.
- $\bullet$  GENERIC( $\star$ ) activates generic profile checking for all classes except grouping classes and needs to be reissued each time a new class is added.
- GRPLIST specifies that authorization check processing is to perform list-of-groups access checking for all system users. When you specify GRPLIST, a user's authority to access or define a resource is not based only on the authority of the user's current-connect group; access is based on the authority of any group of which the user is a member.
- JES(BATCHALLRACF) specifies that JES is to test for the presence of a user ID and password on the job statement or for propagated RACF identification information for all batch jobs. If the test fails, JES is to fail the job.
- PREFIX() Enables protection of data sets with a single-qualifier data-set name and specifies an HLQ to be prefixed to these data-set names during RACF authorization processing. The prefix should be a defined group name and not an existing HLQ.

• PROTECTALL() - Enables protect-all processing. All data sets that do not have a RACF profile cannot be accessed, including data sets on DASD, GDG, and catalogs. Tape data sets are also included if TAPEDSN is active. NOPROTECTALL specifies that a user can create or access a data set that is not protected by a profile.

The two operands used with PROTECTALL are:

- FAILURES Causes RACF to deny access to all data sets that are not protected with a RACF profile.
- WARNING Causes RACF to allow access to data sets that are not protected by a RACF profile and issue a warning to the user and security administrator. This option should be used during initial conversion testing to assist in setting up data set security protection.

The PROTECTALL parameter pertains only to data set protection. General resources are covered only by their existing resource profiles with specified access levels and an optional WARNING parameter. Note that default protection of general resources can be controlled by "catch-all" profiles, such as a profile definition of '\*' with UACC=NONE.

For more detailed information on RACF's system-wide options refer to the SecureWay Security Server RACF Command Language Reference, SC28-1919.

# **Chapter 7. Administration and maintenance**

The administration of the security subsystem is an important factor when selecting the subsystem, or when migrating to another one. In general, normal OS/390 users see only the effects of the security system, and very seldom issue commands directly to it. Security administrators, however, frequently issue commands to the security subsystem, and the structure (and convenience) of this process is important to them.

# **7.1 The administrative interface**

RACF administration consists of several different categories of tasks:

- 1. Routine, day-to-day functions, such as adding users, resetting passwords, adding resource protection profiles, and so forth.
- 2. Higher-level administration, such as adding new SPECIAL, GROUP SPECIAL, OPERATIONS users, setting AUDIT controls, and so forth.
- 3. Setting global RACF controls.
- 4. Maintaining the database, in the sense of purging unwanted entries, detecting unwanted situations, monitoring the correctness of the security policy reflected by the database, and so forth.
- 5. Monitoring the audit records written by RACF.
- 6. Maintaining the database, in the sense of backups and reorganization, monitoring performance, and so forth.

RACF commands are normally used for the first three tasks in this list. There are a number of ways to enter RACF commands, and these are discussed in the following sections.

There are many ways to address the fourth task, database quality maintenance. Using the RACF SEARCH command or the IRRRID00 utility is a starting point, and may be all that is required. In more demanding cases, you might need to write or obtain an application to address this area.

The fifth task, monitoring audit records, involves listing selected SMF records. The RACF report writer (no longer actively maintained by IBM) is an easy starting point. There are many SMF reporting programs, including the SMF Unload utility that is part of RACF, which can be used with DB2 or DFSORT's ICETOOL.

The sixth task, physical care of the database, involves several utilities supplied with RACF, and also involves normal OS/390 tuning activities.

# **7.2 Commands**

CA-Top Secret and RACF both have their own command sets. In each case, ISPF panels are available to ease the use of the commands, but the underlying line commands are central to understanding the use of the product. Both products have extensive documentation. Refer to SecureWay Security Server RACF Command Language Reference, SC28-1919, for an explanation of all RACF commands and syntax.

RACF commands may be entered in a number of ways:

- RACF commands from the TSO command line
- ISPF panels (provided with RACF)
- Batch jobs (which issue the same commands as under TSO)
- Application programs (or third-party products) that issue RACF commands
- RACF commands from OS/390 operator consoles

Most commonly, TSO line commands and the ISPF panels are used for day-to-day administration, and batch jobs are useful for bulk updates.

RACF commands issued from an OS/390 operator's console are very useful in critical situations, but are not intended for routine administration. The operator must have performed a logon function (password authentication) before entering RACF commands. (An exception exists for the operator command that switches to the backup RACF database; an operator logon is not needed in order to issue this command.)

Both products have many commands, and many of these are used only by the security administrator or systems programmers. Only a small part of the full command sets is used daily by other administrators, help desk personnel, and end users.

RACF has four general types of database entities (profiles): User, Group, Dataset, and General Resources. Each of these types has associated commands to add, modify, delete, and list profiles. The following table lists the basic commands for these operations. The table shows, for example, that the ALTGROUP command would be used to alter a group profile.

|               | User            | Group           | <b>Dataset</b> | General<br>resource |
|---------------|-----------------|-----------------|----------------|---------------------|
| Add           | <b>ADDUSER</b>  | <b>ADDGROUP</b> | <b>ADDSD</b>   | <b>RDEFINE</b>      |
| <b>Modify</b> | <b>ALTUSER</b>  | <b>ALTGROUP</b> | <b>ALTDSD</b>  | <b>RALTER</b>       |
| <b>Delete</b> | <b>DELUSER</b>  | <b>DELGROUP</b> | <b>DELDSD</b>  | <b>RDELETE</b>      |
| List          | <b>LISTUSER</b> | <b>LISTGRP</b>  | <b>LISTDSD</b> | <b>RLIST</b>        |

Table 8. RACF commands to add, modify, delete and list resources

This table is quite simplistic and is not intended to convey any of the ramifications of the indicated functions. More detailed information on the functionality of the RACF commands can be found in [Chapter 3, "RACF overview" on page 19.](#page-34-0) For complete definitions and the syntax of the commands, refer to SecureWay Security Server RACF Command Language Reference, SC28-1919.

The various privilege levels of RACF commands are described in detail in previous chapters. A very brief summary, related to the use of RACF commands, may be helpful here:

- Someone with the SPECIAL privilege can issue any RACF command, except those restricted to auditors. (A SPECIAL user can grant himself the AUDITOR privilege, and then issue those commands.) This level is usually restricted to a few security administrators. The SPECIAL user typically issues global RACF commands, constructs important generic data set profiles, defines groups, and delegates Group-SPECIAL authority.
- Someone with a Group-SPECIAL privilege can issue RACF commands that affect only a designated group, or its subgroups. A group may own many subgroups, providing many ways to structure and delegate authority. Distributed security administrators typically have Group-SPECIAL authority for their areas. Help desk personnel may have Group-SPECIAL authority.
- The owner of a profile can issue several RACF commands that affect only that profile. In practice, this means that the owner of a data set profile can control which users (and at what level) can access data sets protected by that profile. The primary command involved is PERMIT.

In the PROTECTALL environment, a RACF profile will already exist for a user's HLQ (created when the user ID was added to RACF). A user can grant permission to other users to access his files. The PERMIT command is used for this, and this may be the only RACF command that typical users issue. In a well-designed environment, with appropriate use of generic data set profiles, most users will never need to issue PERMIT commands.

RACF commands can be issued from OS/390 operator consoles. This should not be regarded as a routine interface for RACF administration, but it can be very useful in an emergency situation. A profile class, OPERCMDS, is used to control which operators can issue which RACF commands. Operators are required to log onto the OS/390 operator console before they can issue RACF commands.

Once the basic command structure is understood, using RACF commands instead of CA-Top Secret commands should not present any problems. The more important migration issues are the organizational processes that occur before any commands are issued.

In practice, CA-Top Secret and RACF commands are usually issued from the TSO command line (more experienced administrators) or from ISPF panels. In both cases, a good understanding of the security policy in use, and the use of consistent naming conventions and group conventions, is key to understanding and using the security administrative commands. In both cases, commands can be batched by using the PGM=IKJEFT01 method of running TSO functions in batch jobs.

# **7.3 RACF utilities**

Several utilities are provided with RACF. These are normally used in batch jobs, and address some of the tasks previously listed. These utilities are:

- **IRRUT100** This program reads the RACF database, and can search for specified entries. While reading, it checks the correctness of internal index records and other pointers.
- **IRRUT200** This program will simply copy the RACF database, checking major structural items as it copies. However, it observes all RACF interlocks for update activities that occur while the copy is in progress. This ensures a logically consistent copy. IEBGENER can be used to copy a RACF database, but it does not observe such interlocks and, if there are RACF updates during the copy, it may not produce a complete copy.
- **IRRUT400** This program also copies the RACF database, but it reorganizes it at the same time. It can split the database into multiple data sets (for performance) or merging multiple data sets back into one. IRRUT400 can rebuild internal index records, and generally corrects small structural errors.
- **IRRADU00** This program unloads the security relevant SMF records into sequential records. It is readable by a person, and can be used as input to external programs.
- **IRRDBU00** This program unloads the RACF database into sequential records, with fields specified in EBCDIC characters. It is readable by a person, and can be used as input to external programs. For example, some installations load this data into DB2 and perform what if searches there.
- **IRRRID00** This program searches an unloaded RACF database for user IDs and groups that are about to be removed from the installation. You can specify the user ID or group that will replace these departing user IDs and groups.

# **7.4 Security reports**

Reports are important for security administration, in order to enable tracking and monitoring of events and status of the security environment established, and to uncover changes that could lower or change the expected security level. The problem is to collect and get the correct data to meet the objectives. Too many organizations collect too much data, without having any plan or strategy for its use.

There are two levels of reporting for OS/390 security subsystems. One level reflects the contents of the security database, and describes what is protected and how it is protected. This is called status monitoring. The other level reflects the security events that occurred during a particular period; for example, which users logged onto the system, or what attempted security violations were detected. This is called event monitoring.

For both CA-Top Secret and RACF, event monitoring is centered around SMF records. There are many programs and products available for listing SMF records.

The usefulness of event monitoring depends on what is monitored; that is, what causes an SMF record to be written? CA-Top Secret and RACF have options to control which events cause an SMF record to be written. RACF has an orderly structure of auditing controls for this purpose. Controls exist at both individual profile levels and at the global level. Since a profile can be used to protect a single data set, or to protect a large number of data sets (with similar higher-level qualifiers), auditing controls can be selective.

RACF controls can be set to write SMF records on either access failures (where data set access was prevented by RACF), or on access successes (where data set access was permitted by RACF). In general, reporting of successful accesses is not desired, partly because the volume of SMF records would be too large. However, successful access reporting may be appropriate for a carefully selected set of application data sets. Access failure events are typically used to create an SMF record, and a basic part of the security administrator's duties is to review these records.<sup>1</sup>

RACF can also log (to SMF) changes to the RACF database itself, and records are created indicating changes to user profiles with any of the high-level authorities, such as SPECIAL, should always be reviewed. Some of the key global controls of RACF, related to auditing, are:

- SAUDIT is used to log all commands that need a SPECIAL user privilege. This is used to review activities by these privileged users. It can also be used to recreate profiles and commands from SMF data in an emergency.
- OPERAUDIT is used to log all data accesses a user with the OPERATIONS privilege is granted, due to this privilege. Access through normal access rights are not logged.

Use both SAUDIT and OPERAUDIT to enable auditing of privileged users and their activities.

- CMDVIOL is used to switch on/off RACF command reporting; CMDVIOL will record all attempts to use RACF commands outside a user's authority.
- LOGOPTIONS are used to specify logging options for different resource classes, from no logging to full logging. These can be used to globally force logging of resources in one class to avoid having to specify the AUDIT option on each profile.
- GLOBALAUDIT can be specified by someone with the AUDITOR privilege. This generates audit data without requiring that specific profiles be selected for auditing.

In addition to these global and class options, each resource profile can have its own audit requirements defined through the AUDIT option, from no logging to full logging. This setting will not lower the logging requirement set by the LOGOPTIONS value for that class. All profiles have a default AUDIT setting; for example, for data sets it is AUDIT(FAILURES).

 $<sup>1</sup>$  There are many different approaches to this. Some installations want to review every access failure, while others check only for</sup> substantial patterns of access failures. An access failure is not a security failure; it is simply an indication that the security subsystem was doing its job. In practice, reviewing every access failure tends to be impractical.

In addition to the various logging options mentioned here, all invalid password attempts are logged by default.

UAUDIT can be set on a user profile to cause all RACF activity for that particular user to be logged. It is an effective way to trace all activities of a user, but must be used with some restraint to avoid writing too many SMF records.

Status monitor involves listing control settings in the security database, and monitoring changes to these controls. SMF records, written by RACF, are useful for detecting changes, while static information must be extracted from the database itself. Several tools are provided by RACF:

- DSMON (Data Security Monitor) is a program for reporting on several security settings, user privileges and protection status of important system data sets. It should be run regularly to monitor any changes to any of these security areas.
- The RACF ISPF panels offer a number of options to display various control settings.
- RACFRW (RACF Report Writer) is an ad hoc reporting program. The Report Writer has been stabilized, so new functions will not be reported. The traditional RACF functions such as data set and resource violations can be reported.
- The IRRDBU00 utility-produced flat file can be used in a number of ways: through locally-written programs, by loading it into DB2 and executing searches there, or by using any standard report-writing software.
- The IRRADU00 utility-produced flat file can be used in a number of ways: through locally-written programs, by loading it into DB2 and executing searches there, or by using any standard report writing software.
- The RACFICE reporting tool utilizes the ICETOOL function of DFSORT to produce various reports using the output of IRRDBU00 or IRRADU00, or both.
- The IBM Performance Reporter product can also be used for RACF reporting and comes with 11 canned reports for RACF.

In summary, log and audit functions are an important part of an organization's security policy. The security policy should clearly define what is expected for logging and audit, and how it will be used. This requires some skill and experience, since a balance is needed between what is practical, the effects on performance, the problems of generating too much data, and so forth.

# **7.5 Availability considerations**

CA-Top Secret and RACF, when fully implemented and used, are both functions critical to an OS/390 production environment. Their availability and recoverability must therefore be carefully designed, planned and tested. Due to different technical features and capabilities of the two products, recovery techniques and strategies differ. Approaches to RACF recovery are discussed in the following sections.

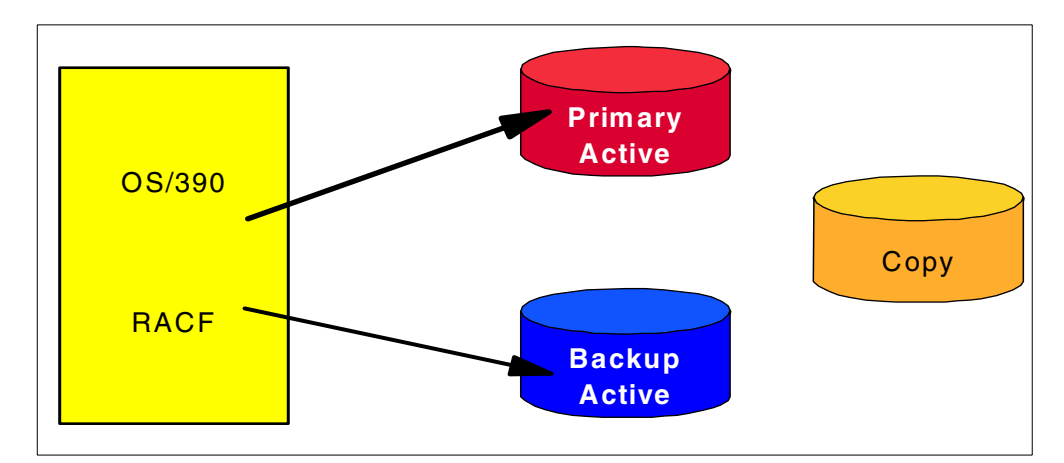

Figure 21. RACF primary and backup data sets

## **7.5.1 RACF active backup option**

A unique recovery feature in RACF is the active backup data set option, the commonly used option to maintain a software mirror image of the primary RACF database.

While RACF performs all authentication and authorization checking against its primary database, all updates are automatically duplicated onto the active backup database. In case the primary database is lost, a switch to the backup database can be performed without the need for an IPL or other recovery procedures.

#### **7.5.1.1 RACF database backup**

The initial setup of the RACF recovery environment requires defining the name of the backup data set in the RACF Dataset Name Table **ICHRDSNT** and making a copy of the primary database (while no updates are taking place). Good recovery strategies also have provisions to periodically take additional backup copies (independent of the active backup). We believe that the best tool to create such copies is the RACF verify utility program IRRUT200; this program enqueues on the input database for the duration of the copy process and has the additional advantage that it provides an analysis of the database structure. The IRRUT200 list output can be used to determine the degree to which the database is full and to identify potential structural problems that need to be addressed.

#### **7.5.1.2 RACF database recovery**

When a problem with the primary RACF database is discovered, an RVARY SWITCH command is issued on the system console or in a TSO session to initiate a switch to the active backup database. This one now becomes the primary database and the original primary is deactivated. The system continues to run with just a

primary database, and the creation and activation of a new backup database is scheduled for a period of low activity.

To avoid false alarms, this switching capability is secured by a password under the control of the central security administration; this feature can be used to enforce procedures that require the involvement of security management in any RACF status change.

#### **7.5.2 Reorganizing the RACF database**

Some organizations include periodic reorganizations of their RACF databases in their backup and recovery plans. In a quiesced environment, use the RACF split/merge utility IRRUT400 to create a "logical" copy of your RACF database (specify one input and one output file). This process eliminates CI-like splits in the database structure and profiles that have been logically deleted (no pointers in the index structure), but may physically still be present.

# **7.6 RACF performance considerations**

There can be a conflict between your ideal security policy and the performance practicalities of the security subsystem. Controlling CICS transaction accesses is an example of a function that can be torn between security needs and performance needs. Extracting the best performance from the security subsystem involves these areas:

- Using global options that short-circuit the rest of the security monitor.
- Using some type of cache in main storage.
- Using special coding options in applications that result in an unusually fast response by the security subsystem.
- Using a good design for sharing the database file among multiple systems, since the need for a shared security database is common.
- Using normal DASD tuning techniques to improve I/O response.

Both CA-Top Secret and RACF provide options in all these categories. Some of these are not simply performance options; they affect the policy design of the security database and should be considered part of your high-level design.

Some of the key RACF features in this area include:

- Global Authorization Check (GAC) RACF uses this in-storage table to make quick decisions about whether further RACF checking is needed.
- RACLIST refers to the process of moving a complete RACF CLASS of profiles into storage, for faster access.
- In-storage buffers refer to the allocation, in main storage, of a given number of buffers that are managed by RACF with a type of Least Recently Used (LRU) purging technique.
- RACF can take advantage of the Coupling Facility to further improve performance

If not deflected by a Trusted or Privileged property, RACF checks the GAC when beginning to process an access request. The GAC is an in-storage table owned by RACF. It is copied into storage when RACF is started, and is static during

operation, unless updated by a security administrator. It is usually a very small table. The most typical use is to grant permission to access (in any manner) a data set with the same HLQ as the caller. That is, a user can work with his own data sets (as identified by a matching HLQ) without any further checking by RACF. The GAC can contain lists of exceptions to the general rules it sets, causing the normal profiles to be checked for these exceptions.

This process can provide excellent performance. The exposure is that no other RACF controls are checked. If, for example, the GAC gives all users READ access to all sys1 data sets, then no sys1 data sets can have a general access level of NONE because the profiles that try to establish this condition are not checked. The use of a GAC entry bypassed them. The use of the GAC table is important for performance, but the usage must flow from the overall security policy being defined.

The installation can specify a certain amount of buffer space to be dedicated to a RACF cache, known as *in-storage buffers*. This space is in protected common storage. It is pagable, but for practical purposes can be regarded as fixed because it is referenced frequently. The use of this cache is transparent to policy design, and is a pure tuning function. (The cache is limited to RACF elements that are normally read-only, or write-through cache data. The RACF database, on disk, must always reflect current data to other OS/390 systems sharing the same database.)

RACF can manage a *backup* database, in addition to its primary database. Practically every installation elects to have a backup RACF database. We do not consider deleting this to be a reasonable action. In addition to profile updates, RACF writes statistical data in its database, for example, the date and time of a users most recent TSO logon. There is an option to bypass updating the backup database with statistical data. Many installations select this option. In the rare event of a database failure, requiring use of the backup RACF database, some statistical data will be missing. This is usually considered a reasonable tradeoff.

Customers can make use of OS/390's virtual lookaside facility (VLF) to cache ACEEs and information for OS/390 UNIX. If RACF finds information in VLF, it will avoid I/O to the database.

RACF can use "split databases", meaning the database can be divided into multiple files, on multiple volumes. (The backup database can also be split.) RACF still uses it as a single logical database. By placing parts of the database on different volumes, different control units, and/or different channels, normal DASD data set tuning techniques can be applied.

Splitting the RACF database is transparent to security policy decisions. RACF offers a special high-performance interface, RACROUTE REQUEST=FASTAUTH, commonly known as FASTAUTH. Programs must be specially coded to use it; it is not used by automatic system calls that go through SAF. CICS is the major example that can use FASTAUTH. The FASTAUTH function references only in-storage tables (placed in storage by the RACROUTE REQUEST-LIST function), providing major performance benefits over standard authorization that involves disk database inquiries.

The IRRUT400 utility, supplied with RACF, can be used to reorganize the database. Database performance may degrade slightly over time, as updates and changes occur. The effect is usually fairly minor, unless very large databases are involved or many profiles have been added and deleted. A typical installation might use this utility to reorganize the database every six months.

# **7.6.1 Performance of shared databases**

Sharing a database, CA-Top Secret or RACF, among multiple OS/390 images has become common. This has a number of interesting effects on performance design, including:

- The use of cache functions becomes more restricted, since the corresponding disk record could be updated by another system, making the cached data invalid.
- Extensive use of RESERVE and RELEASE functions (disk locking commands) can badly impact the performance of a shared disk.
- The use of a disk API (access method) that is not optimized for shared system usage can badly impact performance.

RACF uses a low-level, proprietary API for disk access. It does not use VSAM. The RACF design is optimized for shared-system use and should automatically provide a major performance boost compared with shared-VSAM usage.

The RACF use of cache (in-storage buffers) is based on a design that avoids cache coherency problems in the presence of shared-system operation.

The elements of RACF operation that affect shared-system performance are all automatic. There is no user tuning involved. The tuning items discussed are effective in both single-system and multi-system environments.

The Coupling Facility allows OS/390 and other software to share data concurrently among multiple systems in the sysplex with the goal of maintaining a single system image. A sysplex with a Coupling Facility significantly changes the way systems can share data. *Data sharing* is the ability of concurrent subsystems or application programs to directly access and change the same data, while maintaining system integrity. RACF can take advantage of the Coupling Facility in the sysplex to provide security for the resources of all systems in a comprehensive and centralized way. RACF allows you to use the Coupling Facility and shared RACF data to help manage the security of resources for all systems in a sysplex.

#### **7.6.2 Migration issues**

The complete PPT should be reviewed manually, as part of any migration effort. Other performance elements, especially the GAC, should be created manually.

Performance elements that do not interact with policy design, such as in-storage buffers and database splitting, can be managed independently from the migration process itself. If the basic migration process, normally through the use of specialized software tools, provides acceptable performance, then it may be advisable to postpone tuning these elements until the end of the migration project.

A CICS installation would certainly want to enable FASTAUTH checking for its own applications or program products as part of the migration. This should provide a substantial performance improvement, as well as integrate CICS usage into normal RACF operation.
#### **7.6.3 Summary**

Tuning can make a major difference in security subsystem performance. RACF offers a number of major tuning options. Some of these interact with the security policy goals of the system, and this aspect must be considered in the overall design of the RACF implementation. With reasonable designs, RACF can offer significant performance improvements, especially for key areas such as CICS.

## **Appendix A. IBM migration services**

<span id="page-110-9"></span><span id="page-110-8"></span><span id="page-110-6"></span><span id="page-110-1"></span>IBM offers a number of migration services, including CA-Top Secret to RACF migration assistance. For a migration project of this scope and magnitude, it is advisable to secure the services of someone who has done migration projects before. The skills needed for a migration are unique and probably will not be needed by an organization after completion of the project. IBM's Software Migration Project Office (SMPO) offers migration services which can be tailored to the client's needs. The following is a brief overview of the migration services.

## <span id="page-110-3"></span>**A.1 Mainframe system software**

In the evolving world of client/server computing, many customers are redefining the role of their mainframes, and re-evaluating their mainframe system software. They are choosing products that not only perform well today, but that are capable of participating in the evolving world of open systems and enterprise-wide computing. They are choosing vendors who offer quality products and quality support, and who offer flexible terms and conditions that allow the software to change as the customer's requirements change. Increasingly, customers are choosing IBM software as a base for their enterprise computing needs.

## <span id="page-110-4"></span>**A.2 Migration services**

Choosing the right product is one thing, but changing mission-critical software can be another. To accomplish the migration with the least disruption to their business, many customers seek expert assistance.

IBM's migration services are designed to minimize the time, risk, and total cost of changing critical system software. By assisting many customers with such migrations, IBM has developed skills, tools, and experience which can be used to assure a successful migration. Our approach is to leverage IBM's experience and tools, along with the customer's knowledge of their systems, to create a cost-effective team. This team approach also allows a great deal of skills transfer to take place naturally throughout the migration, so that when the migration is complete, the customer's staff is able to manage the new environment productively.

## <span id="page-110-2"></span>**A.3 Conversion vs. migration**

<span id="page-110-7"></span><span id="page-110-0"></span>One important consideration when choosing migration services is the difference between a conversion and a migration. A conversion refers to the translation of the operational data from one format to another. A *migration* project is a much broader effort, beginning with project assessment and planning, continuing with installation and testing (including conversion activities and tools), and ending with final cutover. Though the conversion phase is very important, it is only one piece of a full migration project.

## <span id="page-110-5"></span>**A.4 Migrations - no two are alike**

Most customers have had their mainframe system software installed for some time. Over that time, the software has evolved, and each customer has uniquely customized their software to better fit their needs. While this customization makes the product more valuable, it also makes the migration more complex. Complexity, along with the amount of skill, resource, and focus that each customer is willing to dedicate to a migration effort, makes each migration unique. As such, each customer will require a different amount of assistance, take a different amount of time, and have a different total cost for completing the same product migration.

## <span id="page-111-0"></span>**A.5 Migration service offerings**

<span id="page-111-5"></span>IBM's migration service offerings have a flexible, modular structure to allow each customer to choose the type and amount of service that is needed to meet that customer's needs. While the details regarding specific product migrations differ slightly, the general structure of IBM's migration service offerings is as described in the following sections.

#### <span id="page-111-2"></span>**A.5.1 Migration assessment service**

Performed by a migration specialist, this service assists the customer to assess the time, effort, skill requirements, and feasibility of migrating from their current environment. By analyzing reports and extracted data and by interviewing technical staff and management, the migration specialist can create a documented assessment report and review it with the client.

#### <span id="page-111-1"></span>**A.5.2 Database conversion service**

IBM can bring customized conversion tools to bear on many of the product migrations. Fixed priced offerings include the customization, usage, and support of the conversion tools.

#### <span id="page-111-3"></span>**A.5.3 Migration consulting services**

Migration specialists, experienced from other, similar migrations, are available to provide guidance with a wide variety of migration activities. Typical uses of migration consulting are:

- Migration planning leading a customer/IBM team to create a documented migration plan, including detailed task list, target dates and people assignments.
- Technical analysis analyzing the current implementation of the installed product and offer alternative ways of implementing functions using the new product.

Consulting services are typically billed on an hourly basis.

#### <span id="page-111-4"></span>**A.5.4 Migration perform services**

IBM Global Services are available to perform many of the tasks required to complete the migration.

Some of the services available are:

- Product installation and customization
- Implementation of new function
- Exit design and/or coding
- Testing, test planning, and validation
- Operations skills transfer
- Project management

Perform services are typically billed on an hourly basis.

#### <span id="page-112-0"></span>**A.5.5 Learning Services**

Through IBM Learning Services, a variety of education alternatives are offered. Product classes, as well as migration classes, are available. Classes are available through a per seat, or onsite private class arrangement.

## <span id="page-112-1"></span>**A.6 Product migrations**

IBM can assist in a wide variety of product migrations. IBM's Software Migration Project Office specializes in MVS system software migrations including:

- CA-ACF2 to RACF
- CA-Top Secret to RACF
- CA-7 and CA-11 to OPC/ESA
- Control-M and Control-R to OPC/ESA
- Jobtrac and Runtrac to OPC/ESA
- Zeke and Zebb to OPC/ESA
- CA-Scheduler to OPC/ESA
- CA-Manager to OPC/ESA
- CA-1 to DFSMSrmm
- CA-DYNAM/TLMS to DFSMSrmm
- CONTROL-T to DFSMSrmm
- ZARA to DFSMSrmm
- MVS (OS) Catalog to DFSMSrmm
- CA-IDMS to DB2 Family
- Adabas to DB2 Family
- CA-DATACOM to DB2 Family
- TOTAL to DB2 Family
- Model204 to DB2 Family
- VSAM to DB2 Family
- CA-LIBRARIAN to ISPF/PDF SCLM
- Panvalet to ISPF/PDF SCLM
- CA-OPS/MVS II System Automation for OS/390 (SA OS/390)
- Boole & Baggage Auto Operator to SA OS/390
- Candle's AF/Operator to SA OS/390
- NetMaster to Tivoli NetView for OS/390
- CA-Opera to SA OS/390
- CA-Zak to SA OS/390
- CA-Netman to Tivoli Service Desk for OS/390
- Remedy to Tivoli Service Desk for OS/390
- Peregrine to Tivoli Service Desk for OS/390
- Heat to Tivoli Service Desk for OS/390
- SLR to Tivoli Decision Support for OS/390
- CA-MICS to Tivoli Decision Support for OS/390
- IT/Service Vision to Tivoli Decision Support for OS/390
	- MXG to Tivoli Decision Support for OS/390
	- CA-JARS to Tivoli Decision Support for OS/390
- Komand to Tivoli Decision Support for OS/390
- CIMS to Tivoli Decision Support for OS/390
- CA-NetSpy to NPM (NetView Performance Monitor)
- CA-TPX to NVAS (NetView Access Services)
- CA-MAI to NVAS (NetView Access Services)
- CMF to RMF (Resource Measurement Facility)
- Connect Direct to TDE (Tivoli Data Exchange)
- CA-Sterling Netmaster TCP/IP (Manage) to NPM/IP (NetView PerformanceMonitor for IP)
- CA-DISPATCH to OnDemand
- CA-VIEW/DELIVER to OnDemand
- INFOPAK to OnDemand

## <span id="page-113-0"></span>**A.7 Getting started**

All security projects are high-risk, high-visibility projects. Managing and controlling the levels of risk are integral parts of project planning, project management, and testing methodologies. Good project planning insures that all tasks, problems, and issues are documented and tracked to solution. Good testing not only ensures that individual problems and issues are tested, it also ensures the total environment is tested. Good project management ensures the project plans and testing is adhered to. Without these elements, the risks are high; with them, the risks can be controlled to acceptable levels.

For additional information, or to discuss how IBM's migration service offerings can be tailored to fit your needs, contact your IBM Client Representative.

## **Appendix B. Security policy considerations**

<span id="page-114-0"></span>Various aspects of security policies have been addressed throughout this document in the context of specific technical discussions. This appendix is intended to consistently summarize policy implementation and enforcement in RACF.

We address general policies such as complete RACF control over users and resources, naming conventions and resource ownership; we also include discussions of effective and efficient security administration policies and RACF resource utilization.

We do not address mandatory access control policies because we have not observed implementations of these policies in commercial environments.

## <span id="page-114-1"></span>**B.1 User identification**

The recommended policy requires that, except for an initial migration, all users must be identified and verified by RACF; in other words, undefined users are not permitted. RACF principally allows for undefined users for two reasons:

- To support an initial migration to a secured environment, and
- To ensure uninterrupted system availability

Techniques to prohibit undefined user IDs vary with the processing environments, as outlined in the following sections.

#### <span id="page-114-2"></span>**B.1.1 Batch**

SETROPTS BATCHALLRACF is a global RACF option that enforces the requirements for all batch jobs to have a valid RACF user ID, either through coding USER=user ID on the job statement or through propagation (inheritance).

## <span id="page-114-4"></span>**B.1.2 TSO**

To prohibit undefined TSO users, all user IDs defined in SYS1.UADS must also be defined to RACF. The recommended implementation is to use RACF TSO segments for all TSO users and to keep only a few emergency user IDs in SYS1.UADS. In any case, procedures must be implemented to ensure that the RACF database and whatever entries remain in SYS1.UADS are synchronized, and that user IDs deleted from RACF are also removed from the SYS1.UADS data set.

## <span id="page-114-3"></span>**B.1.3 Started procedures (STC)**

Started procedures are considered part of the computing environment that is essential to the availability and functionality of the MVS system. IBM has therefore implemented RACF STC support with focus on availability, i.e., with the goal to allow rather than disrupt the start of procedures. Procedures will start with an undefined user ID under the following conditions:

- The STC user ID (either assigned specifically or through the generic entry in the STC table) is not a RACF-defined user ID, or
- The user ID is not connected to the group specified in the table

Undefined user IDs for started procedures can be prohibited by coding a generic entry containing a default ID such as \*/STCDEF/STCGRP and by ensuring that all entries in the table are error-free.

User IDs that are assigned to started procedures should have the PROTECTED attribute. Protected user IDs are user IDs that have both the NOPASSWORD and NOOIDCARD attribute. Protected user IDs cannot be used to logon to the system, and are protected from being revoked through incorrect password attempts.

A started procedure can gain access to RACF-protected resources in the following ways;

- By the user ID or group name assigned, as for any other user of the system.
- By having the privileged attribute, which allows the started procedure to pass all authorization checking. No installation exits are called, no SMF records are generated, and no statistics are updated. Use this option with extreme caution.
- By having the trusted attribute, which mean the same as privileged, except that you can request an audit using the SETROPTS LOGOPTIONS command.

Policy enforcement for all environments can be complemented by monitoring SMF audit trails and, if required, by coding a RACINIT exit terminating all requests for establishing a RACF environment for the default user ID.

## <span id="page-115-0"></span>**B.2 Resource protection**

The recommended policy requires default protection; that is, the prohibition of access to unprotected (undefined) resources. The techniques used in RACF to implement such policy vary with the type of resource, as described in the following sections.

#### <span id="page-115-1"></span>**B.2.1 Data sets**

Default protection for data sets can be activated through SETROPTS PROTECTALL(FAIL). When turned on, unprotected data sets can only be accessed by system-level SPECIAL users. WARN mode is available to ease migration.

#### <span id="page-115-2"></span>**B.2.2 Transactions and other resources**

Default protection over general resources can be achieved through a variety of controls:

- Program logic in resource managers calling RACF
- Settings in the RACF CDT
- Catch-all profiles with UACC=NONE and restrictive specific access

We recommend catch-all profiles because the logic applied by resource managers may not always be known, and changing CDT entries for existing resource classes may not be desirable.

## <span id="page-116-0"></span>**B.3 Authentication**

Policy to establish personal accountability must address user behavior as well as strong technical authentication mechanisms. RACF standard user authentication is based on user-selected passwords; another technique supported is RACF passtickets.

## <span id="page-116-2"></span>**B.3.1 Passwords**

Two separate issues must be addressed for RACF passwords, the technique through which passwords are secured when stored in the RACF database and password quality controls.

The recommended standard for password protection is DES encryption. Starting with RACF release 2.1, this is the default. For earlier releases, the RACF exit ICHDEX01 must either be deleted or modified to select DES encryption instead of password hashing.

Password quality controls are SETROPTS PASSWORD options, as listed below (together with generally recommended settings):

- rule1(length(6,8) alphanum(1,8) minimum length 6, alphanumeric with a least one character being numeric
- interval(30) expiration after 30 days
- history(32) remember 32 previous passwords
- revoke(3) revoke ID after 3 invalid password attempts

A related SETROPTS option is:

• inactive(30) - revoke user ID after 30 days of inactivity

#### <span id="page-116-1"></span>**B.3.2 Passtickets**

RACF offers advanced authentication through passtickets, which are generated by specific products supporting this form of user authentication.

## <span id="page-116-3"></span>**B.4 Naming conventions**

Recommended policy is to establish and enforce adequate naming conventions for all subjects and objects. The RACF support of such policy is discussed in the following sections.

## <span id="page-116-4"></span>**B.4.1 Data sets**

Native RACF strictly enforces data set high-level-qualifier (HLQ) naming conventions; in a PROTECTALL(FAIL) environment, only HLQs that match user IDs or group names can be created or accessed. Naming convention tables and exits can be used to transform other naming conventions to the RACF standard.

The enforcement of standards beyond the HLQ is possible but may not always be practical because it limits the use of high-level generic dataset profiles (such as HLQ.\*\*).

#### <span id="page-117-1"></span><span id="page-117-0"></span>**B.4.2 Other resources**

The use of catch-all profiles helps enforce naming conventions for general resources; generic profiles, if used, must be designed accordingly.

#### **B.4.3 Users and groups**

User IDs and group names are not controlled by RACF in a way that allows enforcement of local naming standards.

#### <span id="page-117-2"></span>**B.5 Ownership**

Recommended policy is to assign resource ownership to business managers responsible for an application or business area. RACF practice suggests group ownership of profiles and offers an approximation to policy, provided the group structure reflects applications and business areas adequately and custodians are properly assigned as group administrators.

#### <span id="page-117-5"></span><span id="page-117-3"></span>**B.6 Security administration**

Recommended policy addresses many aspects of security administration; some can be supported by RACF, as discussed in the following sections.

#### **B.6.1 Structure**

Security administration tasks are typically performed within the following structures:

- Central security administration
- Group administration or functional delegation
- Help desk

Mandatory central security administration uses the RACF system-level SPECIAL attribute to define or alter all but a few profiles and options in RACF. To set or change some specific audit-related settings requires the system-level AUDITOR attribute.

Optional group administration in RACF is based on group-SPECIAL, which provides authority within the scope of a group, or on a privilege called class authorization (CLAUTH), or both. Most policy requirements for group administration can be met by assigning group-SPECIAL and possibly CLAUTH, and by defining the scope of authority (based on group ownership).

Typical help desk functions such as user ID RESUME and password RESET can be implemented through the RACF FACILITY class, group-SPECIAL, or organizations have chosen other (limited) solutions through special programs that run authorized and use authorization schemes other than group-SPECIAL.

## <span id="page-117-4"></span>**B.6.2 Effectiveness**

Recommended policy requires security administration to be effective, i.e., to minimize potential risks through errors and omissions, particularly in the area of temporary access and authorization. Typical precautions are automatic expiration dates on user IDs and permissions. RACF provides the direct ability to expire

user IDs automatically through coding REVOKE(date) in user definitions; for permissions, expiration dates can be established indirectly through group connections.

#### <span id="page-118-5"></span>**B.6.3 Efficiency**

Recommended policy also requires security administration to be efficient, to ensure that administration workload problems do not contribute to risks.

Efficient RACF administration uses two main elements: generic profiles, and group authorization on access lists. The use of generic profiles reduces, in comparison with discrete ones, the number of profiles to be defined and maintained. Using groups instead of user IDs on access lists dramatically simplifies the management of a changing user population.

## <span id="page-118-4"></span><span id="page-118-2"></span>**B.7 Audit considerations**

Recommended policy requires a reasonably complete audit trail and firm procedures to monitor and review security events and status information.

## **B.7.1 Logging**

RACF provides an audit trail of security-related events through SMF; the nature and amount of information recorded is controlled by RACF options and profile definitions as discussed below:

- SETROPTS SAUDIT, OPERAUDIT CMDVIOL and INITSTATS are the recommended standard settings, which include privileged user activities.
- AUDIT(SUCCESS(UPDATE) FAILURE(READ)) is the recommended standard profile option, unless specific reasons exist for different settings.
- The RACF Global Table should not cover any resources for which an audit trail is needed.
- UAUDIT should be used rather carefully because, if used generously, it may create a significant amount of noise records.

#### <span id="page-118-3"></span>**B.7.2 Event monitoring**

Recommended policy requires regular event monitoring. We recommend putting as much emphasis on success as on detected violations. RACF provides four reporting options:

- <span id="page-118-0"></span>• Data Security Monitor (DSMON) provides "canned" RACF database and OS/390 auditing reports.
- The RACF report writer allows for ad hoc violation reporting.
- <span id="page-118-1"></span>• The database unload and SMF unload feature allows you to unload the RACF database and violation records from SMF into flat files.
- The RACFICE reporting tool includes over 30 sample reports, and uses the DF/SORT ICETOOL report generator.

#### <span id="page-119-0"></span>**B.7.3 Status review**

Recommended policy requires periodic security status monitoring and full security audits. The RACF DSMON utility provides basic event monitoring capabilities. The RACF data unload utility converts SMF records into a format that can be easily processed by a relational database or other tools. For detailed information on RACF reporting tools, visit the RACF Web site.<sup>1</sup> For more detailed monitoring, or for a full analysis, third-party tools should be considered.

## <span id="page-119-2"></span><span id="page-119-1"></span>**B.8 Resource utilization**

Recommended policy and common sense require that the security monitor's performance impact be minimal.

#### **B.8.1 Performance options**

RACF offers key performance options that should be used in order to comply with policy:

- Resident blocks in the RACF data set name table recommended value 255
- Global table entries for trivial access in class DATASET recommended entry &RACUID/ALTER

#### <span id="page-119-3"></span>**B.8.2 Potential performance impact**

Performance impacts may be caused by the following RACF practices:

- Extensive use of discrete profiles in class DATASET
- Poor use of generic profiles, such as a huge number of profiles under one HLQ
- No global table in large TSO environments

<sup>1</sup> OS/390 Security Server Audit Tool and Report Application (SG24-4820)

## **Appendix C. Frequently asked questions**

<span id="page-120-0"></span>**Q.** When protecting an HLQ for a production application (when there is no user with a corresponding user ID), when should I use a group name for the HLQ and when should I simply create an artificial user ID? Why?

**A.** Defining a group is the normal approach and this is a normal use for group definitions. We recommend using user IDs only for real users. (Some exceptions exist; artificial user IDs might be used for started task control, for example.) There is no strong technical reason for this recommendation; it is simply that using groupids provides a more orderly way to manage access to application data sets.

**Q.** Can I prevent users from PERMITing access to files they own? How?

**A.** Yes. The most global way to do this is to remove access to the PERMIT command. However, we recommend that you do not do this unless there is a particular, pressing need. Experience has shown little need to hide the PERMIT command.

**Q.** How can I control the number of PERMITs created by a user? Should I worry about this?

**A.** Again, experience has shown that this is not normally a problem to worry about.

<span id="page-120-2"></span>**Q.** Do I need to reorganize the RACF database? Also the backup database? How often?

**A.** The IRRUT400 utility can be used to reorganize the RACF database.

Experience has shown that this does not need to be done frequently. Some installations never reorganize their database. Others do it every month or so. Reorganizing every six months seems to be a medial position. The backup database is subject to the same reorganization process.

**Q.** Can I make simple backups of the RACF database? (Without the complication of using IDCAMS?)

<span id="page-120-1"></span>**A.** IDCAMS is never needed with RACF. You can use the IRRUT200 utility provided with RACF. You could use something as simple as IEBGENER, although IEBGENER (or other similar utilities) will not interlock with RACF to provide a self-consistent copy. IRRUT200 provides the proper interlocks (without effectively stopping RACF) so that partly updated profiles will not be copied.

**Q.** Can I administer RACF from CICS?

**A.** This ability is not part of the basic RACF product. There are third-party tools that provide this ability. Some installations have written their own tools, often based on submitting a jobs from CICS (via an internal reader) that executes the appropriate RACF commands. We do not recommend this approach unless you have the skills to assure the security of design. Note that APPC interfaces can also be used to schedule RACF administrative commands.

**Q.** What authority does a help desk need?

**A.** A help desk, especially one that is related to a specific set of departments, is often given access via the RACF Facility class parameter or GROUP SPECIAL authority for those departments. This permits the help desk personnel to make almost any RACF adjustments to users who are members of the groups associated with these departments.

There is considerable debate over what authority is appropriate for help desk operations. The trend is to give them less absolute authority, and more tools to perform specific functions. This debate is more related to appropriate security policy than to specific RACF functions.

**Q.** How do I add a segment to an existing user ID? For example, add CICS to a TSO user?

**A.** The ALTUSER command provides this function.

**Q.** What do I need to do to share my RACF database between multiple OS/390 systems?

**A.** Nothing; this function is automatic. You need the appropriate shared-DASD hardware, of course. If sysplex functions are available, a higher-performance mode of sharing can be used.

A major difference between sysplex and a conventional large computer systems is the improved growth potential and level of availability in a sysplex. The Coupling Facility allows OS/390 and other software to share data concurrently among multiple systems in the sysplex, with the goal of maintaining a single system image.

**Q.** Someone gave me some interesting programs that use the RACF ICHEINTY set of macros. Should I consider using these?

**A.** The ICHEINTY macro is the low-level interface to the RACF database. At this level, RACF does not check updates for consistency. A poorly designed program issuing these macros could destroy your database, or, worse, introduce subtle errors that grow over time. We recommend not using this level of interface unless you really trust the design of the program issuing the commands, or have a very unusual requirement. There are helpful and trustworthy programs that use ICHEINTY, but there is no easy way to determine if your programs are in this trustworthy and useful group.

**Q.** I want to see my RACF database contents. The TSO commands and ISPF panels only deal with a small number of elements at one time, and I cannot get an overall picture of what is in the database. How can I do this?

<span id="page-121-0"></span>**A.** You can use the RACF database unload utility. With it, you can see every profile in the database, in a printable format. For anything larger than a trivial database, this may not be useful for direct human viewing. It can be used as input to other (locally written) programs, or be used to load DB2 or something similar. The RACF SEARCH command can be used to find and display profiles. The RACFICE reporting tool is available, which includes over 30 sample reports, and uses the DF/SORT ICETOOL report generator.

**Q.** Do I need to train all my users for RACF?

**A.** Probably not, especially if you have a well-designed group structure and well-designed generic profiles. A relatively short note might be used to inform users about any changes in logon processing.

Your help desk staff and your group administrators may require more education.

**Q.** Can I list the passwords of my users? I have SPECIAL authority.

**A.** RACF can store passwords in two forms: encrypted and hashed. The encrypted form is the default. The hashed form can be recovered; IBM does not provide details about how to do this, but there are many informal programs that do it. We strongly recommend using the encrypted form. There is no way to list the original passwords, once they have been encrypted.

**Q.** After I install RACF, can I run my OS/390 system without it? What if I make a change that locks out users?

**A.** Once installed, you can run without RACF. This is a very special mode, awkward to use, and suitable for only a single user on the system. In effect, OS/390 issues a console message for every data set allocation, and the OS/390 operator must reply to each message in order for the user to log on and repair the problem. In addition, the user ID used in this situation must be defined in SYS1.UADS. This is so rarely used that many installations and systems programmers have never experienced the situation.

## **Appendix D. Special notices**

This publication is intended to help system programmers, security administrators, and security officers, who are planning a migration from CA-Top Secret to IBM's SecureWay Security Server for OS/390. The information in this publication is not intended as the specification of any programming interfaces that are provided by SecureWay Security Server for OS/390. See the PUBLICATIONS section of the IBM Programming Announcement for SecureWay Security Server for OS/390 for more information about what publications are considered to be product documentation.

References in this publication to IBM products, programs or services do not imply that IBM intends to make these available in all countries in which IBM operates. Any reference to an IBM product, program, or service is not intended to state or imply that only IBM's product, program, or service may be used. Any functionally equivalent program that does not infringe any of IBM's intellectual property rights may be used instead of the IBM product, program or service.

Information in this book was developed in conjunction with use of the equipment specified, and is limited in application to those specific hardware and software products and levels.

IBM may have patents or pending patent applications covering subject matter in this document. The furnishing of this document does not give you any license to these patents. You can send license inquiries, in writing, to the IBM Director of Licensing, IBM Corporation, North Castle Drive, Armonk, NY 10504-1785.

Licensees of this program who wish to have information about it for the purpose of enabling: (i) the exchange of information between independently created programs and other programs (including this one) and (ii) the mutual use of the information which has been exchanged, should contact IBM Corporation, Dept. 600A, Mail Drop 1329, Somers, NY 10589 USA.

Such information may be available, subject to appropriate terms and conditions, including in some cases, payment of a fee.

The information contained in this document has not been submitted to any formal IBM test and is distributed AS IS. The use of this information or the implementation of any of these techniques is a customer responsibility and depends on the customer's ability to evaluate and integrate them into the customer's operational environment. While each item may have been reviewed by IBM for accuracy in a specific situation, there is no guarantee that the same or similar results will be obtained elsewhere. Customers attempting to adapt these techniques to their own environments do so at their own risk.

Any pointers in this publication to external Web sites are provided for convenience only and do not in any manner serve as an endorsement of these Web sites.

The following terms are trademarks of the International Business Machines Corporation in the United States and/or other countries:

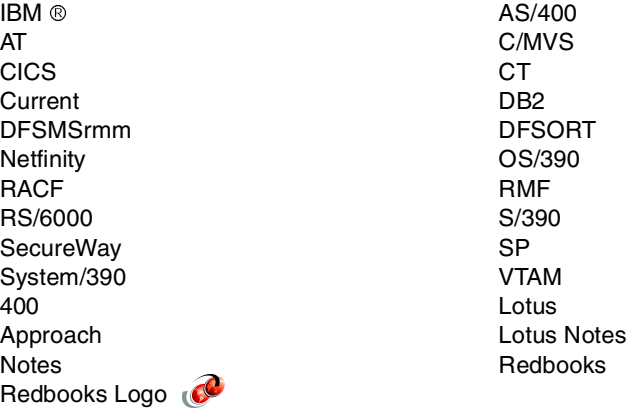

The following terms are trademarks of other companies:

Tivoli, Manage. Anything. Anywhere.,The Power To Manage., Anything. Anywhere.,TME, NetView, Cross-Site, Tivoli Ready, Tivoli Certified, Planet Tivoli, and Tivoli Enterprise are trademarks or registered trademarks of Tivoli Systems Inc., an IBM company, in the United States, other countries, or both. In Denmark, Tivoli is a trademark licensed from Kjøbenhavns Sommer - Tivoli A/S.

C-bus is a trademark of Corollary, Inc. in the United States and/or other countries.

Java and all Java-based trademarks and logos are trademarks or registered trademarks of Sun Microsystems, Inc. in the United States and/or other countries.

Microsoft, Windows, Windows NT, and the Windows logo are trademarks of Microsoft Corporation in the United States and/or other countries.

PC Direct is a trademark of Ziff Communications Company in the United States and/or other countries and is used by IBM Corporation under license.

ActionMedia, LANDesk, MMX, Pentium and ProShare are trademarks of Intel Corporation in the United States and/or other countries.

UNIX is a registered trademark in the United States and other countries licensed exclusively through The Open Group.

SET, SET Secure Electronic Transaction, and the SET Logo are trademarks owned by SET Secure Electronic Transaction LLC.

Other company, product, and service names may be trademarks or service marks of others.

## **Appendix E. Related publications**

The publications listed in this section are considered particularly suitable for a more detailed discussion of the topics covered in this redbook.

## **E.1 IBM Redbooks collections**

Redbooks are also available on the following CD-ROMs. Click the CD-ROMs button at **[ibm.com](http://www.redbooks.ibm.com/)**[/redbooks](http://www.redbooks.ibm.com/) for information about all the CD-ROMs offered, updates and formats.

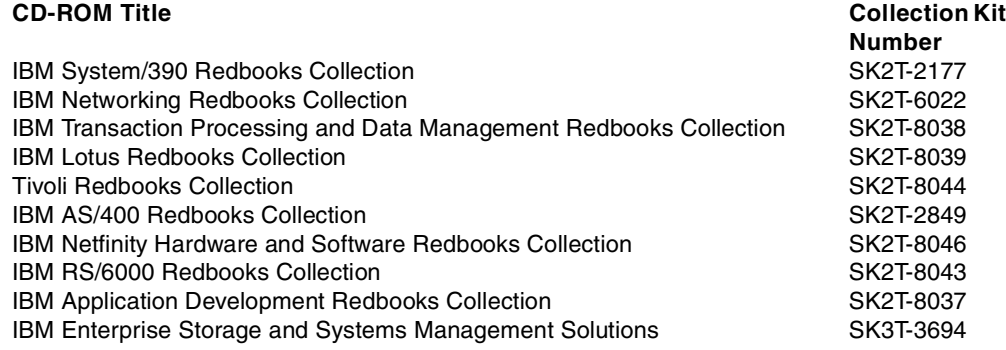

## **E.2 Other resources**

These publications are also relevant as further information sources:

- SecureWay Security Server RACF System Programmer's Guide, SC28-1913
- SecureWay Security Server RACF Security Administrator's Guide, SC28-1915
- SecureWay Security Server RACF Security Auditor's Guide, SC28-1916
- SecureWay Security Server RACF Command Language Reference, SC28-1919

## **How to get IBM Redbooks**

This section explains how both customers and IBM employees can find out about IBM Redbooks, redpieces, and CD-ROMs. A form for ordering books and CD-ROMs by fax or e-mail is also provided.

• **Redbooks Web Site [ibm.com](http://www.redbooks.ibm.com/)**[/redbooks](http://www.redbooks.ibm.com/)

Search for, view, download, or order hardcopy/CD-ROM Redbooks from the Redbooks Web site. Also read redpieces and download additional materials (code samples or diskette/CD-ROM images) from this Redbooks site.

Redpieces are Redbooks in progress; not all Redbooks become redpieces and sometimes just a few chapters will be published this way. The intent is to get the information out much quicker than the formal publishing process allows.

#### • **E-mail Orders**

Send orders by e-mail including information from the IBM Redbooks fax order form to:

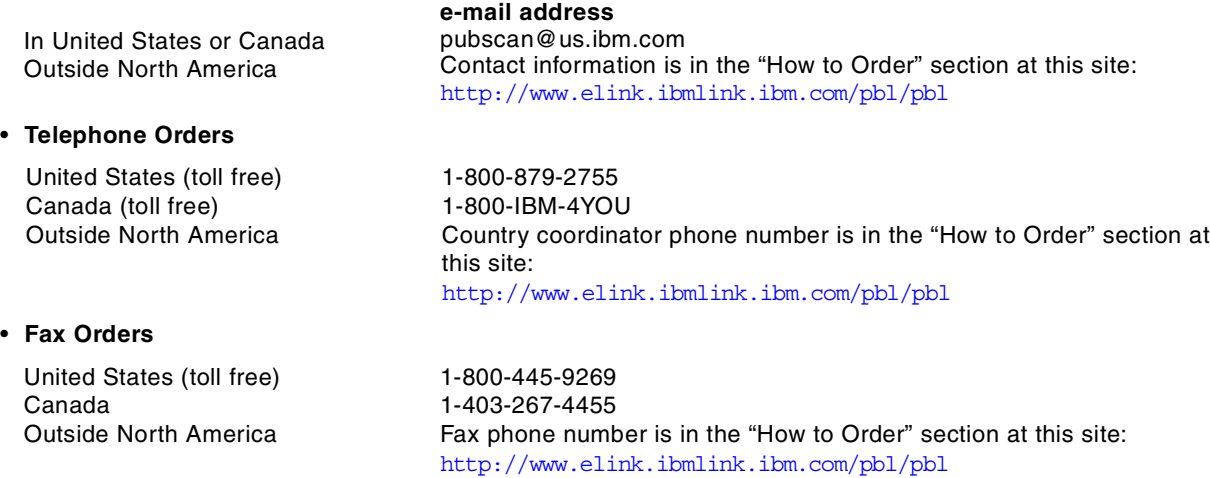

This information was current at the time of publication, but is continually subject to change. The latest information may be found at the Redbooks Web site.

#### **IBM Intranet for Employees**

IBM employees may register for information on workshops, residencies, and Redbooks by accessing the IBM Intranet Web site at <http://w3.itso.ibm.com/> and clicking the ITSO Mailing List button. Look in the Materials repository for workshops, presentations, papers, and Web pages developed and written by the ITSO technical professionals; click the Additional Materials button. Employees may access MyNews at <http://w3.ibm.com/> for redbook, residency, and workshop announcements.

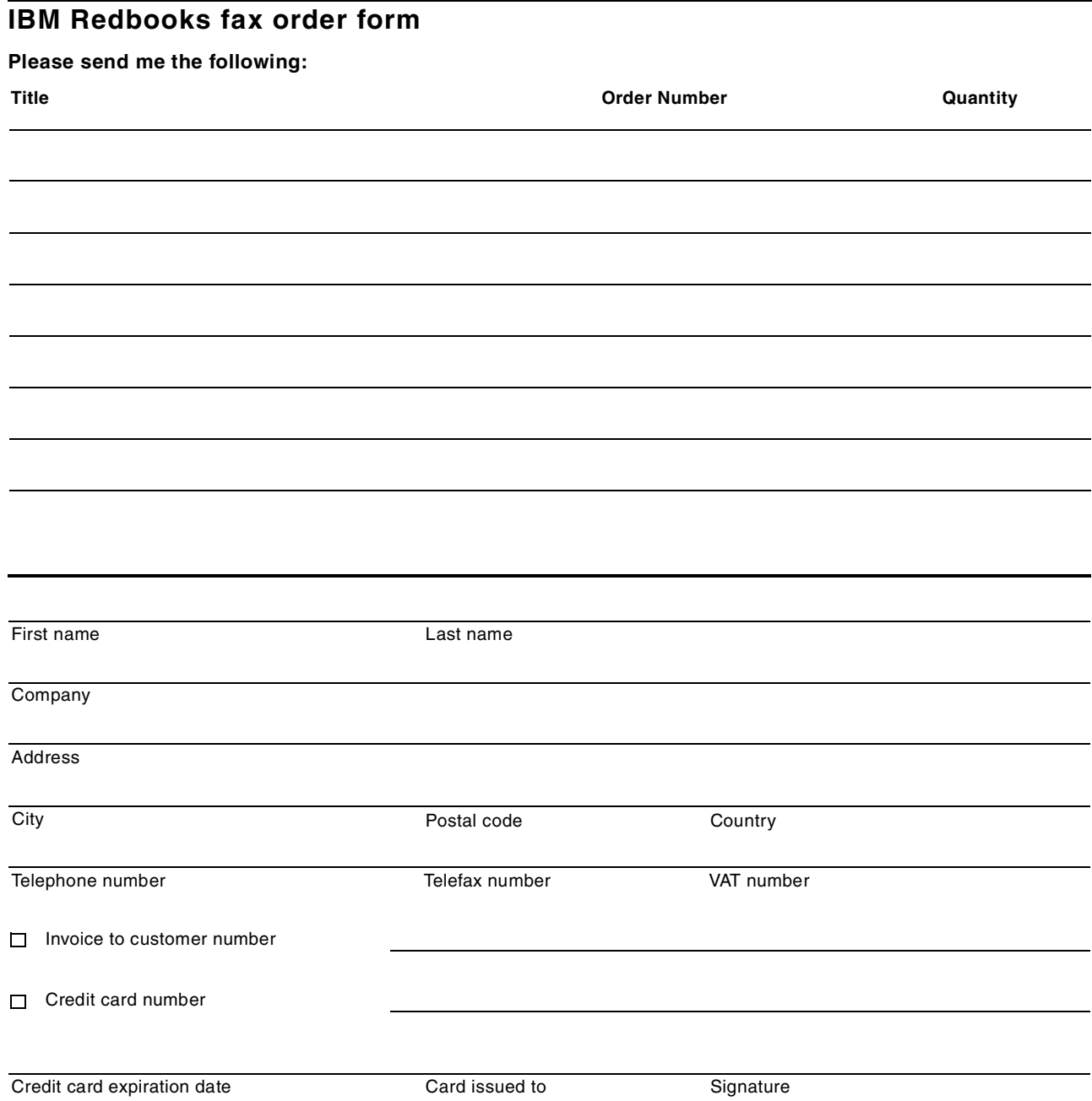

**We accept American Express, Diners, Eurocard, Master Card, and Visa. Payment by credit card not available in all countries. Signature mandatory for credit card payment.**

## **Abbreviations and acronyms**

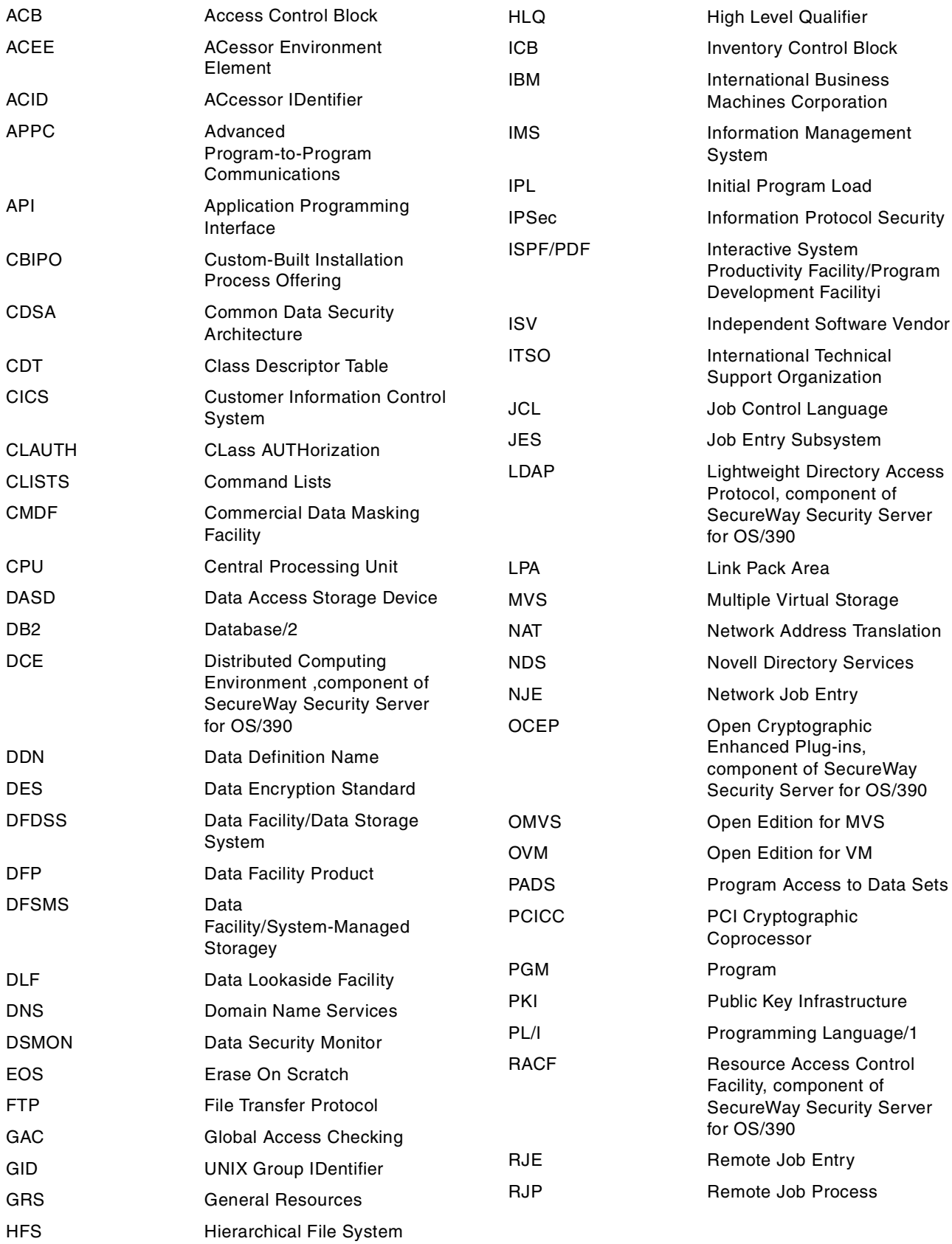

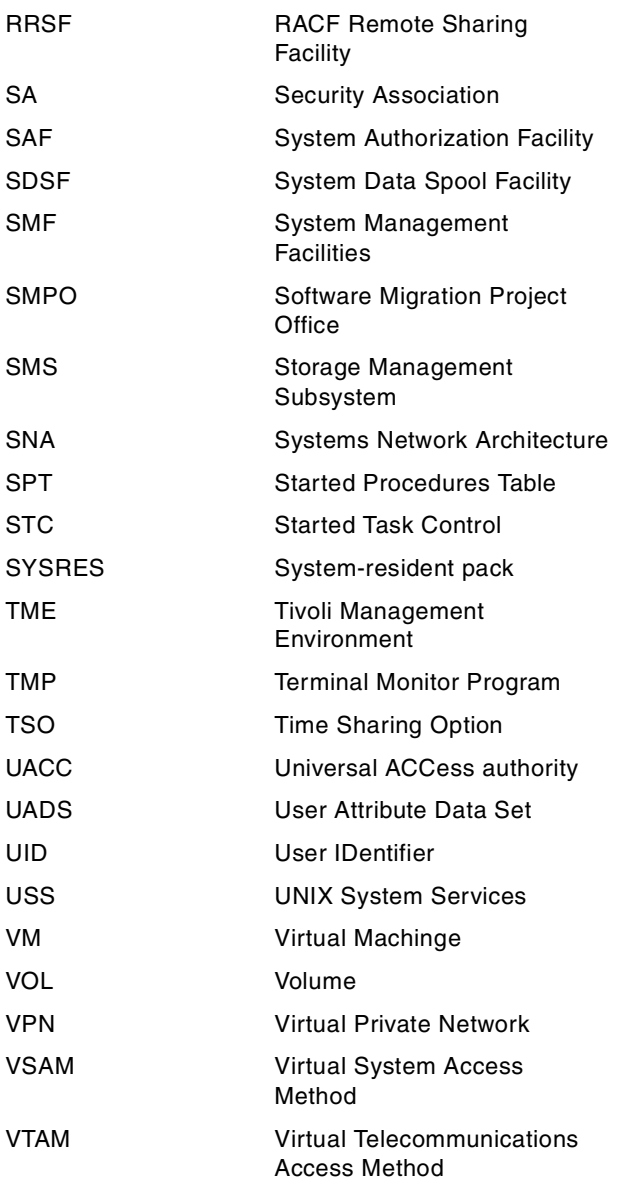

## **Index**

## **A**

ACCESS [66](#page-81-0) ACID [33](#page-48-0), [66](#page-81-1) ACIDS [54](#page-69-0) list [56](#page-71-0) ACTION [69](#page-84-0) ADDGROUP [54](#page-69-1) ADDSD [65](#page-80-0) ADDUSER [54](#page-69-1) Administration and Maintenance [83](#page-98-0) Administrative Interface [83](#page-98-1) Availability Considerations [89](#page-104-0) Commands [84](#page-99-0) RACF Performance Considerations [90](#page-105-0) RACF Utilities [86](#page-101-0) Security Reports [86](#page-101-1) administrative [54](#page-69-2) Administrative Groups [54](#page-69-2) ALL Record [36](#page-51-0), [69](#page-84-1) Analyze the current security environment [45](#page-60-0) Application Project Leaders [43](#page-58-0) Assess [40](#page-55-0)

## **B**

Backout plan [48](#page-63-0)

## **C**

CA-Top Secret Access Authority ALL [37](#page-52-0) CONTROL [37](#page-52-1) CREATE [37](#page-52-2) FETCH [37](#page-52-3) READ [37](#page-52-4) SCRATCH [37](#page-52-5) UPDATE [37](#page-52-6) WRITE [37](#page-52-7) Database Files Audit/Tracking File [38](#page-53-0) Backup File [38](#page-53-1) Parameter File [38](#page-53-2) Recovery File [38](#page-53-3) Security File [38](#page-53-4) Modes of Operation DORMANT [33](#page-48-1) FAIL [33](#page-48-2) IMPL [33](#page-48-3) WARN [33](#page-48-4) CA-Top Secret Overview [33](#page-48-5) CA-Top Secret Environment [36](#page-51-1) ALL Record [36](#page-51-2) CA-Top Secret Database Files [38](#page-53-5) Personnel [36](#page-51-3) Resource Rule [37](#page-52-8) CA-Top Secret Security Philosophy [33](#page-48-6) CA-Top Secret Subsystem Interfaces [38](#page-53-6)

CICS [38](#page-53-7) DB2 [38](#page-53-8) IMS [38](#page-53-9) TSO [38](#page-53-10) CDSA [17](#page-32-0) CDT [26](#page-41-0), [77](#page-92-0) CICS [1](#page-16-0) Class Descriptor Table [26](#page-41-1), [77](#page-92-1) CMOS Cryptographic Coprocessor [18](#page-33-0) Common Data S[ecurity Architecture](#page-70-0) [17](#page-32-1) CONNECT [35](#page-50-0), 55 conversion [95](#page-110-0) Conversion Programmer [43](#page-58-1) Convert [40](#page-55-1) Convert the securi[ty database](#page-18-0) [47](#page-62-0) Coupling Facility 3 Customize RACF [46](#page-61-0)

## **D**

DASD [41](#page-56-0) Data set protection Defining [65](#page-80-0) Database Migration [51](#page-66-0) Conversion Methodology [51](#page-66-1) Migration Considerations [51](#page-66-2) Converting ACIDs [52](#page-67-0) Converting PROFILE ACIDs [55](#page-70-1) Converting Security Admi[nistrator ACIDs](#page-72-0) [58](#page-73-0) Converting User ACIDs 57 Converting Zone, Division and Department ACIDs [54](#page-69-3) Listing the CA-Top Secret ACIDs [54](#page-69-4) Other CA-Top [Secret User ACID Parameters](#page-75-0) [62](#page-77-0) PASSWORD 60 Reviewing and Defining ACIDs to RACF [54](#page-69-5) User/Group Migration Issues [53](#page-68-0) Converting Data Sets [62](#page-77-1) Data Control Groups and the RACF High-level Qualifier [65](#page-80-1) Data Set Access [66](#page-81-2) Defining Data Set Protection in RACF [65](#page-80-2) More Data Set Considerations [71](#page-86-0) Other Migr[ation Issues](#page-79-0) [69](#page-84-2) Overview 64 Protection Based on User vs Resource [63](#page-78-0) Undercutting Considerations [67](#page-82-0) Convertin[g Resources](#page-90-0) [72](#page-87-0) DB2 75 FACILITIES [72](#page-87-1) LCF AUTH/EXMP [75](#page-90-1) OTRAN [74](#page-89-0) PROGRAM [76](#page-91-0) TERMINAL [76](#page-91-1) User Defin[ed Resources](#page-88-0) [77](#page-92-2) VOLUME 73 XA ACID [77](#page-92-3) Converting System-Wide Options [80](#page-95-0)

Comm[on System-wide Security Options](#page-95-2) [80](#page-95-1) CPF 80 Passwords [81](#page-96-0) Protection Modes [80](#page-95-3) RACF Options [81](#page-96-1) Other Considerations [78](#page-93-0) Data-Set Name Table [19](#page-34-0) Datas[et profiles](#page-16-1) [65](#page-80-0) DB2 1 DB2 c[ascading revoke](#page-51-4) [6](#page-21-0) DCA 36 DCE [13](#page-28-0), [14](#page-29-0) Departments [54](#page-69-6) DFSMS [1](#page-16-2) Digital Certificate [2](#page-17-0) Divisions [54](#page-69-6) DSMON [4](#page-19-0), [103](#page-118-0)

## **E**

Education [43](#page-58-2) requirements [43](#page-58-2)

## **F**

FACILITY [38](#page-53-11), [72](#page-87-2) Financial Benefits of the Security Server Identifying Monetary Savings Based on Product Price [3](#page-18-1) Identifying Productivity Savings [3](#page-18-2) Frequ[ently Asked Questions](#page-29-1) [105](#page-120-0) FTP 14

## **G**

Generic characters [65](#page-80-0) Group [24](#page-39-0) GROUPING CLASS [26](#page-41-2) GROUPS [23](#page-38-0) Default group [23](#page-38-1) definition [24](#page-39-0) scope [25](#page-40-0)

## **H**

Hardware Environment [41](#page-56-1) High-level qualifier [46](#page-61-1), [65](#page-80-3)

## **I**

IBM Migration Services [95](#page-110-1) Conversion vs. Migration [95](#page-110-2) Getting Started [98](#page-113-0) Mainframe System Software [95](#page-110-3) Migration Service Offerings [96](#page-111-0) Database Conversi[on Service](#page-112-0) [96](#page-111-1) Learning Services 97 Migration Assessment Service [96](#page-111-2) Migration Consulting Services [96](#page-111-3) Migration Perform Services [96](#page-111-4) Migration Services [95](#page-110-4) Migrations - No Two Alike [95](#page-110-5)

Product Migrations [97](#page-112-1) IBM migrati[on services](#page-20-0) [95](#page-110-6) ICETOOL 5 ICHRDSNT [19](#page-34-0), [20](#page-35-0) Identify project team [45](#page-60-1) Install RACF [46](#page-61-0) Integration testing [48](#page-63-1) Interface [21](#page-36-0), [30](#page-45-0) IPL [19](#page-34-1), [47](#page-62-1) ope[rator replies](#page-17-1) [20](#page-35-1) IPsec 2 IRR@XACS [7](#page-22-0) IRRUT100 [86](#page-101-2) IRRUT200 [86](#page-101-3), [105](#page-120-1) IRRUT400 [105](#page-120-2)

## **K**

Kerberos [1](#page-16-3), [13](#page-28-1), [16](#page-31-0)

## **L**

LDAP [2](#page-17-2) Lightwe[ight Directory Access Protocol](#page-51-5) [2](#page-17-3), [15](#page-30-0) LSCA 36

## **M**

MERGE,ALLMERGE [69](#page-84-3) MERGE,ALLOVER [68](#page-83-0) migration [95](#page-110-7) migration service offerings [96](#page-111-5) migration services [95](#page-110-6) MSCA [36](#page-51-6) MVS System Programmer [43](#page-58-3)

## **N**

Naming conventions [46](#page-61-1) NAT [14](#page-29-2) NDS [3](#page-18-3) Network Authentication and [Privacy Service](#page-18-4) [16](#page-31-1) Novell Directory Services 3

## **O**

OCEP [1](#page-16-4), [17](#page-32-2) OCSF [17](#page-32-3) Online System Programmers [43](#page-58-4) Open Cryptographic Enhanced Plug-ins [17](#page-32-4) Open Cryptogra[phic Service Facility](#page-77-2) [17](#page-32-5) OPERATIONS 62 OS/390 Security Server Firewall Technologies [1](#page-16-5) Network Authentication and Privacy Service (Kerberos) [1](#page-16-6) Open Cryptographic Enhanced [Plug-ins](#page-16-8) [1](#page-16-7) OS/390 DCE Security Server 1 OS/390 [LDAP Server](#page-16-10) [1](#page-16-9) RACF 1 OVERRIDE,ALLOVER [33](#page-48-7), [36](#page-51-7), [67](#page-82-1) OVERRIDE,MERGE [33](#page-48-8)

## **P**

PCI Cryp[tographic Coprocessor](#page-33-2) [18](#page-33-1) PCICC 18 PERMIT [65](#page-80-0) PKI [2](#page-17-4) Planning [45](#page-60-2) PPT [62](#page-77-3) Preserve CA-Top [Secret Databases](#page-70-0) [48](#page-63-2) Profiles [22](#page-37-0), [35](#page-50-0), 55 CA-TOP SECRET [35](#page-50-0), [55](#page-70-0) connect [23](#page-38-2) dataset [25](#page-40-1) discrete [25](#page-40-1) general resource [25](#page-40-1) generic profile [25](#page-40-1) group [24](#page-39-0) Owner [25](#page-40-2) searc[h order](#page-38-2) [26](#page-41-3) user 23 Program Propert[y Table](#page-58-5) [62](#page-77-4) Project Leader 43 Project management [45](#page-60-3) Project phases Planning [44](#page-59-0) Project Team [45](#page-60-4) Public Key Infrastructure [2](#page-17-5)

## **R**

RACF Install [41](#page-56-2) Install and Customize [46](#page-61-0) RACF database [20](#page-35-2), [27](#page-42-0) name by ICHRDSNT [20](#page-35-0) name by operator replies [20](#page-35-3) name in MSTRJCL [20](#page-35-2) RACF group structure planning [46](#page-61-2) RACF Information Flow [21](#page-36-1) RACF Migration Project Overview [39](#page-54-0) Building the migration project plan [44](#page-59-1) Significant Project Tasks [45](#page-60-5) Preparing for th[e migration project plan](#page-58-6) [39](#page-54-1) Education 43 Personnel [42](#page-57-0) Review the current [CA-Top Secret environment](#page-63-3) [40](#page-55-2) Resource s[cheduling 49](#page-64-0) Summary 49 RACF Overview [19](#page-34-2) Information Flow [20](#page-35-4) Authorization Flow [22](#page-37-1) Interfaces [30](#page-45-1) Product Interfaces [30](#page-45-2) RACF Exits [31](#page-46-0) SAF Interface [31](#page-46-1) Vocabulary [23](#page-38-3) Commands [28](#page-43-0) Owner [25](#page-40-3) RACF Database [27](#page-42-1) RACF Group [24](#page-39-1) RACF Protected Resources [25](#page-40-4)

RACF System Wide-Options [27](#page-42-2) RACF User [23](#page-38-4) RACF Remote Sharin[g Facility](#page-19-1) [80](#page-95-4) RACF Report Writer 4 RACF's Remote Sharing Facility [4](#page-19-2) RACF/DB2 Security Administration Overview Benefits Using RACF to Administer your DB2 Security [6](#page-21-1) Financial Benefits [7](#page-22-1) Migration Issues Protection of D[B2 resources via RACF](#page-22-2) [6](#page-21-2) Product Benefits 7 RACFICE [5](#page-20-1), [103](#page-118-1), [106](#page-121-0) RDT [77](#page-92-4) Reporting Options Data Security Monitor [4](#page-19-3) RACF Database Unload [4](#page-19-4) RACF Remove ID Utility [5](#page-20-2) RACF Repo[rt Writer](#page-20-1) [4](#page-19-5) RACFICE 5 SMF Unload [4](#page-19-6) Resource Access Control Facility [11](#page-26-0) Resource Descriptor Table [77](#page-92-5) Review naming conventions [46](#page-61-3) Review se[curity procedures](#page-95-5) [46](#page-61-4) RRSF [4](#page-19-7), 80 RULE [37](#page-52-9)

## **S**

SAF [21](#page-36-2), [22](#page-37-2), [31](#page-46-2) SCA [36](#page-51-8) SecureWay Security Server for OS/390 [11](#page-26-1) Introducti[on into the SecureWay Security Server for](#page-26-2) OS/390 11 DCE Security Server [13](#page-28-2) LDAP Server [15](#page-30-1) Network [Authentication and Privacy Service \(Ker](#page-31-1)beros) 16 OS/390 Firewall Technologies [14](#page-29-3) OS/390 Open Cryptographic Services Facility [17](#page-32-6) Resource Access C[ontrol Facility \(RACF\)](#page-26-4) [11](#page-26-3) SecureWay Branding 11 Security Administrator [42](#page-57-1), [58](#page-73-1) Defining to RACF [59](#page-74-0), [61](#page-76-0) SPECIAL attribute [59](#page-74-0), [61](#page-76-0) Security Policy Considerations [99](#page-114-0) Audit Considerations [103](#page-118-2) Event Monitoring [103](#page-118-3) Logging [103](#page-118-4) Status Review [104](#page-119-0) Authentication [101](#page-116-0) Passtickets [101](#page-116-1) Passwords [101](#page-116-2) Naming Conventions [101](#page-116-3) Data Sets [101](#page-116-4) Other Resources [102](#page-117-0) Users and Groups [102](#page-117-1) Ownership [102](#page-117-2) Resource Prote[ction](#page-48-8) [100](#page-115-0) Data Sets [100](#page-115-1)

Transactions and Other Resources [100](#page-115-2) Resource Utilization [104](#page-119-1) Performance Options [104](#page-119-2) Potential Performance Impact [104](#page-119-3) Security Administration [102](#page-117-3) Effectiveness [102](#page-117-4) Efficiency [103](#page-118-5) Structure [102](#page-117-5) User Identif[ication](#page-114-2) [99](#page-114-1) Batch 99 Starte[d Procedures \(STC\)](#page-114-4) [99](#page-114-3) TSO 99 Security procedures [46](#page-61-5) SMPO [95](#page-110-8) SOCKS [14](#page-29-4) Software Migra[tion Project Office](#page-93-1) [95](#page-110-9) Started tasks 78 SURROGAT [77](#page-92-6) SYSRES [41](#page-56-3) System environment [41](#page-56-4)

## **X**

XA ACID [77](#page-92-6) XA DATASET [33](#page-48-9), [64](#page-79-1) XA Facility [37](#page-52-10) XA IBMGROUP [75](#page-90-2) XA otran [37](#page-52-11) XA terminal [37](#page-52-12) XA VOLUME [73](#page-88-1)

## **Z**

ZCA [36](#page-51-10)

## **T**

Test environment [46](#page-61-6) Test system deter[mine requirements](#page-62-2) [41](#page-56-5) Testing 47 The Value of the SecureWay Security [Server for OS/390](#page-16-12) [1](#page-16-11) Overview of the Security Server 1 Business Benefits of the Security Server [1](#page-16-13) Financial Benefits of the Secu[rity Server](#page-18-6) [3](#page-18-5) RACF Administrative Highlights 3 RACF Administrative Enhancements [3](#page-18-7) RACF/DB2 Security Ad[ministration Overview](#page-23-0) [5](#page-20-3) RACF Market Penetration 8

## **U**

Unit testing [47](#page-62-3) UNIX System Services [3](#page-18-8) Unknown RefID\_g001 Data control [65](#page-80-3) functional [35](#page-50-0), [55](#page-70-0) Unknown RefID\_s006 Review [41](#page-56-1) UNTIL function [70](#page-85-0) User [23](#page-38-1) attributes [23](#page-38-2) profile [23](#page-38-5) Users [57](#page-72-1) Converting [57](#page-72-1) Defining to RACF [58](#page-73-2)

## **V**

VCA [36](#page-51-9) Virtual [Private Network](#page-106-0) [2](#page-17-6) VLF 91 VPN [14](#page-29-5)

## **IBM Redbooks review**

Your feedback is valued by the Redbook authors. In particular we are interested in situations where a Redbook "made the difference" in a task or problem you encountered. Using one of the following methods, **please review the Redbook, addressing value, subject matter, structure, depth and quality as appropriate.**

- Use the online **Contact us** review redbook form found at **[ibm.com](http://www.redbooks.ibm.com/contacts.html)**[/redbooks](http://www.redbooks.ibm.com/contacts.html)
- Fax this form to: USA International Access Code + 1 914 432 8264
- Send your comments in an Internet note to [redbook@us.ibm.com](http://www.redbooks.ibm.com/contacts.html)

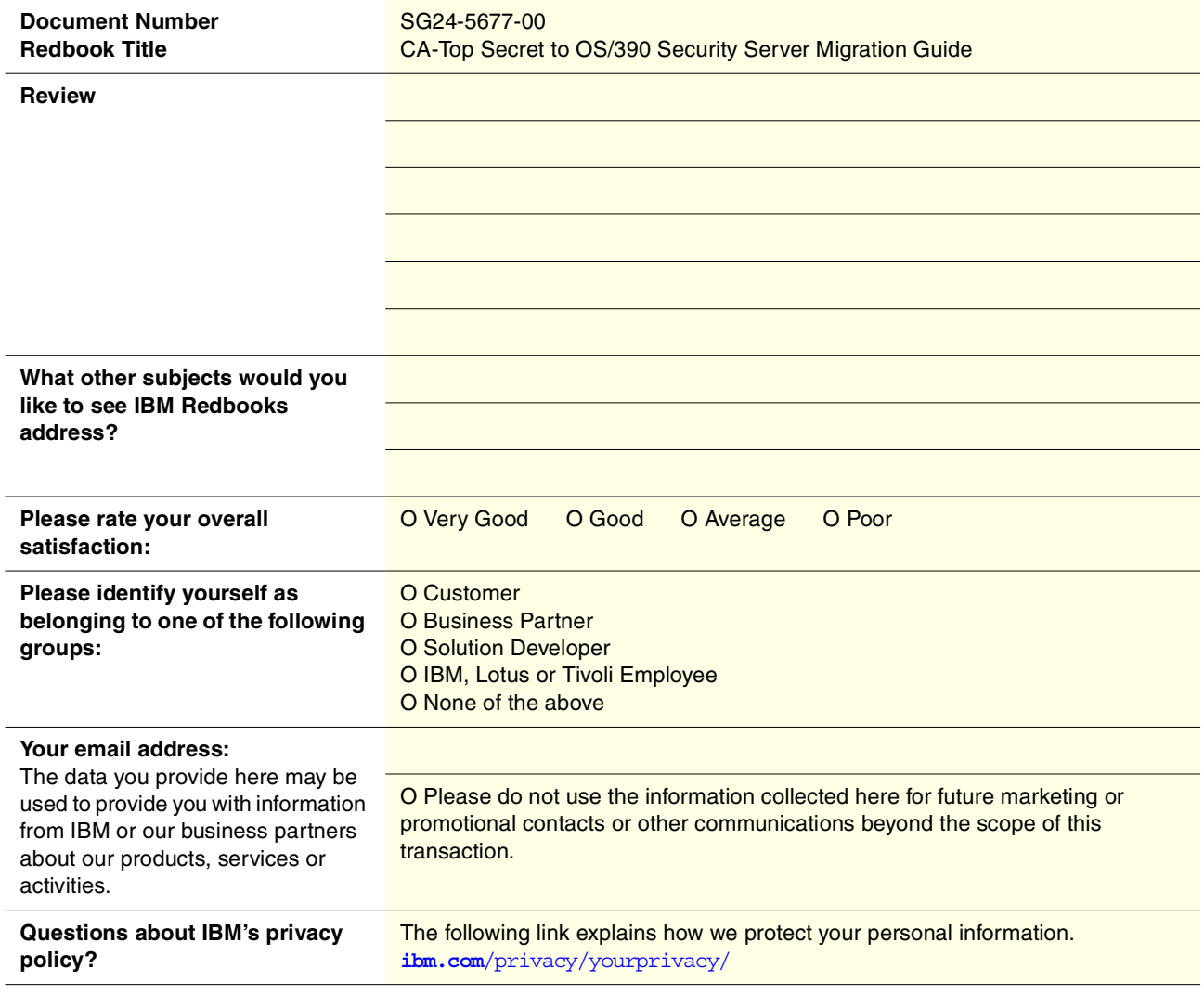

(0.2"spine) 0.17"<->0.473" 90<->249pages

CA-Top Secret to 0S/390 Security Server Migration Guide **CA-Top Secret to OS/390 Security Server Migration Guide Security Server Migration** 

**Co** Redhooks

HEE.

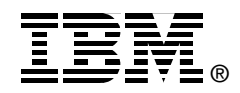

# **CA-Topsecret to OS/390 Security Server Migration Guide**

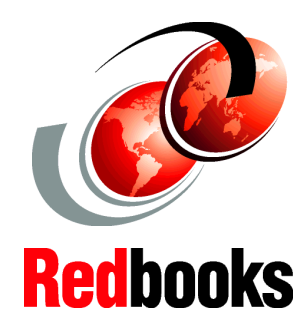

**Product design similarities and differences**

**Planning the migration**

**Conversion methodologies**

CA-Top Secret and the OS/390 Security Server are both sophisticated products. In some areas their designs are similar, and in other areas the designs are very different. Planning a migration from CA-Top Secret to the RACF element of the OS/390 Security Server, without unduly disrupting an OS/390 production environment, requires considerable planning and understanding. With proper planning, and perhaps with specially skilled people to assist in certain areas, the migration can usually be accomplished in an orderly way.

Understanding the higher-level issues and differences between the two products is an important starting point. This redbook is intended to assist in this area.

## **INTERNATIONAL TECHNICAL SUPPORT ORGANIZATION**

## **BUILDING TECHNICAL INFORMATION BASED ON PRACTICAL EXPERIENCE**

IBM Redbooks are developed by the IBM International Technical Support Organization. Experts from IBM, Customers and Partners from around the world create timely technical information based on realistic scenarios. Specific recommendations are provided to help you implement IT solutions more effectively in your environment.

**[For more information:](http://www.redbooks.ibm.com/ ) [ibm.com](http://www.redbooks.ibm.com/ )**[/redbooks](http://www.redbooks.ibm.com/ )

SG24-5677-00 ISBN 0738418919